### <span id="page-0-0"></span>**SONY**

[Guía de ayuda](#page-0-0)

Auriculares estéreo inalámbricos WH-CH520

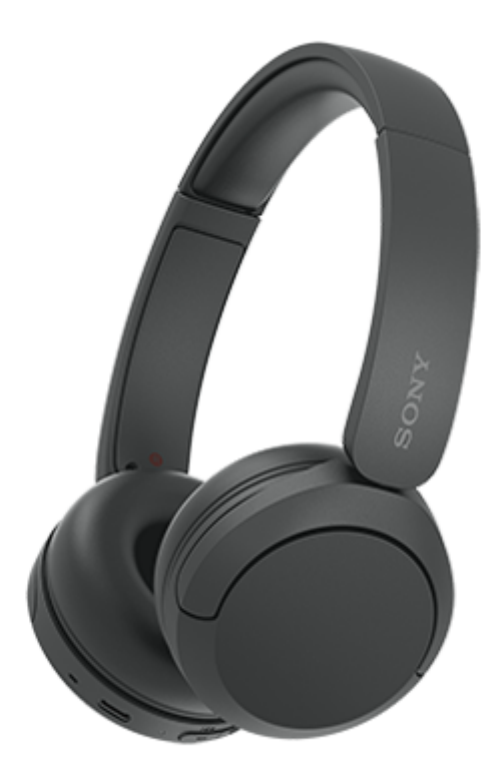

Modelo: YY2958

**Guía de inicio rápido**

## **Descargue la aplicación y configure los auriculares**

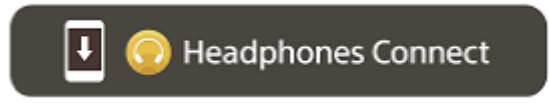

Para utilizar todas las funciones y prestaciones mejoradas, actualice el software de los auriculares y la aplicación "Sony | Headphones Connect" a la última versión. Para obtener más información, consulte el siguiente sitio web: <https://www.sony.net/elesupport/>

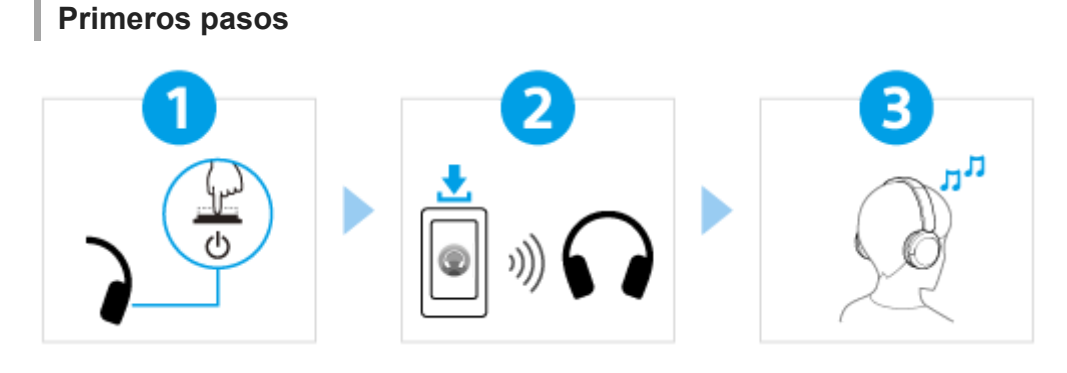

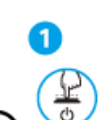

[Encendido de los auriculares](#page-19-0)

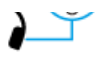

Mantenga pulsado el botón (b) (encendido) durante aproximadamente 2 segundos o más hasta que el indicador (azul) parpadee. Los auriculares acceden automáticamente al modo de emparejamiento al encender los auriculares por primera vez después de la compra.

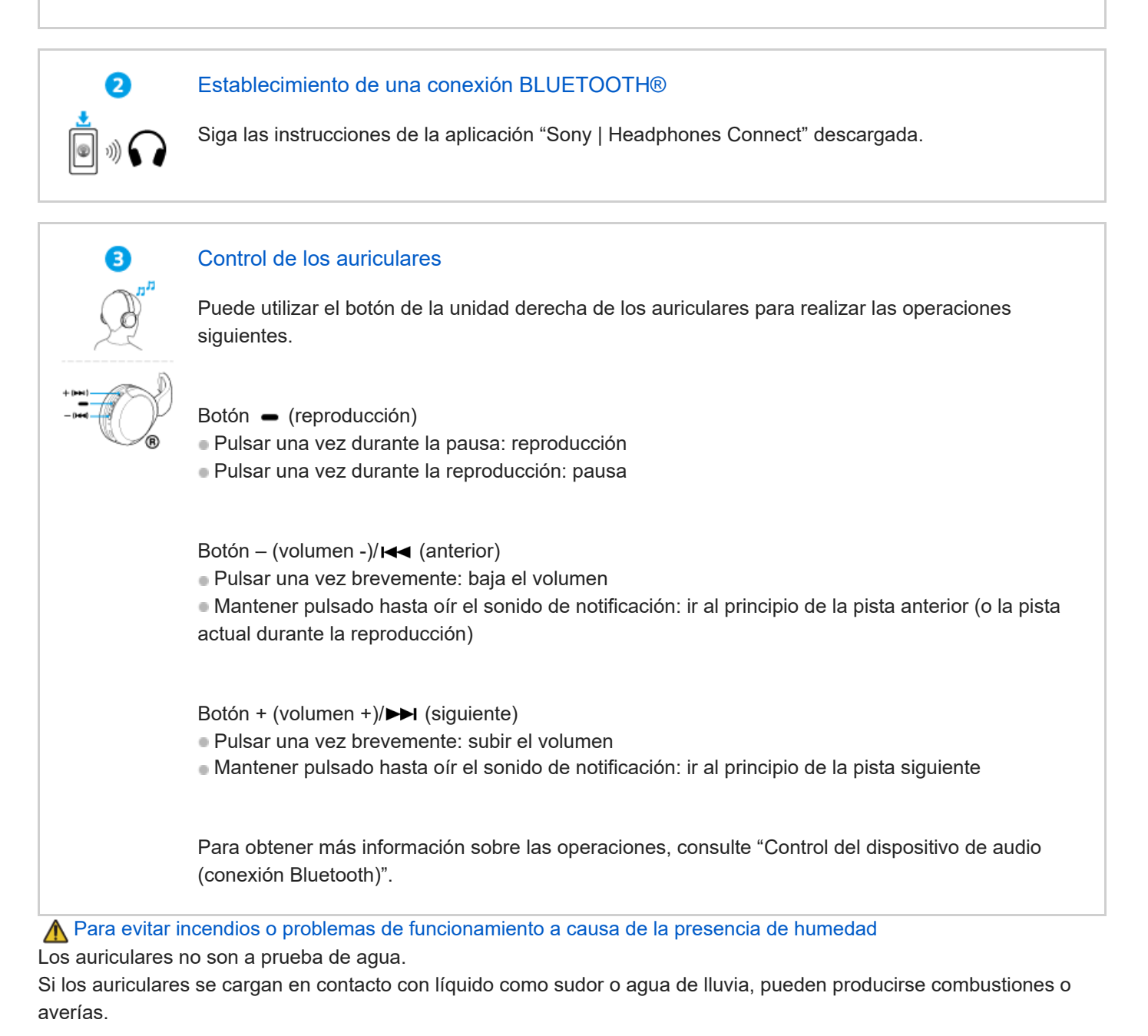

## **Información relacionada**

[Ponerse los auriculares](#page-12-0) [Establecimiento de una conexión Bluetooth manualmente](#page-21-0) [Carga de los auriculares](#page-14-0)

Introducción

[Qué puede hacer con la función Bluetooth](#page-5-0)

[Acerca de las indicaciones de voz](#page-6-0)

Accesorios suministrados

[Comprobación del contenido del paquete](#page-7-0)

#### Partes y controles

[Ubicación y funciones de las partes](#page-8-0)

[Acerca del indicador](#page-10-0)

[Ponerse los auriculares](#page-12-0)

Alimentación/carga

[Carga de los auriculares](#page-14-0)

[Tiempo de funcionamiento disponible](#page-16-0)

[Comprobación de la batería restante](#page-17-0)

[Encendido de los auriculares](#page-19-0)

[Apagado de los auriculares](#page-20-0)

Realizar conexiones

[Cómo establecer una conexión inalámbrica con dispositivos Bluetooth](#page-21-0)

Configuración fácil con la aplicación

[Conexión con la app "Sony | Headphones Connect"](#page-22-0)

Teléfono inteligente Android

[Emparejamiento y conexión con un teléfono inteligente Android](#page-23-0)

[Conexión con un teléfono inteligente Android emparejado](#page-26-0)

iPhone (dispositivos iOS)

[Emparejamiento y conexión con un iPhone](#page-28-0)

[Conexión con un iPhone emparejado](#page-31-0)

#### **Ordenadores**

[Emparejamiento y conexión con un ordenador \(Windows® 11\)](#page-33-0)

[Emparejamiento y conexión con un ordenador \(Windows 10\)](#page-37-0)

[Emparejamiento y conexión con un ordenador \(Mac\)](#page-42-0)

[Conexión con un ordenador emparejado \(Windows 11\)](#page-45-0)

[Conexión con un ordenador emparejado \(Windows 10\)](#page-49-0)

[Conexión con un ordenador emparejado \(Mac\)](#page-53-0)

Otros dispositivos Bluetooth

[Emparejamiento y conexión con un dispositivo Bluetooth](#page-56-0)

[Conexión con un dispositivo Bluetooth emparejado](#page-58-0)

Conexión multipunto

L [Conexión de los auriculares con 2 dispositivos a la vez \(conexión multipunto\)](#page-60-0)

Escuchar música

Escuchar música a través de una conexión Bluetooth

[Escuchar música de un dispositivo conectado a través de Bluetooth](#page-62-0)

[Control del dispositivo de audio \(conexión Bluetooth\)](#page-65-0)

[Desconectar la conexión Bluetooth \(después de su uso\)](#page-66-0)

[Acerca de 360 Reality Audio](#page-67-0)

Modo de calidad de sonido

[Acerca del modo de calidad de sonido](#page-68-0)

[Códecs compatibles](#page-69-0)

[Acerca de la función DSEE](#page-70-0)

Realizar llamadas telefónicas

[Recibir una llamada](#page-71-0)

[Hacer una llamada](#page-73-0)

[Funciones para una llamada telefónica](#page-75-0)

[Realización de una videollamada en su ordenador](#page-77-0)

[Desconectar la conexión Bluetooth \(después de su uso\)](#page-66-0)

Utilización de la función de asistencia de voz

[Utilización de la función de asistencia de voz \(Google app\)](#page-80-0)

[Utilización de la función de asistencia de voz \(Siri\)](#page-82-0)

Utilización de las apps

[Qué puede hacer con la app "Sony | Headphones Connect"](#page-84-0)

[Instalación de la app "Sony | Headphones Connect"](#page-85-0)

[Acceso a información de asistencia de la app "Sony | Headphones Connect"](#page-86-0)

[Cómo mantener el software actualizado \(para un uso confortable de los auriculares\)](#page-87-0)

Información importante

**[Precauciones](#page-89-0)** 

[Para evitar incendios o problemas de funcionamiento a causa de la presencia de humedad](#page-91-0)

**[Licencias](#page-94-0)** 

[Marcas comerciales](#page-95-0)

[Sitios web de asistencia al cliente](#page-96-0)

Solución de problemas

[¿Cómo puedo solucionar los problemas?](#page-97-0)

#### Alimentación/carga

[No se pueden encender los auriculares.](#page-98-0)

[No se puede realizar la carga.](#page-99-0)

[El tiempo de carga es demasiado largo.](#page-100-0)

[El tiempo de funcionamiento es reducido \(la batería dura poco\).](#page-101-0)

Sonido

[No hay sonido](#page-102-0)

[Nivel de sonido bajo](#page-103-0)

[Calidad de sonido baja](#page-104-0)

[El sonido salta con frecuencia.](#page-105-0)

#### Conexión Bluetooth

[No se puede realizar el emparejamiento.](#page-106-0)

[No es posible establecer una conexión Bluetooth.](#page-107-0)

[No puedo controlar los auriculares.](#page-108-0)

[No se escucha a la otra persona o el volumen es bajo durante las llamadas/La otra persona no le oye o su volumen está bajo](#page-109-0) durante las llamadas.

#### Restablecimiento o inicialización de los auriculares

[Reinicio de los auriculares](#page-110-0)

[Inicialización de los auriculares para restablecer los ajustes de fábrica](#page-112-0)

Especificaciones

**[Especificaciones](#page-113-0)** 

<span id="page-5-0"></span>Auriculares estéreo inalámbricos WH-CH520

# **Qué puede hacer con la función Bluetooth**

Los auriculares utilizan tecnología inalámbrica Bluetooth, que permite realizar lo siguiente.

# **Escuchar música**

Puede disfrutar de la música de forma inalámbrica desde un teléfono inteligente o un reproductor de música, etc.

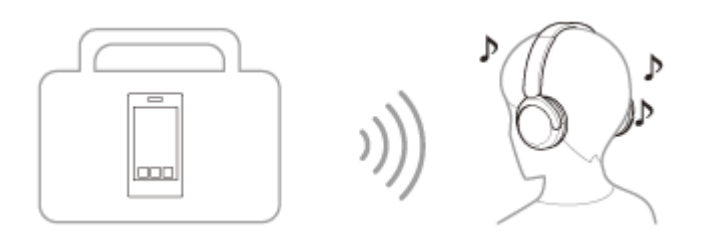

## **Hablar por teléfono**

Puede hacer y recibir llamadas manos libres, sin sacar el teléfono inteligente o el teléfono móvil del bolso o el bolsillo.

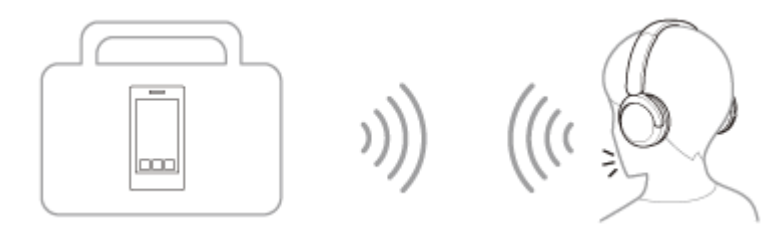

<span id="page-6-0"></span>Auriculares estéreo inalámbricos WH-CH520

## **Acerca de las indicaciones de voz**

En los ajustes de fábrica, oirá indicaciones de voz en inglés en las siguientes situaciones a través de los auriculares. El contenido de las indicaciones de voz está explicado en paréntesis.

Puede cambiar el idioma de las indicaciones de voz y activar/desactivar las indicaciones de voz con la aplicación "Sony | Headphones Connect". Para obtener más información, consulte la guía de ayuda de la app "Sony | Headphones Connect".

[https://rd1.sony.net/help/mdr/hpc/h\\_zz/](https://rd1.sony.net/help/mdr/hpc/h_zz/)

- Al acceder al modo de emparejamiento: "Pairing" (Emparejamiento)
- Al comprobar la carga de batería restante: "Battery about XX %" (batería aprox. XX %) (El valor "XX" indica la carga restante aproximada. Utilícelo como un cálculo aproximado.) / "Battery fully charged" (batería cargada al máximo)
- Cuando la carga de batería restante es baja: "Low battery" (Batería baja)
- Cuando los auriculares se apagan automáticamente debido a la batería baja: "Battery is empty" (Recargue los auriculares)

#### **Nota**

- Tienen que pasar unos 4 minutos cuando se cambia el idioma de la indicación de voz.
- Si no oye las indicaciones de voz después de cambiar el idioma de las indicaciones de voz o de actualizar el software, apague los auriculares y vuelva a encenderlos.

<span id="page-7-0"></span>Auriculares estéreo inalámbricos WH-CH520

## **Comprobación del contenido del paquete**

Después de abrir el paquete, compruebe que haya todos los elementos de la lista. Si falta alguno de los elementos, póngase en contacto con su distribuidor. Los números entre ( ) indican la cantidad de artículos.

Auriculares estéreo inalámbricos

Cable USB Type-C® (USB-A a USB-C®) (aprox. 20 cm) (1)

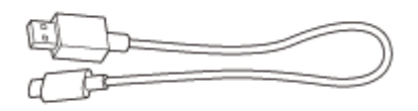

### <span id="page-8-0"></span>**SONY**

[Guía de ayuda](#page-0-0)

Auriculares estéreo inalámbricos WH-CH520

## **Ubicación y funciones de las partes**

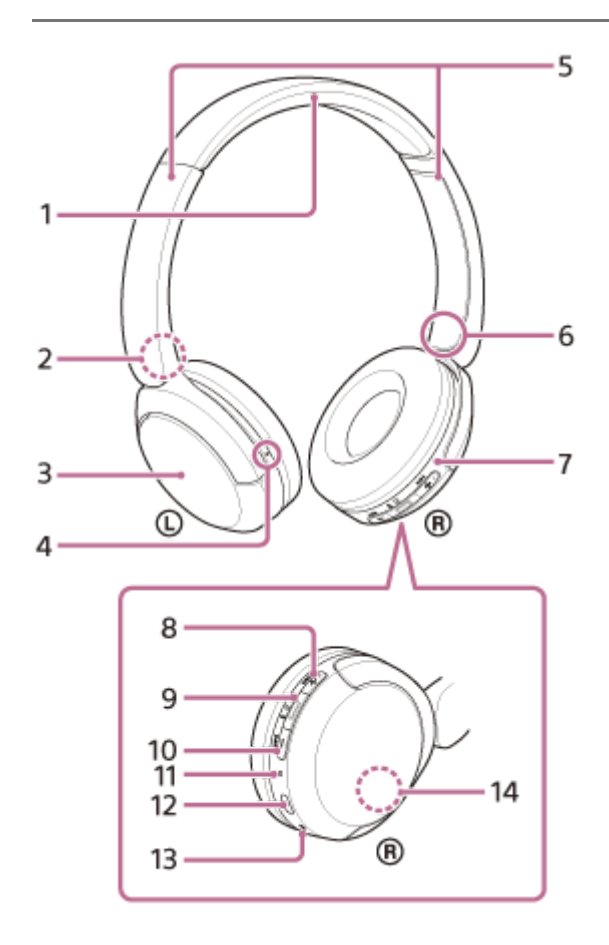

- **1.** Banda para la cabeza
- 2. Marca  $\odot$  (izquierda)
- **3.** Unidad izquierda
- Punto táctil **4.** Hay un punto táctil en la unidad izquierda.
- 5. Reguladores (izquierda, derecha) Deslice para ajustar la longitud de la banda para la cabeza.
- **6.** Marca ® (derecha)
- **7.** Unidad derecha
- 8. Botón + (volumen +)/ ►►I (siguiente) Hay un punto táctil en el botón +. Utilice este punto como guía cuando utilice los auriculares.
- 9. Botón (reproducción/llamada)/ (<sup>1</sup>) (encendido)/  $\ast$  (Bluetooth)
- 10. Botón (volumen –)/  $\blacktriangleright$  (anterior)
- **11.** Indicador (azul/naranja)

Se ilumina de color azul o naranja para indicar el estado de carga o de comunicación de los auriculares.

### 12. Puerto USB Type-C

Conecte los auriculares a un ordenador o a una toma de CA con un adaptador de CA USB disponible en el mercado con el cable USB Type-C suministrado para cargar los auriculares.

- **13.** Micrófono
- 14. Antena incorporada

La antena Bluetooth está integrada en los auriculares.

#### **Tema relacionado**

- [Acerca del indicador](#page-10-0)
- [Comprobación de la batería restante](#page-17-0)

<span id="page-10-0"></span>Auriculares estéreo inalámbricos WH-CH520

## **Acerca del indicador**

Puede comprobar los distintos estados de los auriculares mediante el indicador.

 $\bullet$  : se ilumina en azul /  $\bullet$  : se ilumina en naranja / -: se apaga

### **Encendido**

 $\bullet$  --  $\bullet$  -- (parpadea dos veces en azul)

En este caso, cuando la carga de la batería restante es del 20 % o menos (carga necesaria), el indicador se ilumina de forma gradual de la siguiente manera.

-- -- (parpadea despacio repetidamente en naranja durante aproximadamente 15 segundos) Para obtener más información, consulte "[Comprobación de la batería restante"](#page-17-0).

## **Apagado**

**----** (se ilumina en azul durante unos 2 segundos)

### **Cuando la carga de batería restante pasa a ser baja**

-- -- (parpadea despacio repetidamente en naranja durante aproximadamente 15 segundos)

### **Carga**

Durante la carga

(se ilumina en naranja)

El indicador se apaga una vez finalizada la carga.

■ Temperatura anómala

 $\bullet$  -  $\bullet$  -- $\bullet$  -  $\bullet$  -- $\bullet$  -  $\bullet$  (parpadea dos veces en naranja repetidamente)

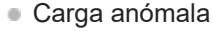

**--**  $\bullet$  --  $\bullet$  -- (parpadea despacio en naranja repetidamente)

## **Función Bluetooth**

- Modo de emparejamiento
	- $\bullet$   $\bullet$  --- $\bullet$   $\bullet$  --- $\bullet$   $\bullet$  (parpadea dos veces en azul repetidamente)
- No conectado

 $\bullet$  ---- $\bullet$  ---- (parpadea en azul repetidamente a intervalos de aproximadamente 1 segundo)

**Proceso de conexión completado** 

 $\bullet$  -  $\bullet$  -  $\bullet$  -  $\bullet$  -  $\bullet$  -  $\bullet$  -  $\bullet$  - (parpadea rápidamente en azul repetidamente durante unos 5 segundos) Conectado

- - - - - - - - (parpadea en azul repetidamente a intervalos de aproximadamente 5 segundos)

- **Llamada entrante** 
	- $\bullet \bullet \bullet \bullet \bullet \bullet -$  (parpadea rápidamente en azul)

Las indicaciones de estado de conexión y no conexión se apagan automáticamente después de que transcurra un período de tiempo. Empiezan a parpadear de nuevo durante un período de tiempo cuando se realiza alguna operación. Cuando la carga de batería restante es baja, el indicador comienza a parpadear en naranja.

## **Otros**

- Actualización de software
	- **---**  $\bullet$  --- (parpadea despacio en azul repetidamente)
- **Inicialización completada**

 $\bullet$  -  $\bullet$  -  $\bullet$  -  $\bullet$  - (parpadea 4 veces en azul) [Para obtener información detallada, consulte "Inicialización de los auriculares para restablecer los ajustes de](#page-112-0) fábrica".

#### **Tema relacionado**

- [Comprobación de la batería restante](#page-17-0)
- [Inicialización de los auriculares para restablecer los ajustes de fábrica](#page-112-0)

### <span id="page-12-0"></span>**SONY**

[Guía de ayuda](#page-0-0)

Auriculares estéreo inalámbricos WH-CH520

## **Ponerse los auriculares**

### **1 Póngase los auriculares en las orejas.**

Fíjese en las marcas izquierda y derecha de los auriculares. **1.** Hay un punto táctil en el lado de la marca  $\mathbb O$  (izquierda).

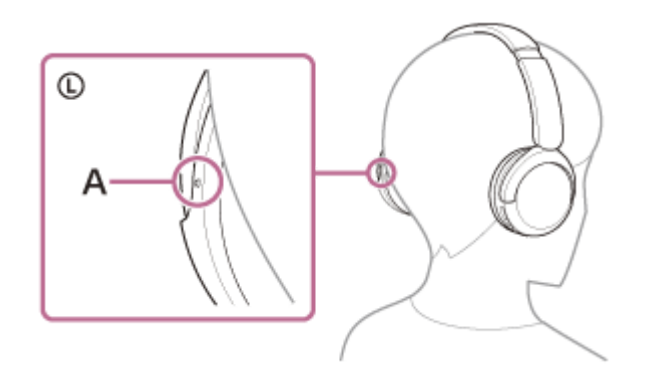

**A:** punto táctil

Extienda el regulador de ajuste a la cabeza. **2.** Extienda el regulador de ajuste a la cabeza en toda su longitud antes de colocarse el auricular.

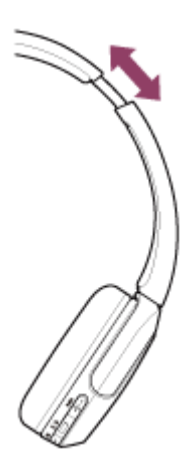

Póngase los auriculares. Póngase los auriculares con cada almohadilla ajustada en cada parte de la oreja. **3.**

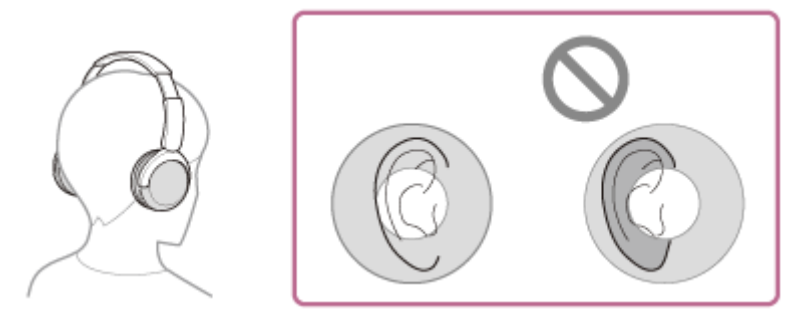

Ajuste la longitud del regulador de ajuste a la cabeza. **4.** Ajuste el regulador a una longitud en la que la banda para la cabeza toque la parte superior de su cabeza.

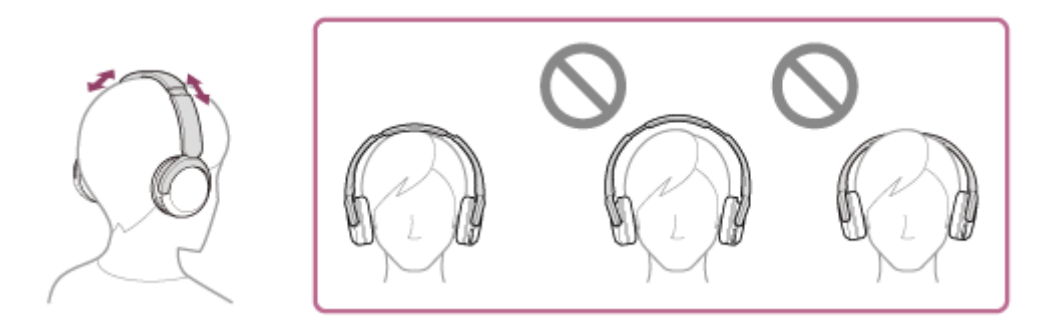

Ajuste la orientación de las unidades. **5.**

Ajuste la orientación de las unidades izquierda y derecha para que cada almohadilla se ajuste perfectamente a cada parte de la oreja.

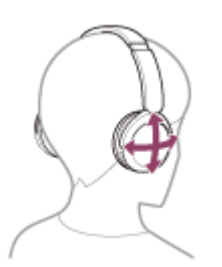

Si se pone los auriculares sin ajustar el regulador, es posible que no se coloque correctamente los auriculares, lo que provocará molestias.

**1**

<span id="page-14-0"></span>[Guía de ayuda](#page-0-0)

Auriculares estéreo inalámbricos WH-CH520

## **Carga de los auriculares**

Los auriculares contienen una pila recargable de iones de litio integrada. Utilice el cable USB Type-C suministrado para cargar los auriculares antes de utilizarlos.

### **Conecte los auriculares a una toma de CA.**

Utilice el cable USB Type-C suministrado y un adaptador de CA USB disponible en comercios.

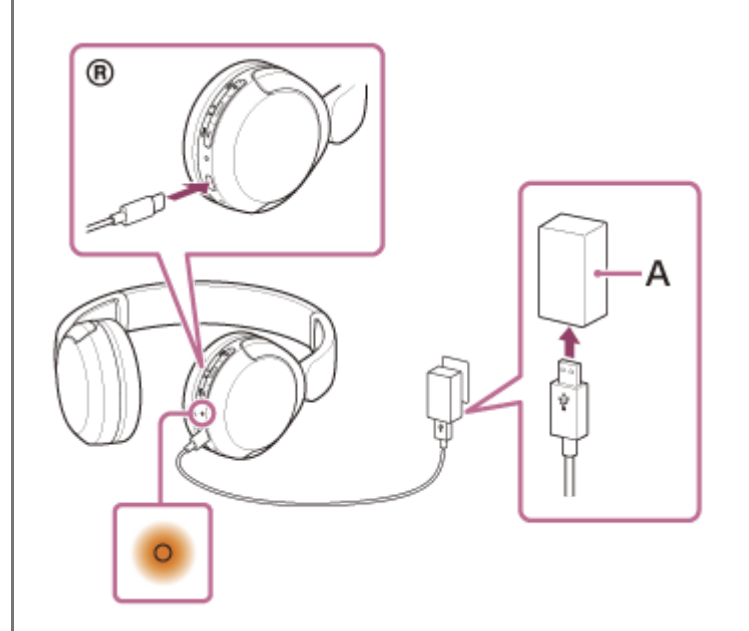

**A:** adaptador de CA USB

- El indicador (naranja) de los auriculares se ilumina.
- La carga finaliza aproximadamente 3 horas<sup>\*</sup> más tarde, momento en que el indicador se apaga automáticamente.
- Tiempo necesario para cargar completamente una batería vacía. El tiempo de carga puede diferir en función de las condiciones de uso.

Una vez finalizada la carga, desconecte el cable USB Type-C.

### **Requisitos del sistema para cargar la batería utilizando USB**

### **Adaptador de CA USB**

Un adaptador de CA USB disponible en comercios que pueda suministrar una corriente de salida de 0,5 A (500 mA) o más

### **Ordenador personal**

Ordenador personal con un puerto USB estándar

- No garantizamos que funcione en todos los ordenadores.
- No se garantiza el funcionamiento correcto en ordenadores ensamblados por el usuario o personalizados.

### **Sugerencia**

Los auriculares también se pueden cargar conectándolos a un ordenador en funcionamiento mediante el cable USB Type-C suministrado.

Si la carga comienza mientras los auriculares están encendidos, los auriculares se apagarán automáticamente.

#### **Nota**

- Es posible que no se carguen correctamente con cables distintos al cable USB Type-C suministrado.
- En función del tipo de adaptador de CA USB, es posible que la carga no funcione.
- Cuando los auriculares están conectados a una toma de CA o a un ordenador, todas las operaciones, como encender los auriculares, registrarlos o conectarse a dispositivos Bluetooth y reproducir música, no se pueden realizar.
- Los auriculares no se pueden cargar cuando el ordenador entra en modo de espera (suspensión) o de hibernación. En tal caso, cambie los ajustes del ordenador y vuelva a iniciar la carga.
- Si hace tiempo que no se han utilizado los auriculares, las horas de utilización de la batería recargable podrían reducirse. Sin embargo, la autonomía de la batería mejorará tras varios ciclos de carga y descarga. Si tiene previsto no usar los auriculares durante un tiempo prolongado, cargue la batería cada 6 meses para evitar una descarga excesiva.
- Si hace tiempo que no se han utilizado los auriculares, la batería podría tardar más tiempo en cargarse.
- Si los auriculares detectan un problema durante la carga debido a alguna de las siguientes causas, el indicador (naranja) parpadeará. En tal caso, vuelva a cargarla dentro del intervalo de temperatura de carga. Si el problema persiste, póngase en contacto con su distribuidor Sony más cercano.
	- La temperatura ambiente está fuera del intervalo de temperatura de carga de 5 °C 35 °C.
	- Hay un problema con la batería recargable.
- Si hace tiempo que no se han utilizado los auriculares, puede ser que el indicador (naranja) no se ilumine de inmediato cuando los auriculares empiecen a cargarse. Espere un momento hasta que el indicador se encienda.
- Si las horas de utilización de la batería recargable incorporada se reducen significativamente, debería reemplazar la batería. Consulte con el distribuidor de Sony más cercano.
- Evite la exposición a cambios de temperatura extremos, luz solar directa, humedad, arena, polvo o descargas eléctricas. No deje nunca los auriculares en un vehículo aparcado.
- Al conectar los auriculares a un ordenador, utilice únicamente el cable USB Type-C suministrado y asegúrese de conectarlos directamente. La carga no se completará correctamente cuando los auriculares se conecten a través de un concentrador USB.

<span id="page-16-0"></span>Auriculares estéreo inalámbricos WH-CH520

## **Tiempo de funcionamiento disponible**

El tiempo de funcionamiento disponible de los auriculares con la batería completamente cargada es el siguiente:

## **Conexión Bluetooth**

**Tiempo de reproducción de música (AAC):** máx. 50 horas **Tiempo de reproducción de música (SBC):** máx. 45 horas

Después de 3 minutos de carga es posible reproducir aproximadamente 1,5 horas de música. Después de 10 minutos de carga también es posible reproducir aproximadamente 5,5 horas de música.

#### **Tiempo de comunicación:** máx. 40 horas

#### **Sugerencia**

Mediante la app "Sony | Headphones Connect", puede comprobar qué códec se utiliza para una conexión o cambiar la función DSEE™.

#### **Nota**

- El número de horas de utilización puede ser diferente del indicado arriba según los ajustes de las funciones de los auriculares y de las condiciones de uso.
- Si configura las siguientes funciones, el tiempo de funcionamiento disponible de la batería será inferior a los datos anteriores.
	- Ecualizador
	- $-$  DSEE

Si modifica los ajustes anteriores al mismo tiempo, el tiempo de funcionamiento disponible de la batería se reduce.

#### **Tema relacionado**

- [Códecs compatibles](#page-69-0)
- [Acerca de la función DSEE](#page-70-0)
- [Qué puede hacer con la app "Sony | Headphones Connect"](#page-84-0)

<span id="page-17-0"></span>Auriculares estéreo inalámbricos WH-CH520

## **Comprobación de la batería restante**

Puede consultar la carga de batería restante de la batería recargable de la forma siguiente.

Al encender los auriculares, puede escucharse la indicación de voz que indica la carga de batería restante.

"Battery about XX %" (batería aprox. XX %) (El valor "XX" indica la carga restante aproximada.)

"Battery fully charged" (batería cargada al máximo)

En algunos casos, la carga de batería restante indicada por la orientación de voz puede diferir de la carga restante real. Utilícelo como un cálculo aproximado.

El indicador (naranja) también parpadea durante unos 15 segundos si la carga de batería restante está en un 20 % o más baja cuando los auriculares están encendidos.

### **Cuando la carga restante pasa a ser baja**

### **Al usar un iPhone o iPod touch**

Cuando los auriculares están conectados a un iPhone o iPod touch a través de una conexión HFP (Hands-free Profile) Bluetooth, se mostrará un icono que indica el nivel de carga restante de la batería de los auriculares en la pantalla del iPhone o iPod touch.

La posición de la pantalla es un ejemplo.

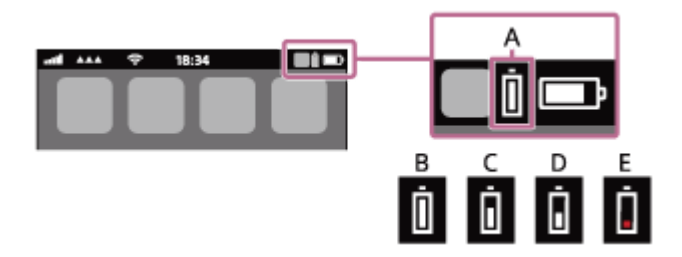

**A:** carga restante de la batería de los auriculares

**B:** 100 % - 70 %

**C:** 70 % - 50 %

- **D:** 50 % 20 %
- **E:** 20 % o inferior (necesita cargarse)

La carga de batería restante de los auriculares también se muestra en el widget de un iPhone o iPod touch con iOS 11 o posterior.

Para obtener más información, consulte el manual de instrucciones suministrado con el iPhone o el iPod touch. En algunos casos, la carga restante indicada puede diferir de la carga restante real. Utilícelo como un cálculo aproximado.

## **Cuando utilice un teléfono inteligente Android™ (SO 8.1 o posterior)**

Si los auriculares están conectados a un teléfono inteligente Android a través de una conexión Bluetooth HFP , seleccione [Settings] - [Device connection] - [Bluetooth] para mostrar la carga de batería restante de los auriculares como "100 %", "70 %", "50 %" o "20 %" en la columna del dispositivo Bluetooth.

La operación anterior es un ejemplo. Si necesita más detalles, consulte el manual de instrucciones del teléfono inteligente Android.

En algunos casos, la carga restante indicada puede diferir de la carga restante real. Utilícelo como un cálculo aproximado.

#### **Sugerencia**

También puede consultar la carga de batería restante de los auriculares con la aplicación "Sony | Headphones Connect". Los teléfonos inteligentes Android y los iPhone/iPod touch son compatibles con esta aplicación.

#### **Nota**

- Si los auriculares no están conectados con HFP, la carga de la batería restante no se mostrará correctamente.
- Si conecta los auriculares a un iPhone/iPod touch o teléfono inteligente Android con "Media audio" (A2DP) solo en una conexión multipunto, el nivel de carga restante de la batería no se mostrará correctamente.
- Es posible que la carga de batería restante no se muestre correctamente inmediatamente después de una actualización de software o si los auriculares no se han utilizado durante un período prolongado de tiempo. En ese caso, cargue y descargue repetidamente la batería varias veces para visualizar correctamente la carga de batería restante.

#### **Tema relacionado**

[Acerca del indicador](#page-10-0)

<span id="page-19-0"></span>Auriculares estéreo inalámbricos WH-CH520

## **Encendido de los auriculares**

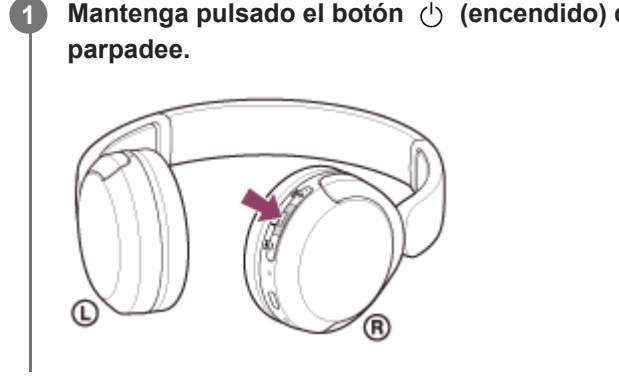

Mantenga pulsado el botón (b) (encendido) durante unos 2 segundos o más hasta que el indicador (azul)

### **Tema relacionado**

[Apagado de los auriculares](#page-20-0)

<span id="page-20-0"></span>Auriculares estéreo inalámbricos WH-CH520

## **Apagado de los auriculares**

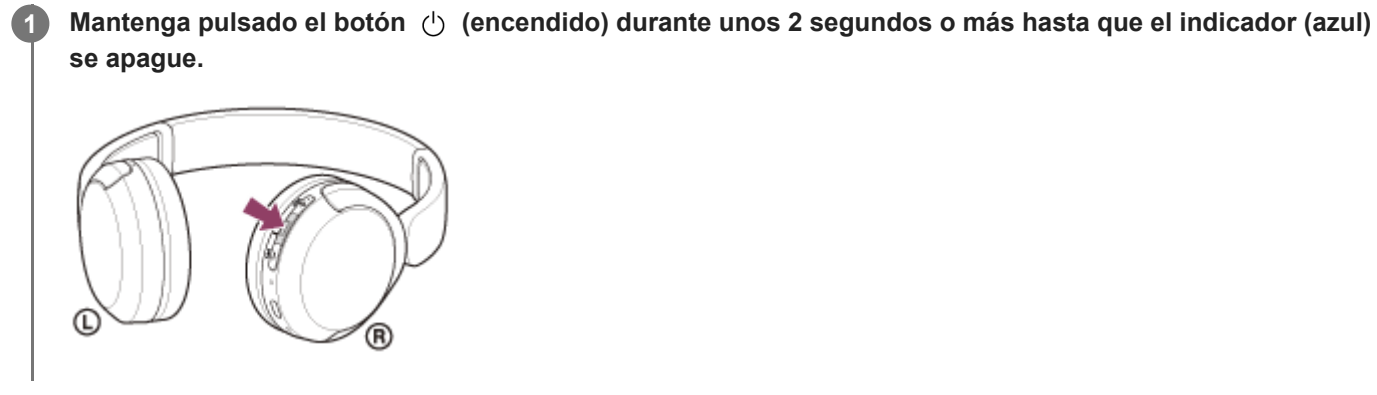

### **Sugerencia**

También puede apagar los auriculares con la app "Sony | Headphones Connect".

#### **Tema relacionado**

[Encendido de los auriculares](#page-19-0)

<span id="page-21-0"></span>Auriculares estéreo inalámbricos WH-CH520

## **Cómo establecer una conexión inalámbrica con dispositivos Bluetooth**

Puede disfrutar de música y llamadas manos libres con los auriculares mediante tecnología inalámbrica utilizando la función Bluetooth del dispositivo Bluetooth.

## **Emparejamiento**

Para utilizar la función Bluetooth, ambos dispositivos de conexión deben registrarse con antelación. La operación que consiste en registrar un dispositivo se conoce como "emparejamiento". Empareje los auriculares y el dispositivo manualmente.

## **Conexión con un dispositivo emparejado**

Cuando el dispositivo está emparejado, no es necesario emparejarlo de nuevo. Conecte con dispositivos ya emparejados con los auriculares utilizando los métodos adecuados para cada dispositivo.

### **Tema relacionado**

- [Emparejamiento y conexión con un teléfono inteligente Android](#page-23-0)
- [Emparejamiento y conexión con un iPhone](#page-28-0)
- [Emparejamiento y conexión con un ordenador \(Windows® 11\)](#page-33-0)
- [Emparejamiento y conexión con un ordenador \(Windows 10\)](#page-37-0)
- [Emparejamiento y conexión con un ordenador \(Mac\)](#page-42-0)
- [Emparejamiento y conexión con un dispositivo Bluetooth](#page-56-0)
- [Conexión con un teléfono inteligente Android emparejado](#page-26-0)
- [Conexión con un iPhone emparejado](#page-31-0)
- [Conexión con un ordenador emparejado \(Windows 11\)](#page-45-0)
- [Conexión con un ordenador emparejado \(Windows 10\)](#page-49-0)
- [Conexión con un ordenador emparejado \(Mac\)](#page-53-0)
- [Conexión con un dispositivo Bluetooth emparejado](#page-58-0)

<span id="page-22-0"></span>Auriculares estéreo inalámbricos WH-CH520

## **Conexión con la app "Sony | Headphones Connect"**

Inicie la app "Sony | Headphones Connect" en su teléfono inteligente Android/iPhone para conectar los auriculares a un teléfono inteligente o iPhone. Para obtener más información, consulte la guía de ayuda de la app "Sony | Headphones Connect".

[https://rd1.sony.net/help/mdr/hpc/h\\_zz/](https://rd1.sony.net/help/mdr/hpc/h_zz/)

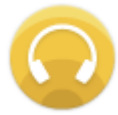

#### **Sony Headphones Connect** ↷

#### **Nota**

La conexión con algunos teléfonos inteligentes y dispositivos iPhone puede ser inestable al conectarse mediante la app "Sony | Headphones Connect". En ese caso, siga los procedimientos en ["Conexión con un teléfono inteligente Android emparejado"](#page-26-0) o "[Conexión con un iPhone emparejado"](#page-31-0) para conectarse con los auriculares.

#### **Tema relacionado**

- [Emparejamiento y conexión con un teléfono inteligente Android](#page-23-0)
- [Emparejamiento y conexión con un iPhone](#page-28-0)
- [Emparejamiento y conexión con un ordenador \(Windows® 11\)](#page-33-0)
- [Emparejamiento y conexión con un ordenador \(Windows 10\)](#page-37-0)
- [Emparejamiento y conexión con un ordenador \(Mac\)](#page-42-0)
- [Conexión con un teléfono inteligente Android emparejado](#page-26-0)
- [Conexión con un iPhone emparejado](#page-31-0)
- [Qué puede hacer con la app "Sony | Headphones Connect"](#page-84-0)
- [Instalación de la app "Sony | Headphones Connect"](#page-85-0)

<span id="page-23-0"></span>Auriculares estéreo inalámbricos WH-CH520

## **Emparejamiento y conexión con un teléfono inteligente Android**

La operación de registro del dispositivo al que desea conectarse se llama "emparejamiento". En primer lugar, empareje un dispositivo para usarlo con los auriculares por primera vez.

Antes de iniciar la operación, realice las siguientes comprobaciones:

- El teléfono inteligente Android está situado a menos de 1 m de los auriculares.
- **Los auriculares estén suficientemente cargados.**
- El manual de instrucciones del teléfono inteligente Android está a mano.

#### **Active el modo de emparejamiento de los auriculares. 1**

Encienda los auriculares, cuando empareje los auriculares con un dispositivo por primera vez después de comprarlos, o después de inicializar los auriculares (los auriculares no tienen información de emparejamiento). Los auriculares acceden automáticamente al modo de emparejamiento. En este caso, vaya al paso  $\bullet$ . Si empareja un segundo dispositivo o más (los auriculares ya tienen información de emparejamiento de otros dispositivos), mantenga pulsado el botón  $\ast$  (Bluetooth) durante aproximadamente 5 segundos o más para acceder manualmente al modo de emparejamiento.

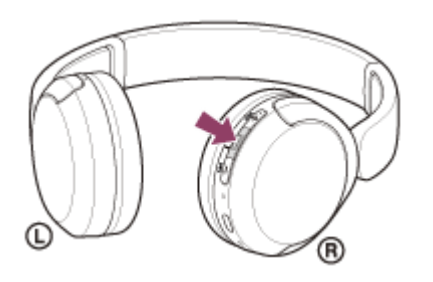

El indicador (azul) parpadea repetidamente dos veces seguidas. Escuchará la indicación de voz "Pairing" (Emparejamiento).

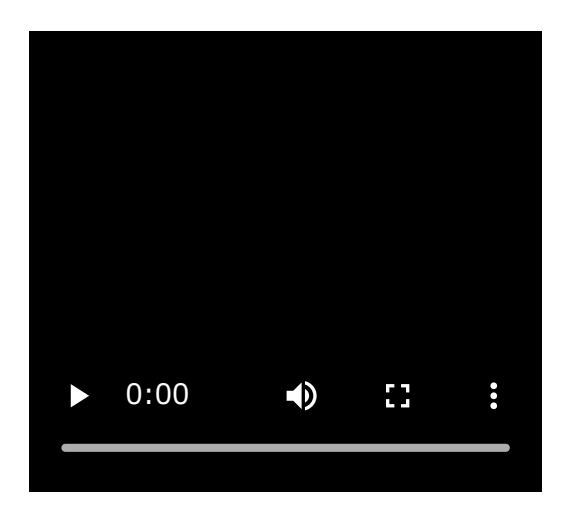

**2 Desbloquee la pantalla del teléfono inteligente Android si está bloqueada.**

**3 Busque los auriculares en el teléfono inteligente Android.**

**1.** Seleccione [Settings] - [Device connection] - [Bluetooth].

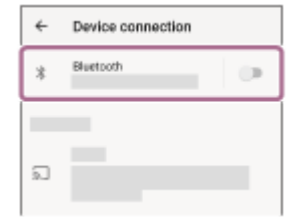

**2.** Toque el interruptor para activar la función Bluetooth.

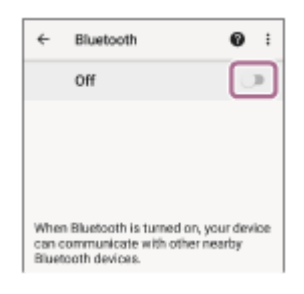

### **Toque [WH-CH520].**

**4**

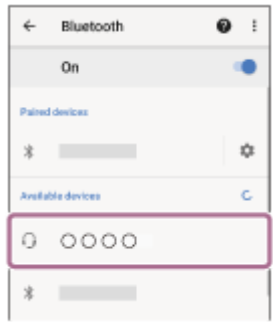

Si tiene que introducir una clave de paso $^*$ , escriba "0000".

Los auriculares y el teléfono inteligente están emparejados y conectados entre sí.

Escuchará un sonido de notificación indicando que se ha establecido la conexión.

Si no están conectados, consulte "[Conexión con un teléfono inteligente Android emparejado"](#page-26-0).

Si [WH-CH520] no aparece en la pantalla de su teléfono inteligente Android, inténtelo de nuevo desde el principio del paso **a**.

Una clave de paso puede denominarse también "código de paso", "código PIN", "número PIN" o "contraseña".

#### **Sugerencia**

- La operación anterior es un ejemplo. Para obtener más información, consulte el manual de instrucciones suministrado con su teléfono inteligente Android.
- [Para eliminar toda la información de emparejamiento de Bluetooth, consulte "Inicialización de los auriculares para restablecer los](#page-112-0) aiustes de fábrica".

#### **Nota**

- Si el emparejamiento no se establece en 5 minutos, se cancelará el modo de emparejamiento y se apagarán los auriculares. En tal caso, vuelva a comenzar la operación desde el paso  $\bullet$ .
- Cuando se hayan emparejado los dispositivos Bluetooth, no será necesario volver a emparejarlos, excepto en los siguientes casos:
	- La información de emparejamiento se ha eliminado después de una reparación, etc.
	- Si se empareja un noveno dispositivo.

Los auriculares pueden emparejarse con un máximo de 8 dispositivos. Si se empareja un nuevo dispositivo después de haber emparejado 8, la información de registro del dispositivo emparejado con la fecha de conexión más antigua será reemplazada por la del nuevo dispositivo.

Cuando la información de emparejamiento de los auriculares se haya eliminado del dispositivo Bluetooth.

Al inicializar los auriculares.

Se ha eliminado toda la información de emparejamiento. En ese caso, elimine la información de emparejamiento de los auriculares del dispositivo conectado y vuelva a emparejarlos.

Los auriculares pueden emparejarse con varios dispositivos, pero solo pueden reproducir música de un dispositivo emparejado cada vez.

#### **Tema relacionado**

- [Cómo establecer una conexión inalámbrica con dispositivos Bluetooth](#page-21-0)
- [Conexión con un teléfono inteligente Android emparejado](#page-26-0)
- [Escuchar música de un dispositivo conectado a través de Bluetooth](#page-62-0)
- [Desconectar la conexión Bluetooth \(después de su uso\)](#page-66-0)
- [Inicialización de los auriculares para restablecer los ajustes de fábrica](#page-112-0)

<span id="page-26-0"></span>Auriculares estéreo inalámbricos WH-CH520

# **Conexión con un teléfono inteligente Android emparejado**

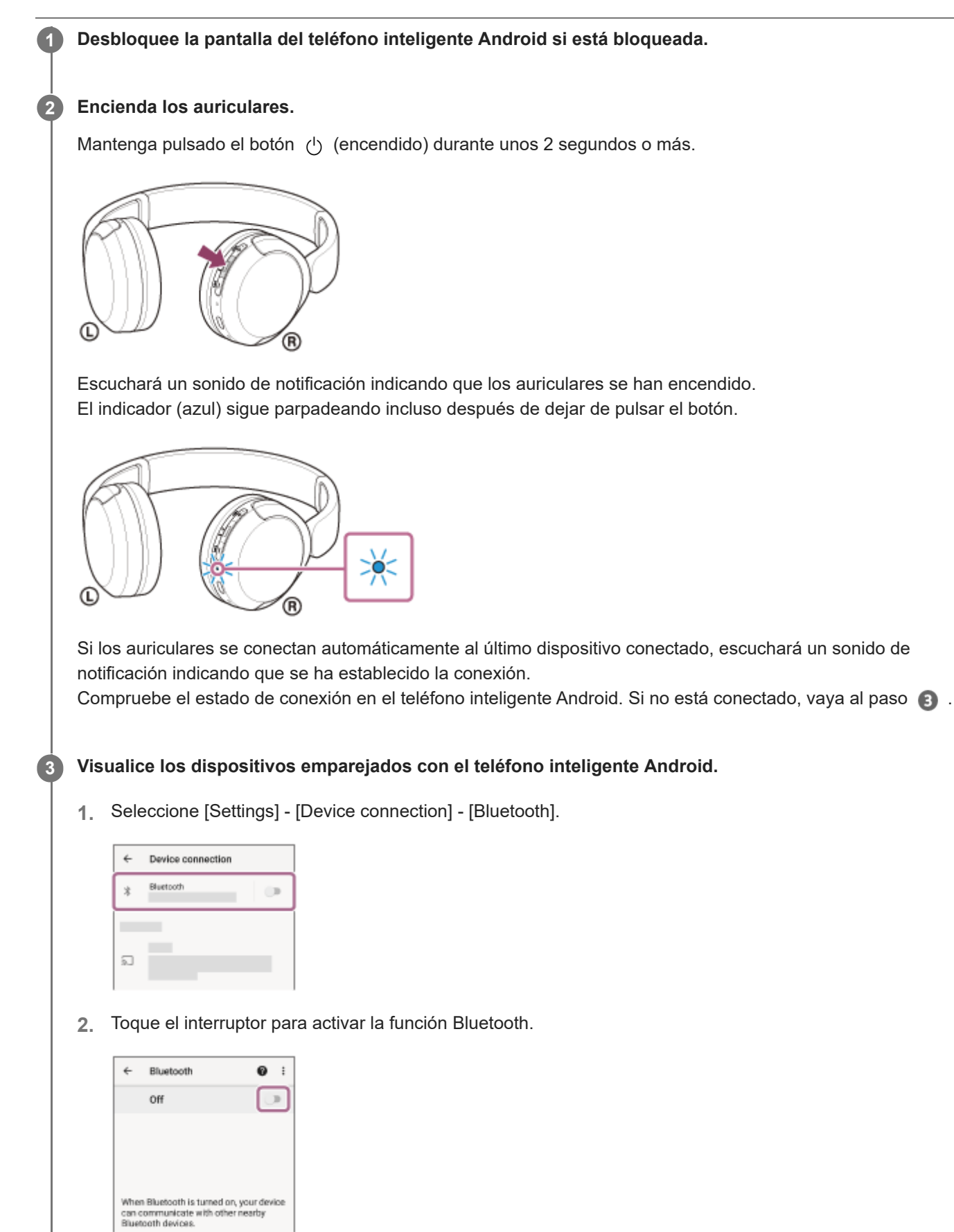

### **Toque [WH-CH520].**

**4**

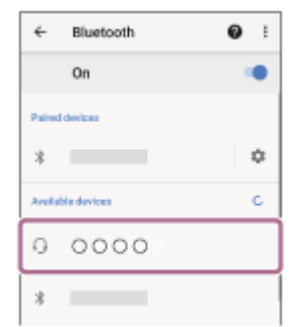

Escuchará un sonido de notificación indicando que se ha establecido la conexión.

#### **Sugerencia**

La operación anterior es un ejemplo. Para obtener más información, consulte el manual de instrucciones suministrado con su teléfono inteligente Android.

#### **Nota**

- Si el último dispositivo Bluetooth conectado está cerca de los auriculares, es posible que los auriculares se conecten automáticamente al dispositivo solo con encender los auriculares. En este caso, desactive la función Bluetooth del último dispositivo conectado o apague el equipo.
- Si no puede conectar su teléfono inteligente a los auriculares, elimine la información de emparejamiento de los auriculares en el ordenador y repita el emparejamiento. Para las operaciones en el teléfono inteligente, consulte el manual de instrucciones suministrado con el teléfono inteligente.

#### **Tema relacionado**

- [Cómo establecer una conexión inalámbrica con dispositivos Bluetooth](#page-21-0)
- [Emparejamiento y conexión con un teléfono inteligente Android](#page-23-0)
- [Escuchar música de un dispositivo conectado a través de Bluetooth](#page-62-0)
- [Desconectar la conexión Bluetooth \(después de su uso\)](#page-66-0)

<span id="page-28-0"></span>Auriculares estéreo inalámbricos WH-CH520

## **Emparejamiento y conexión con un iPhone**

La operación de registro del dispositivo al que desea conectarse se llama "emparejamiento". En primer lugar, empareje un dispositivo para usarlo con los auriculares por primera vez. Antes de iniciar la operación, realice las siguientes comprobaciones:

- El iPhone está situado a menos de 1 m de los auriculares.
- **Los auriculares estén suficientemente cargados.**
- El manual de instrucciones del iPhone esté a mano.

#### **Active el modo de emparejamiento de los auriculares. 1**

Encienda los auriculares, cuando empareje los auriculares con un dispositivo por primera vez después de comprarlos, o después de inicializar los auriculares (los auriculares no tienen información de emparejamiento). Los auriculares acceden automáticamente al modo de emparejamiento. En este caso, vaya al paso  $\bullet$ . Si empareja un segundo dispositivo o más (los auriculares ya tienen información de emparejamiento de otros dispositivos), mantenga pulsado el botón  $\ast$  (Bluetooth) durante aproximadamente 5 segundos o más para acceder manualmente al modo de emparejamiento.

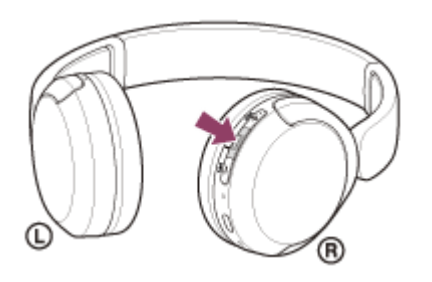

El indicador (azul) parpadea repetidamente dos veces seguidas. Escuchará la indicación de voz "Pairing" (Emparejamiento).

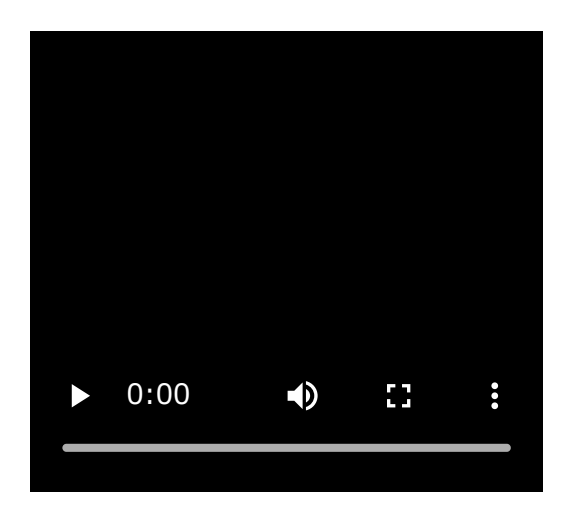

**2 Desbloquee la pantalla del iPhone si está bloqueada.**

**3 Busque los auriculares en el iPhone.**

- **1.** Seleccione [Settings].
- **2.** Toque [Bluetooth].

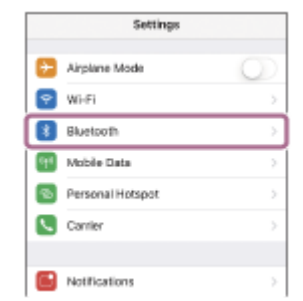

**3.** Toque el interruptor para activar la función Bluetooth.

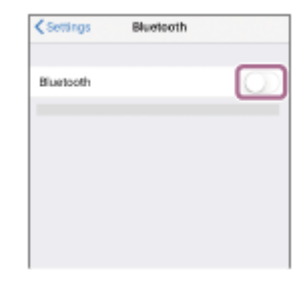

### **Toque [WH-CH520].**

**4**

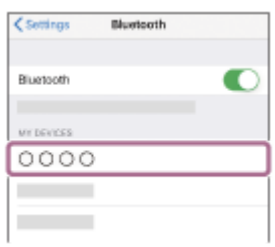

Si tiene que introducir una clave de paso $^*$ , escriba "0000". Los auriculares y el iPhone están emparejados y conectados entre sí. Escuchará un sonido de notificación indicando que se ha establecido la conexión. Si no están conectados, consulte "[Conexión con un iPhone emparejado"](#page-31-0). Si [WH-CH520] no aparece en la pantalla de su iPhone, inténtelo de nuevo desde el principio del paso  $\bullet$ .

Una clave de paso puede denominarse también "código de paso", "código PIN", "número PIN" o "contraseña".

#### **Sugerencia**

- La operación anterior es un ejemplo. Para obtener más información, consulte el manual de instrucciones suministrado con el dispositivo iPhone.
- [Para eliminar toda la información de emparejamiento de Bluetooth, consulte "Inicialización de los auriculares para restablecer los](#page-112-0) ajustes de fábrica".

#### **Nota**

- Si el emparejamiento no se establece en 5 minutos, se cancelará el modo de emparejamiento y se apagarán los auriculares. En tal caso, vuelva a comenzar la operación desde el paso  $\bullet$ .
- Cuando se hayan emparejado los dispositivos Bluetooth, no será necesario volver a emparejarlos, excepto en los siguientes casos:
	- La información de emparejamiento se ha eliminado después de una reparación, etc.
	- Si se empareja un noveno dispositivo.
	- Los auriculares pueden emparejarse con un máximo de 8 dispositivos. Si se empareja un nuevo dispositivo después de haber emparejado 8, la información de registro del dispositivo emparejado con la fecha de conexión más antigua será reemplazada por la del nuevo dispositivo.
	- Cuando la información de emparejamiento de los auriculares se haya eliminado del dispositivo Bluetooth.
	- Al inicializar los auriculares. Se ha eliminado toda la información de emparejamiento. En ese caso, elimine la información de emparejamiento de los

auriculares del dispositivo conectado y vuelva a emparejarlos.

Los auriculares pueden emparejarse con varios dispositivos, pero solo pueden reproducir música de un dispositivo emparejado cada vez.

#### **Tema relacionado**

- [Cómo establecer una conexión inalámbrica con dispositivos Bluetooth](#page-21-0)
- [Conexión con un iPhone emparejado](#page-31-0)
- [Escuchar música de un dispositivo conectado a través de Bluetooth](#page-62-0)
- [Desconectar la conexión Bluetooth \(después de su uso\)](#page-66-0)
- [Inicialización de los auriculares para restablecer los ajustes de fábrica](#page-112-0)

<span id="page-31-0"></span>Auriculares estéreo inalámbricos WH-CH520

# **Conexión con un iPhone emparejado**

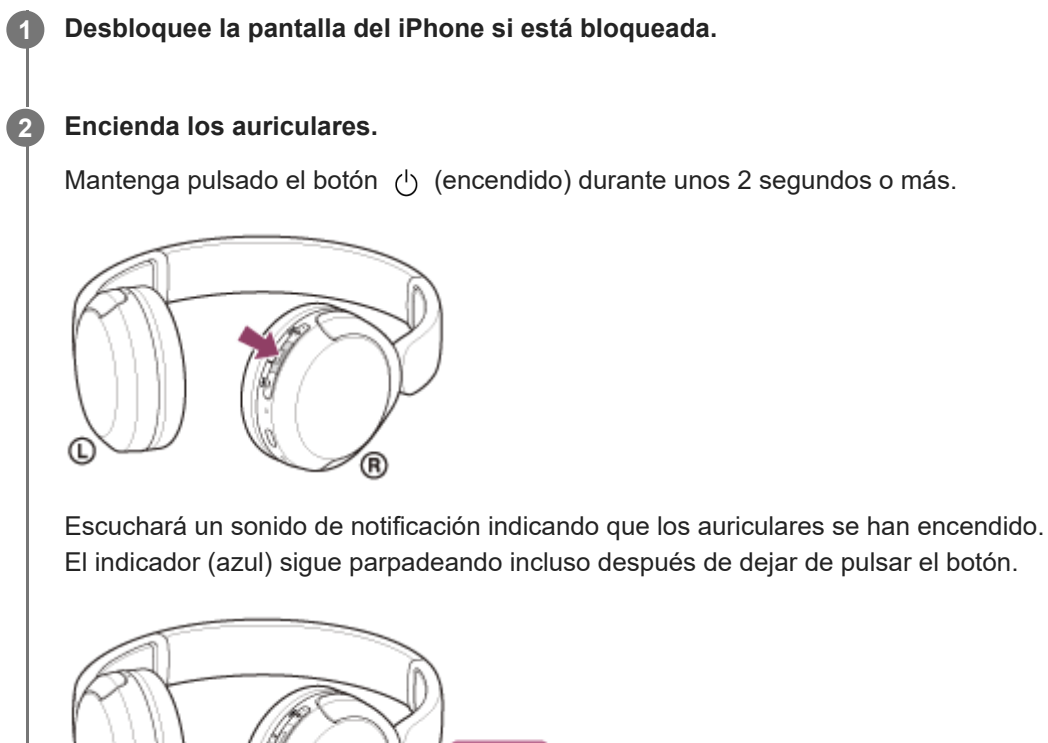

Si los auriculares se conectan automáticamente al último dispositivo conectado, escuchará un sonido de notificación indicando que se ha establecido la conexión.

Compruebe el estado de conexión en el iPhone. Si no está conectado, vaya al paso

⊃Ο≤

### **3 Visualice los dispositivos emparejados con el iPhone.**

(R

- **1.** Seleccione [Settings].
- **2.** Toque [Bluetooth].

Œ

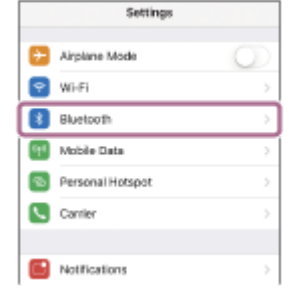

**3.** Toque el interruptor para activar la función Bluetooth.

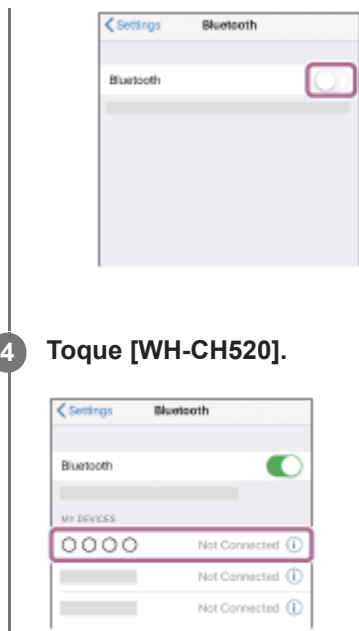

Escuchará un sonido de notificación indicando que se ha establecido la conexión.

#### **Sugerencia**

La operación anterior es un ejemplo. Para obtener más información, consulte el manual de instrucciones suministrado con el dispositivo iPhone.

#### **Nota**

- Si el último dispositivo Bluetooth conectado está cerca de los auriculares, es posible que los auriculares se conecten automáticamente al dispositivo solo con encender los auriculares. En este caso, desactive la función Bluetooth del último dispositivo conectado o apague el equipo.
- Si no puede conectar su iPhone a los auriculares, elimine la información de emparejamiento de su iPhone y repita el emparejamiento. Para las operaciones en su iPhone, consulte el manual de instrucciones suministrado con el iPhone.

#### **Tema relacionado**

- [Cómo establecer una conexión inalámbrica con dispositivos Bluetooth](#page-21-0)
- [Emparejamiento y conexión con un iPhone](#page-28-0)
- [Escuchar música de un dispositivo conectado a través de Bluetooth](#page-62-0)
- [Desconectar la conexión Bluetooth \(después de su uso\)](#page-66-0)

<span id="page-33-0"></span>Auriculares estéreo inalámbricos WH-CH520

## **Emparejamiento y conexión con un ordenador (Windows® 11)**

La operación de registro del dispositivo al que desea conectarse se llama "emparejamiento". En primer lugar, empareje un dispositivo para usarlo con los auriculares por primera vez.

Antes de iniciar la operación, realice las siguientes comprobaciones:

- El ordenador disponga de una función Bluetooth que admita conexiones para reproducir música (A2DP).
- Si utiliza una aplicación de videollamada en su ordenador, su ordenador debe disponer de una función Bluetooth compatible con las conexiones de llamada (HFP/HSP).
- El ordenador está situado a menos de 1 m de los auriculares.
- Los auriculares estén suficientemente cargados.
- El manual de instrucciones del ordenador esté a mano.
- En función del ordenador que utilice, es posible que el adaptador Bluetooth integrado deba activarse. Si no sabe cómo activar el adaptador Bluetooth o no está seguro de si su ordenador dispone de un adaptador Bluetooth integrado, consulte el manual de instrucciones suministrado con el ordenador.
- La función Emparejamiento rápido facilita el emparejamiento. Para usar la función Emparejamiento rápido, haga clic en el botón [Start] - [Settings] - [Bluetooth & devices] - [Show notifications to connect using Swift Pair] para activar la función Emparejamiento rápido.

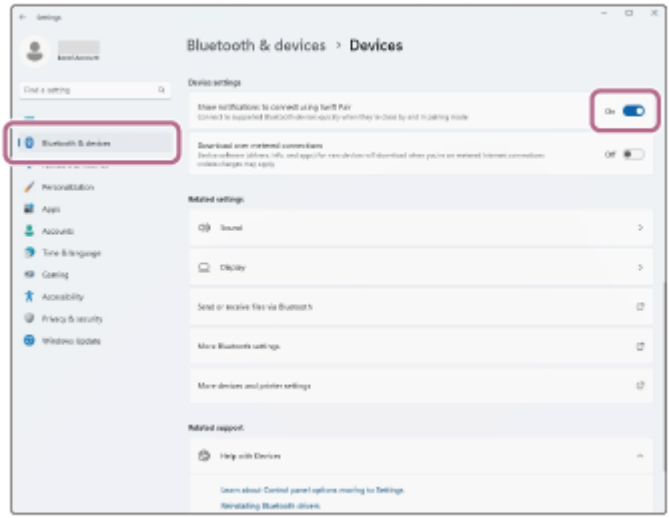

#### **Active el modo de emparejamiento de los auriculares.**

Encienda los auriculares, cuando empareje los auriculares con un dispositivo por primera vez después de comprarlos, o después de inicializar los auriculares (los auriculares no tienen información de emparejamiento). Los auriculares acceden automáticamente al modo de emparejamiento. En este caso, vaya al paso  $\bullet$ . Si empareja un segundo dispositivo o más (los auriculares ya tienen información de emparejamiento de otros dispositivos), mantenga pulsado el botón  $\ast$  (Bluetooth) durante aproximadamente 5 segundos o más para acceder manualmente al modo de emparejamiento.

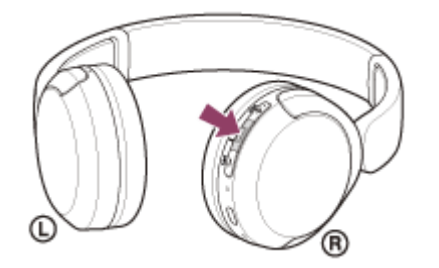

**1**

El indicador (azul) parpadea repetidamente dos veces seguidas. Escuchará la indicación de voz "Pairing" (Emparejamiento).

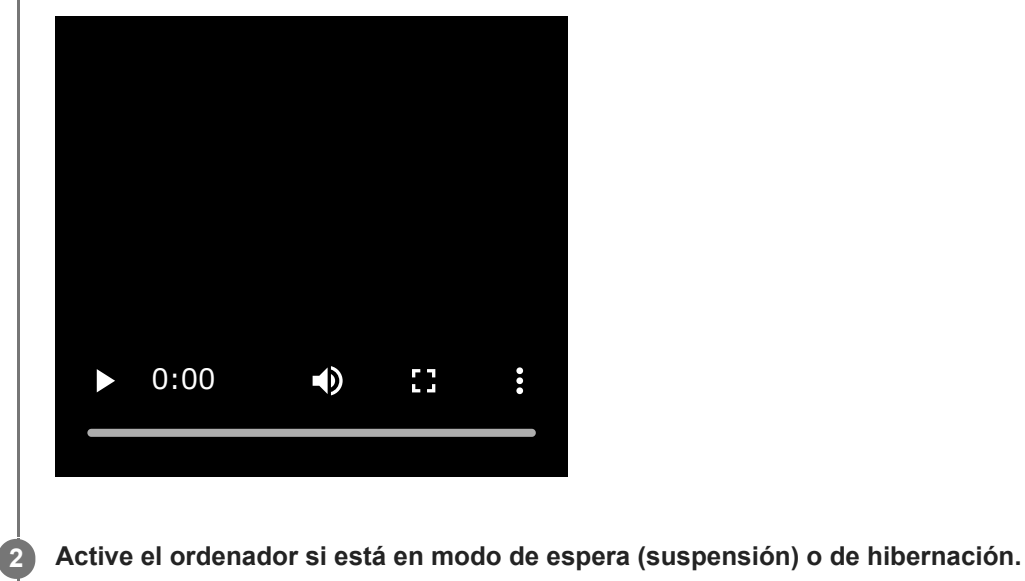

**Empareje los auriculares desde el ordenador. 3**

## **Para conectar con la función Emparejamiento rápido**

**1.** Seleccione [Connect] en el menú emergente que aparece en la pantalla de su ordenador.

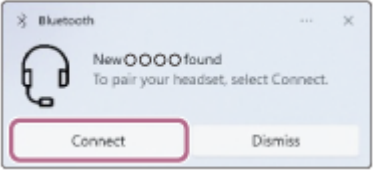

### **Para conectar sin la función Emparejamiento rápido**

- **1.** Haga clic en el botón [Start] y, a continuación, en [Settings].
- **2.** Haga clic en [Bluetooth & devices].

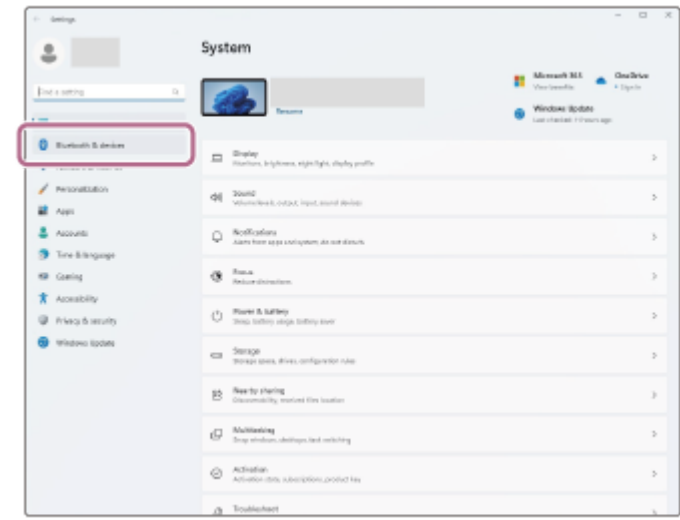

**3.** Haga clic en el interruptor [Bluetooth] para activar la función Bluetooth y, después, haga clic en [Add device].

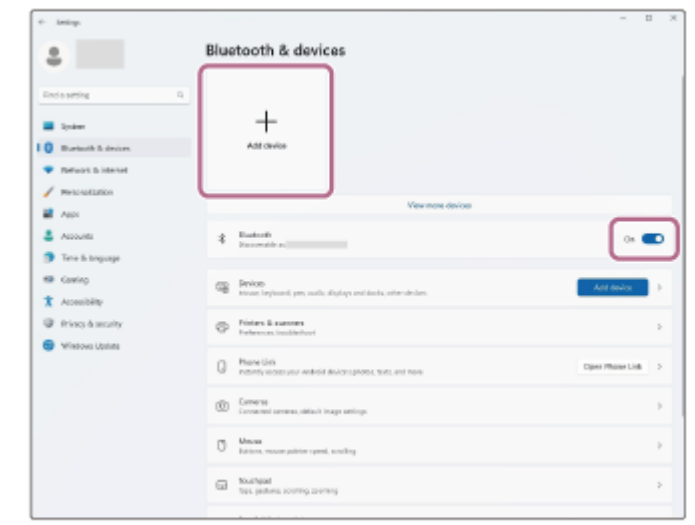

**4.** Haga clic en [Bluetooth].

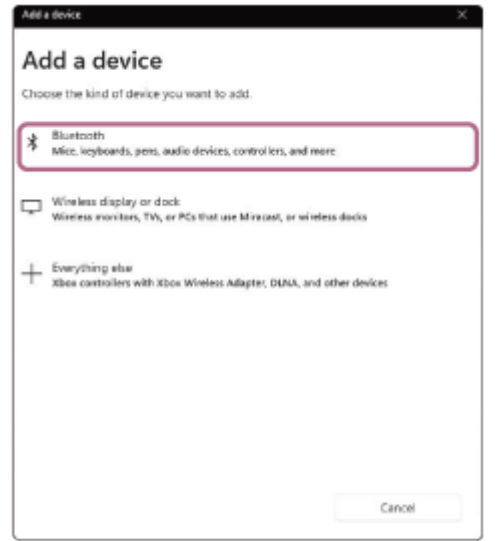

**5.** Haga clic en [WH-CH520].

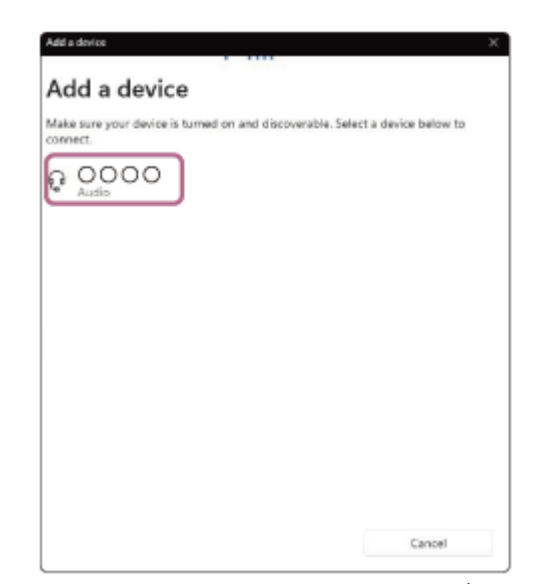

Si tiene que introducir una clave de paso $^*$ , escriba "0000".

Los auriculares y el ordenador están emparejados y conectados entre sí.

Escuchará un sonido de notificación indicando que se ha establecido la conexión.

Si no están conectados, consulte "[Conexión con un ordenador emparejado \(Windows 11\)](#page-45-0)".

Si [WH-CH520] no aparece en la pantalla de su ordenador, vuelva a intentarlo desde "Para conectar sin la función Emparejamiento rápido" en el paso  $\bullet$ .

\* Una clave de paso puede denominarse también "código de paso", "código PIN", "número PIN" o "contraseña".
### **Sugerencia**

- La operación anterior es un ejemplo. Para obtener más información, consulte el manual de instrucciones suministrado con el ordenador.
- [Para eliminar toda la información de emparejamiento de Bluetooth, consulte "Inicialización de los auriculares para restablecer los](#page-112-0) ajustes de fábrica".

## **Nota**

- Si el emparejamiento no se establece en 5 minutos, se cancelará el modo de emparejamiento y se apagarán los auriculares. En tal caso, vuelva a comenzar la operación desde el paso  $\bigcirc$ .
- Cuando se hayan emparejado los dispositivos Bluetooth, no será necesario volver a emparejarlos, excepto en los siguientes casos:
	- La información de emparejamiento se ha eliminado después de una reparación, etc.

Si se empareja un noveno dispositivo. Los auriculares pueden emparejarse con un máximo de 8 dispositivos. Si se empareja un nuevo dispositivo después de haber emparejado 8, la información de registro del dispositivo emparejado con la fecha de conexión más antigua será reemplazada por la del nuevo dispositivo.

- Cuando la información de emparejamiento de los auriculares se haya eliminado del dispositivo Bluetooth.
- Al inicializar los auriculares.

Se ha eliminado toda la información de emparejamiento. En ese caso, elimine la información de emparejamiento de los auriculares del dispositivo conectado y vuelva a emparejarlos.

Los auriculares pueden emparejarse con varios dispositivos, pero solo pueden reproducir música de un dispositivo emparejado cada vez.

## **Tema relacionado**

- [Cómo establecer una conexión inalámbrica con dispositivos Bluetooth](#page-21-0)
- [Conexión con un ordenador emparejado \(Windows 11\)](#page-45-0)
- [Escuchar música de un dispositivo conectado a través de Bluetooth](#page-62-0)
- [Realización de una videollamada en su ordenador](#page-77-0)
- [Desconectar la conexión Bluetooth \(después de su uso\)](#page-66-0)
- [Inicialización de los auriculares para restablecer los ajustes de fábrica](#page-112-0)

<span id="page-37-0"></span>Auriculares estéreo inalámbricos WH-CH520

# **Emparejamiento y conexión con un ordenador (Windows 10)**

La operación de registro del dispositivo al que desea conectarse se llama "emparejamiento". En primer lugar, empareje un dispositivo para usarlo con los auriculares por primera vez.

Antes de iniciar la operación, realice las siguientes comprobaciones:

- El ordenador disponga de una función Bluetooth que admita conexiones para reproducir música (A2DP).
- Si utiliza una aplicación de videollamada en su ordenador, su ordenador debe disponer de una función Bluetooth compatible con las conexiones de llamada (HFP/HSP).
- El ordenador está situado a menos de 1 m de los auriculares.
- Los auriculares estén suficientemente cargados.
- El manual de instrucciones del ordenador esté a mano.
- En función del ordenador que utilice, es posible que el adaptador Bluetooth integrado deba activarse. Si no sabe cómo activar el adaptador Bluetooth o no está seguro de si su ordenador dispone de un adaptador Bluetooth integrado, consulte el manual de instrucciones suministrado con el ordenador.
- Si su versión del SO es Windows 10 1803 o posterior, la función Emparejamiento rápido facilitará el emparejamiento. Para utilizar la función Emparejamiento rápido, haga clic en el botón [Start] - [Settings] - [Devices] - [Bluetooth & other devices] y compruebe [Show notifications to connect using Swift Pair].

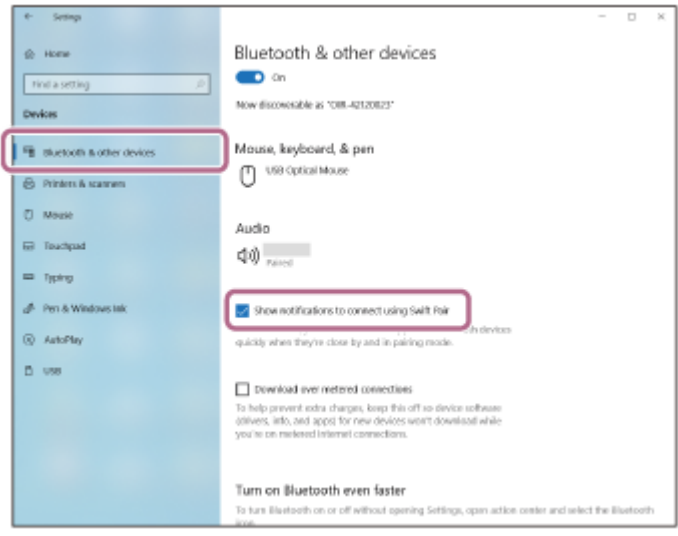

# **Active el modo de emparejamiento de los auriculares.**

Encienda los auriculares, cuando empareje los auriculares con un dispositivo por primera vez después de comprarlos, o después de inicializar los auriculares (los auriculares no tienen información de emparejamiento). Los auriculares acceden automáticamente al modo de emparejamiento. En este caso, vaya al paso  $\bullet$ . Si empareja un segundo dispositivo o más (los auriculares ya tienen información de emparejamiento de otros dispositivos), mantenga pulsado el botón  $\ast$  (Bluetooth) durante aproximadamente 5 segundos o más para acceder manualmente al modo de emparejamiento.

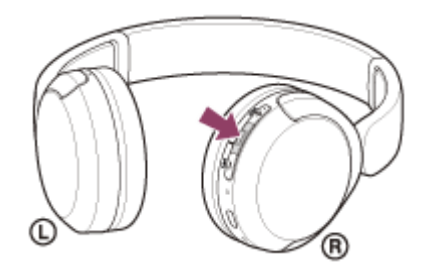

**1**

El indicador (azul) parpadea repetidamente dos veces seguidas. Escuchará la indicación de voz "Pairing" (Emparejamiento).

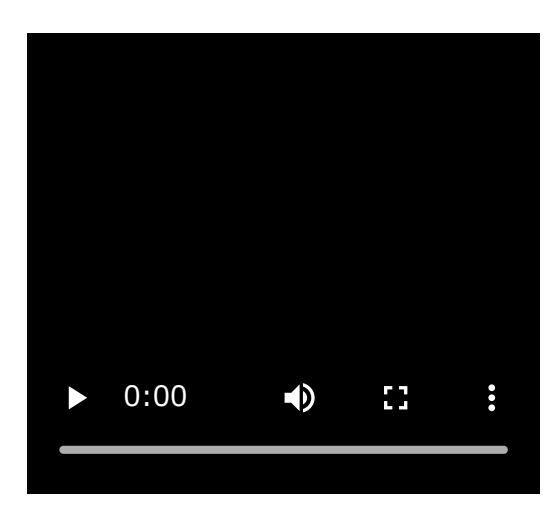

**2 Active el ordenador si está en modo de espera (suspensión) o de hibernación.**

**Empareje los auriculares desde el ordenador. 3**

# **Para conectar con la función Emparejamiento rápido**

**1.** Seleccione [Connect] en el menú emergente que aparece en la pantalla de su ordenador.

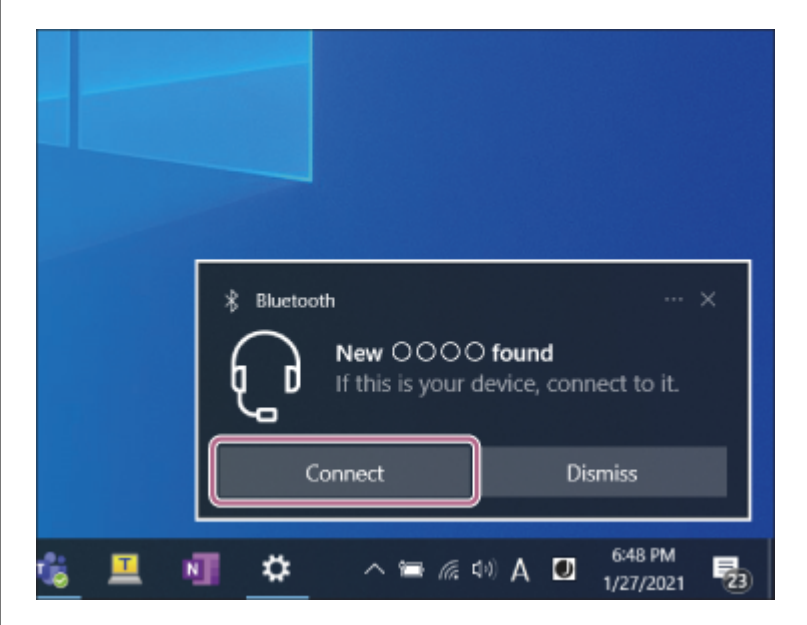

# **Para conectar sin la función Emparejamiento rápido**

- **1.** Haga clic en el botón [Start] y, a continuación, en [Settings].
- **2.** Haga clic en [Devices].

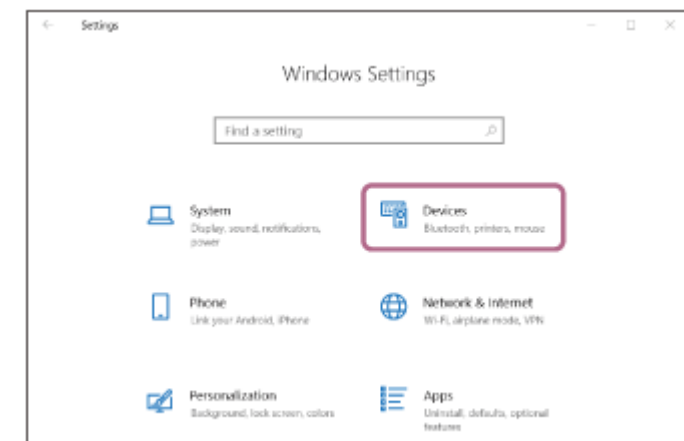

Haga clic en la pestaña [Bluetooth & other devices], haga clic en el botón [Bluetooth] para activar la función **3.** Bluetooth y, después, seleccione [Add Bluetooth or other device].

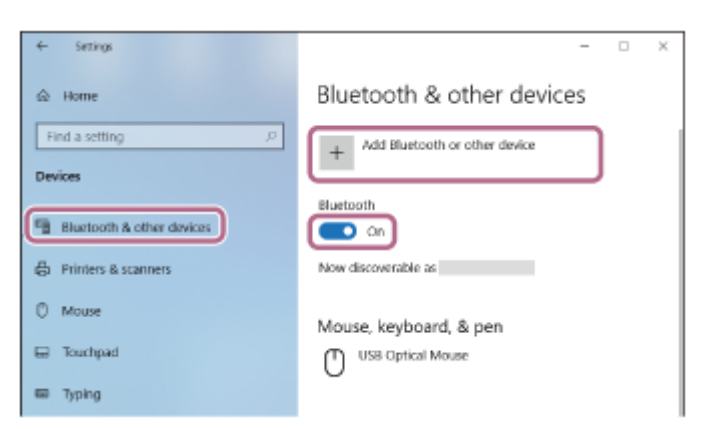

**4.** Haga clic en [Bluetooth].

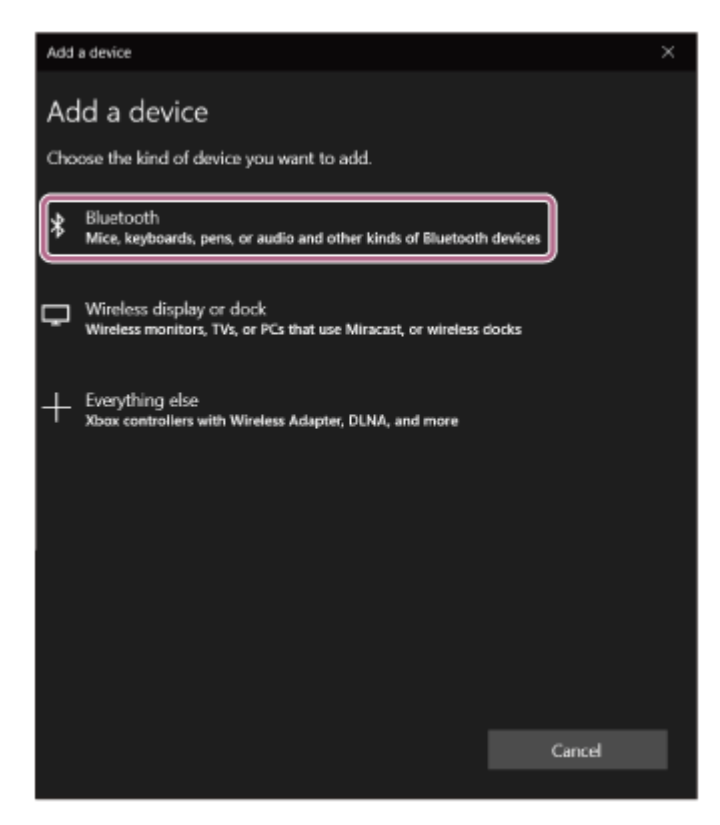

**5.** Haga clic en [WH-CH520].

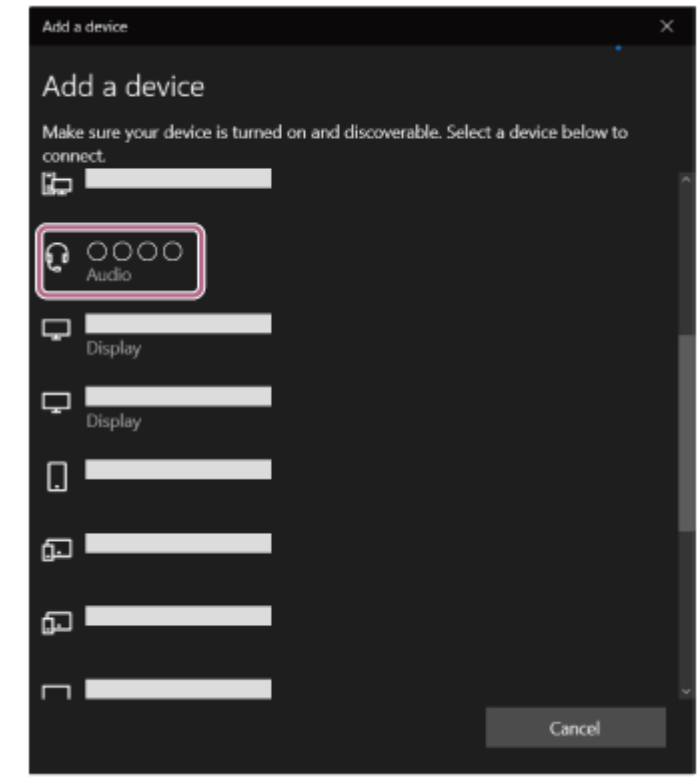

Si tiene que introducir una clave de paso $\degree$ , escriba "0000".

Los auriculares y el ordenador están emparejados y conectados entre sí.

Escuchará un sonido de notificación indicando que se ha establecido la conexión.

Si no están conectados, consulte "[Conexión con un ordenador emparejado \(Windows 10\)"](#page-49-0).

Si [WH-CH520] no aparece en la pantalla de su ordenador, vuelva a intentarlo desde "Para conectar sin la función Emparejamiento rápido" en el paso  $\bigcirc$ .

Una clave de paso puede denominarse también "código de paso", "código PIN", "número PIN" o "contraseña".

## **Sugerencia**

- La operación anterior es un ejemplo. Para obtener más información, consulte el manual de instrucciones suministrado con el ordenador.
- [Para eliminar toda la información de emparejamiento de Bluetooth, consulte "Inicialización de los auriculares para restablecer los](#page-112-0) ajustes de fábrica".

### **Nota**

- Si el emparejamiento no se establece en 5 minutos, se cancelará el modo de emparejamiento y se apagarán los auriculares. En tal caso, vuelva a comenzar la operación desde el paso  $\bullet$ .
- Cuando se hayan emparejado los dispositivos Bluetooth, no será necesario volver a emparejarlos, excepto en los siguientes casos:
	- La información de emparejamiento se ha eliminado después de una reparación, etc.
	- Si se empareja un noveno dispositivo.

Los auriculares pueden emparejarse con un máximo de 8 dispositivos. Si se empareja un nuevo dispositivo después de haber emparejado 8, la información de registro del dispositivo emparejado con la fecha de conexión más antigua será reemplazada por la del nuevo dispositivo.

- Cuando la información de emparejamiento de los auriculares se haya eliminado del dispositivo Bluetooth.
- Al inicializar los auriculares.

Se ha eliminado toda la información de emparejamiento. En ese caso, elimine la información de emparejamiento de los auriculares del dispositivo conectado y vuelva a emparejarlos.

Los auriculares pueden emparejarse con varios dispositivos, pero solo pueden reproducir música de un dispositivo emparejado cada vez.

# **Tema relacionado**

- [Cómo establecer una conexión inalámbrica con dispositivos Bluetooth](#page-21-0)
- [Conexión con un ordenador emparejado \(Windows 10\)](#page-49-0)
- [Escuchar música de un dispositivo conectado a través de Bluetooth](#page-62-0)
- [Realización de una videollamada en su ordenador](#page-77-0)
- [Desconectar la conexión Bluetooth \(después de su uso\)](#page-66-0)
- [Inicialización de los auriculares para restablecer los ajustes de fábrica](#page-112-0)

<span id="page-42-0"></span>Auriculares estéreo inalámbricos WH-CH520

# **Emparejamiento y conexión con un ordenador (Mac)**

La operación de registro del dispositivo al que desea conectarse se llama "emparejamiento". En primer lugar, empareje un dispositivo para usarlo con los auriculares por primera vez.

# **Sistema operativo compatible**

# macOS (versión 11 o posterior)

Antes de iniciar la operación, realice las siguientes comprobaciones:

- El ordenador disponga de una función Bluetooth que admita conexiones para reproducir música (A2DP).
- Si utiliza una aplicación de videollamada en su ordenador, su ordenador debe disponer de una función Bluetooth compatible con las conexiones de llamada (HFP/HSP).
- El ordenador está situado a menos de 1 m de los auriculares.
- Los auriculares estén suficientemente cargados.
- El manual de instrucciones del ordenador esté a mano.
- En función del ordenador que utilice, es posible que el adaptador Bluetooth integrado deba activarse. Si no sabe cómo activar el adaptador Bluetooth o no está seguro de si su ordenador dispone de un adaptador Bluetooth integrado, consulte el manual de instrucciones suministrado con el ordenador.
- Defina el altavoz del ordenador en modo ON. Si el altavoz del ordenador se ha definido en el modo "OFF"  $\blacksquare$ , no se escuchará ningún sonido por los auriculares.

El altavoz del ordenador está en modo ON

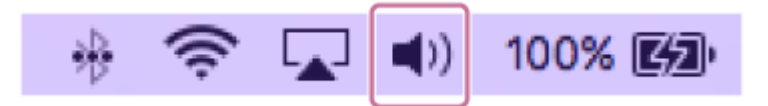

#### **Active el modo de emparejamiento de los auriculares. 1**

Encienda los auriculares, cuando empareje los auriculares con un dispositivo por primera vez después de comprarlos, o después de inicializar los auriculares (los auriculares no tienen información de emparejamiento). Los auriculares acceden automáticamente al modo de emparejamiento. En este caso, vaya al paso  $\bullet$ . Si empareja un segundo dispositivo o más (los auriculares ya tienen información de emparejamiento de otros dispositivos), mantenga pulsado el botón  $\ast$  (Bluetooth) durante aproximadamente 5 segundos o más para acceder manualmente al modo de emparejamiento.

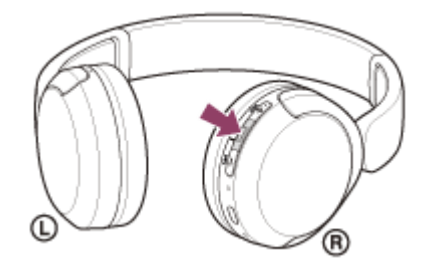

El indicador (azul) parpadea repetidamente dos veces seguidas. Escuchará la indicación de voz "Pairing" (Emparejamiento).

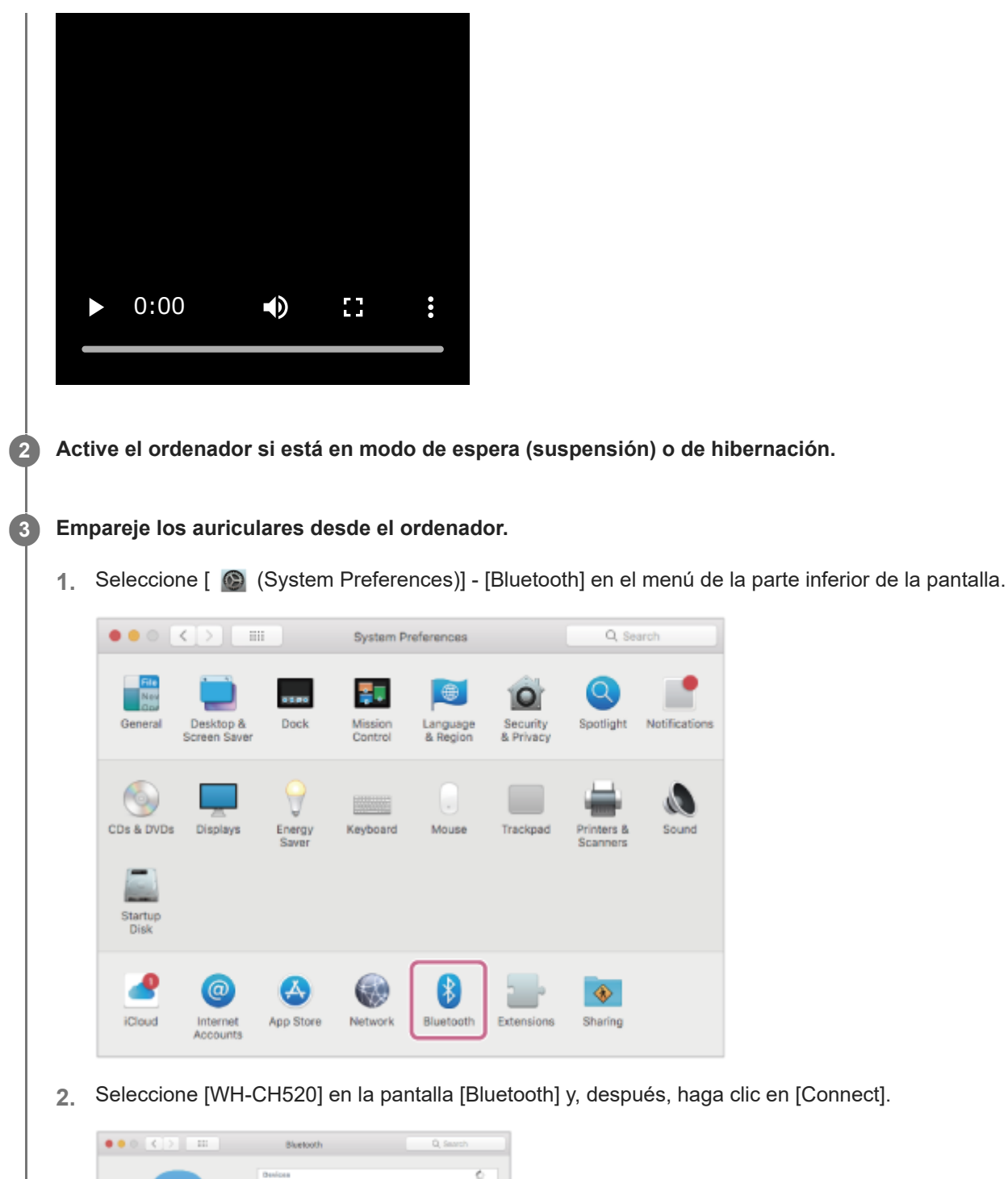

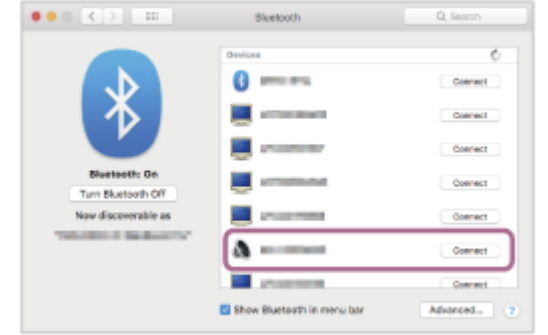

Si tiene que introducir una clave de paso<sup>\*</sup>, escriba "0000".

Los auriculares y el ordenador están emparejados y conectados entre sí.

Escuchará un sonido de notificación indicando que se ha establecido la conexión.

Si no están conectados, consulte "[Conexión con un ordenador emparejado \(Mac\)](#page-53-0)".

Si [WH-CH520] no aparece en la pantalla de su ordenador, inténtelo de nuevo desde el principio del paso  $\bigotimes$ .

\* Una clave de paso puede denominarse también "código de paso", "código PIN", "número PIN" o "contraseña".

### **Sugerencia**

- La operación anterior es un ejemplo. Para obtener más información, consulte el manual de instrucciones suministrado con el ordenador.
- [Para eliminar toda la información de emparejamiento de Bluetooth, consulte "Inicialización de los auriculares para restablecer los](#page-112-0) ajustes de fábrica".

# **Nota**

- Si el emparejamiento no se establece en 5 minutos, se cancelará el modo de emparejamiento y se apagarán los auriculares. En tal caso, vuelva a comenzar la operación desde el paso  $\bigcirc$ .
- Cuando se hayan emparejado los dispositivos Bluetooth, no será necesario volver a emparejarlos, excepto en los siguientes casos:
	- La información de emparejamiento se ha eliminado después de una reparación, etc.

Si se empareja un noveno dispositivo. Los auriculares pueden emparejarse con un máximo de 8 dispositivos. Si se empareja un nuevo dispositivo después de haber emparejado 8, la información de registro del dispositivo emparejado con la fecha de conexión más antigua será reemplazada por la del nuevo dispositivo.

- Cuando la información de emparejamiento de los auriculares se haya eliminado del dispositivo Bluetooth.
- Al inicializar los auriculares.

Se ha eliminado toda la información de emparejamiento. En ese caso, elimine la información de emparejamiento de los auriculares del dispositivo conectado y vuelva a emparejarlos.

Los auriculares pueden emparejarse con varios dispositivos, pero solo pueden reproducir música de un dispositivo emparejado cada vez.

# **Tema relacionado**

- [Cómo establecer una conexión inalámbrica con dispositivos Bluetooth](#page-21-0)
- [Conexión con un ordenador emparejado \(Mac\)](#page-53-0)
- [Escuchar música de un dispositivo conectado a través de Bluetooth](#page-62-0)
- [Realización de una videollamada en su ordenador](#page-77-0)
- [Desconectar la conexión Bluetooth \(después de su uso\)](#page-66-0)
- [Inicialización de los auriculares para restablecer los ajustes de fábrica](#page-112-0)

**2**

<span id="page-45-0"></span>Auriculares estéreo inalámbricos WH-CH520

# **Conexión con un ordenador emparejado (Windows 11)**

Antes de iniciar la operación, realice las siguientes comprobaciones:

En función del ordenador que utilice, es posible que el adaptador Bluetooth integrado deba activarse. Si no sabe cómo activar el adaptador Bluetooth o no está seguro de si su ordenador dispone de un adaptador Bluetooth integrado, consulte el manual de instrucciones suministrado con el ordenador.

# **1 Active el ordenador si está en modo de espera (suspensión) o de hibernación.**

# **Encienda los auriculares.**

Mantenga pulsado el botón (1) (encendido) durante unos 2 segundos o más.

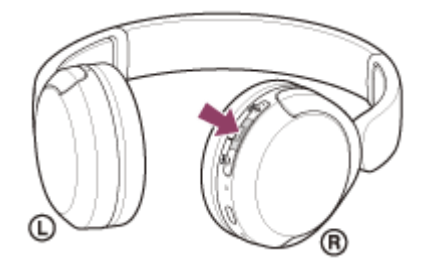

Escuchará un sonido de notificación indicando que los auriculares se han encendido. El indicador (azul) sigue parpadeando incluso después de dejar de pulsar el botón.

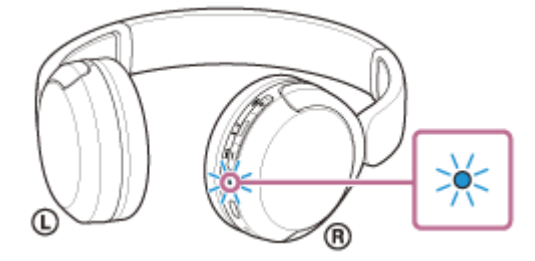

Si los auriculares se conectan automáticamente al último dispositivo conectado, escuchará un sonido de notificación indicando que se ha establecido la conexión. Compruebe el estado de la conexión en el ordenador. Si no está conectado, vaya al paso  $\bullet$ .

# **3 Seleccione los auriculares desde el ordenador.**

Haga clic con el botón derecho en el icono de altavoz en la barra de herramientas y, a continuación, seleccione **1.** [Sound settings].

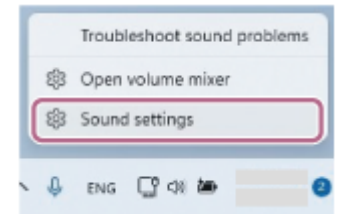

**2.** En la pantalla [Sound], seleccione [WH-CH520] para [Output] e [Input].

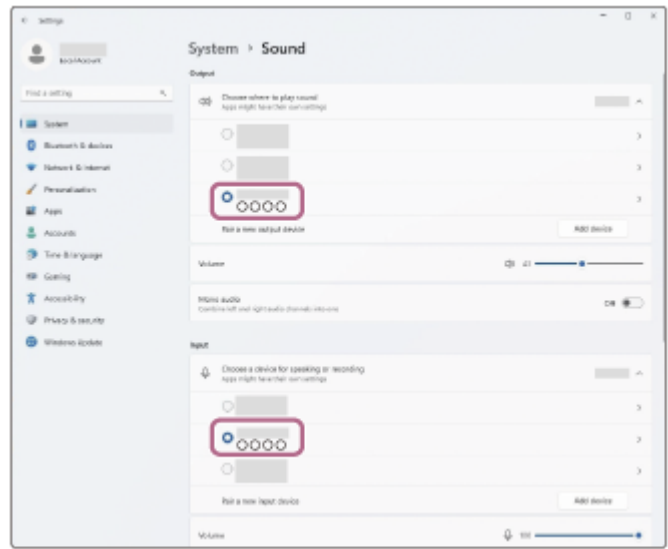

Si no aparece [WH-CH520] para [Output] e [Input], vaya al paso 3.

**3.** Haga clic en [More sound settings].

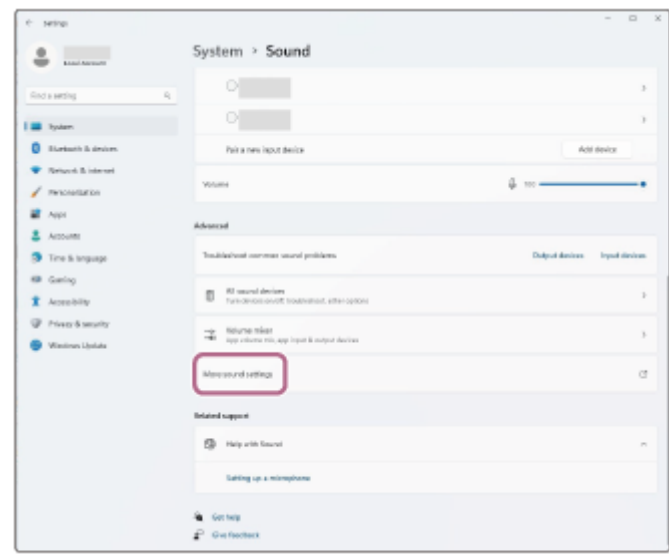

En la pestaña [Playback] de la pantalla [Sound], seleccione [WH-CH520], haga clic encima con el botón **4.** derecho y seleccione [Connect] en el menú mostrado.

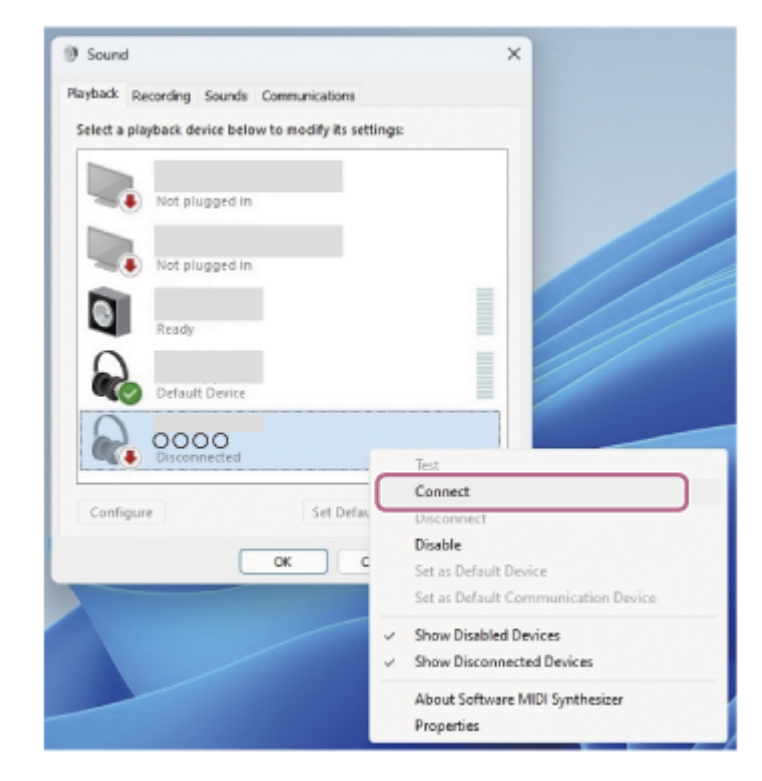

Escuchará un sonido de notificación indicando que se ha establecido la conexión.

En la pestaña [Recording], seleccione [WH-CH520], haga clic encima con el botón derecho y seleccione **5.** [Connect] en el menú mostrado.

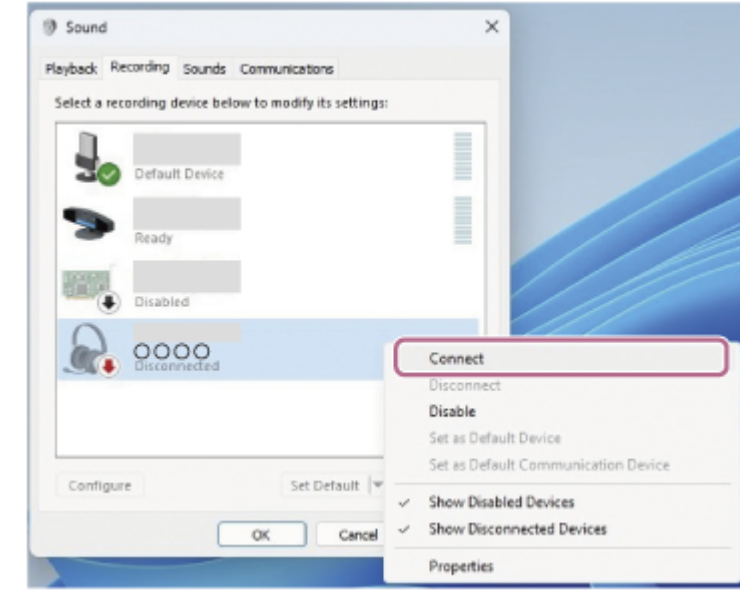

## **Sugerencia**

La operación anterior es un ejemplo. Para obtener más información, consulte el manual de instrucciones suministrado con el ordenador.

## **Nota**

- Si la calidad del sonido de reproducción de música no es buena, compruebe que la función A2DP que admite las conexiones de reproducción de música esté activada en los ajustes del ordenador. Para obtener más información, consulte el manual de instrucciones suministrado con el ordenador.
- Si el último dispositivo Bluetooth conectado está cerca de los auriculares, es posible que los auriculares se conecten automáticamente al dispositivo solo con encender los auriculares. En este caso, desactive la función Bluetooth del último dispositivo conectado o apague el equipo.

Si no puede conectar su ordenador a los auriculares, elimine la información de emparejamiento de los auriculares en el ordenador y repita el emparejamiento. Para las operaciones en el ordenador, consulte el manual de instrucciones suministrado con el ordenador.

## **Tema relacionado**

- [Cómo establecer una conexión inalámbrica con dispositivos Bluetooth](#page-21-0)
- [Emparejamiento y conexión con un ordenador \(Windows® 11\)](#page-33-0)
- [Escuchar música de un dispositivo conectado a través de Bluetooth](#page-62-0)
- [Desconectar la conexión Bluetooth \(después de su uso\)](#page-66-0)

**2**

<span id="page-49-0"></span>Auriculares estéreo inalámbricos WH-CH520

# **Conexión con un ordenador emparejado (Windows 10)**

Antes de iniciar la operación, realice las siguientes comprobaciones:

En función del ordenador que utilice, es posible que el adaptador Bluetooth integrado deba activarse. Si no sabe cómo activar el adaptador Bluetooth o no está seguro de si su ordenador dispone de un adaptador Bluetooth integrado, consulte el manual de instrucciones suministrado con el ordenador.

# **1 Active el ordenador si está en modo de espera (suspensión) o de hibernación.**

# **Encienda los auriculares.**

Mantenga pulsado el botón (1) (encendido) durante unos 2 segundos o más.

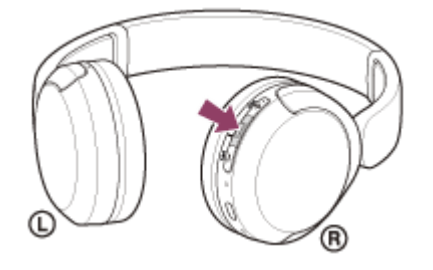

Escuchará un sonido de notificación indicando que los auriculares se han encendido. El indicador (azul) sigue parpadeando incluso después de dejar de pulsar el botón.

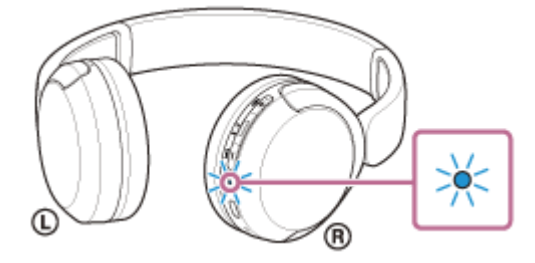

Si los auriculares se conectan automáticamente al último dispositivo conectado, escuchará un sonido de notificación indicando que se ha establecido la conexión. Compruebe el estado de la conexión en el ordenador. Si no está conectado, vaya al paso  $\bullet$ .

# **3 Seleccione los auriculares desde el ordenador.**

Haga clic con el botón derecho en el icono de altavoz en la barra de herramientas y, a continuación, seleccione **1.** [Open Sound settings].

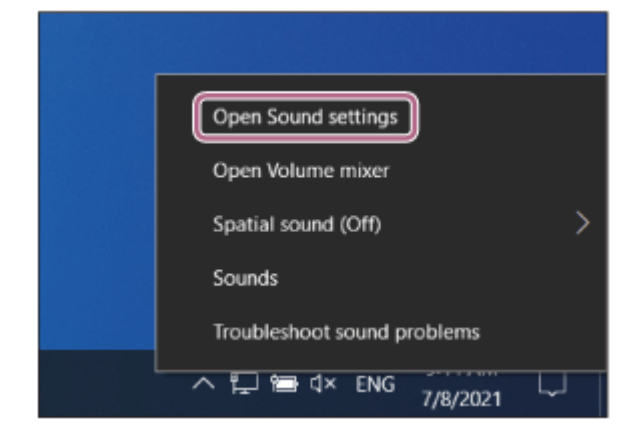

En el menú desplegable [Choose your output device], seleccione [Headphones ( WH-CH520 Stereo)]. **2.**

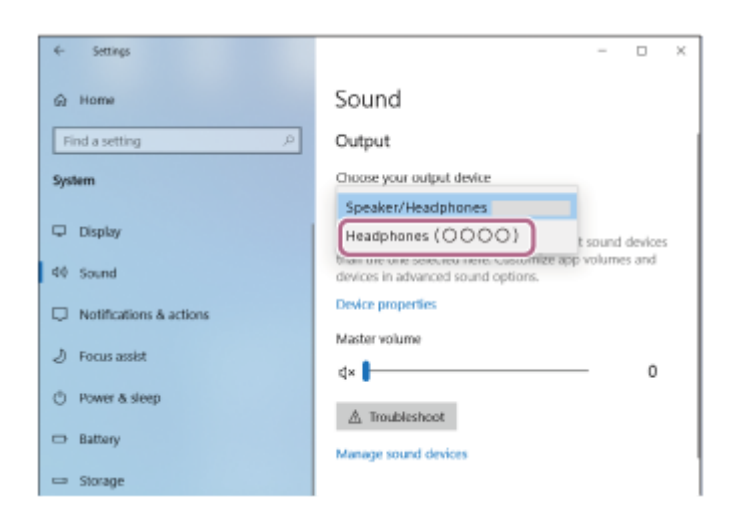

Si no aparece [Headphones (WH-CH520 Stereo)] en el menú desplegable, vaya al paso 3.

3. Haga clic en [Sound Control Panel], haga clic con el botón derecho en la pestaña [Playback] de la pantalla [Sound] y marque la casilla [Show Disconnected Devices].

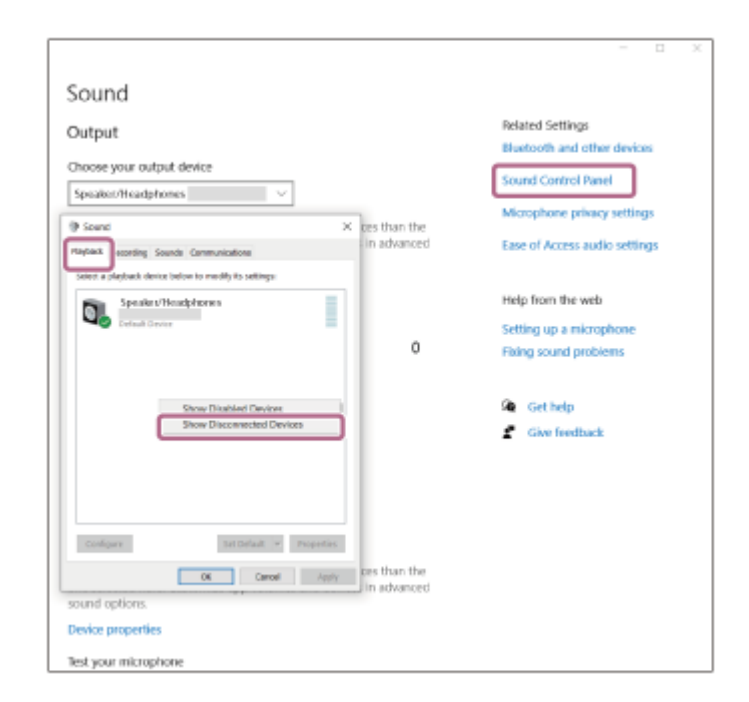

**4.** Seleccione [Connect] en el menú mostrado.

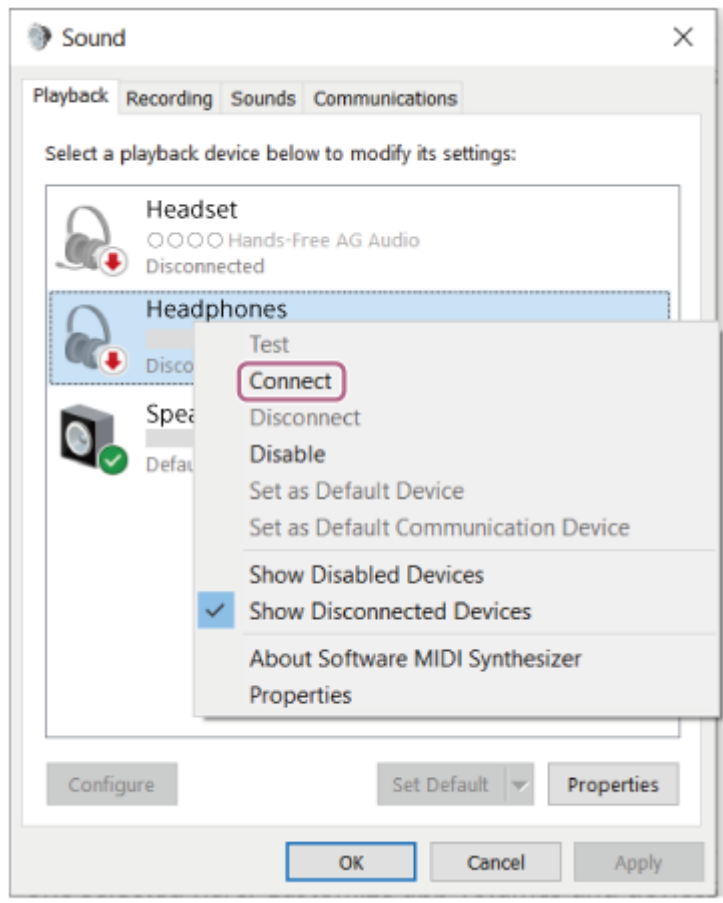

Escuchará un sonido de notificación indicando que se ha establecido la conexión.

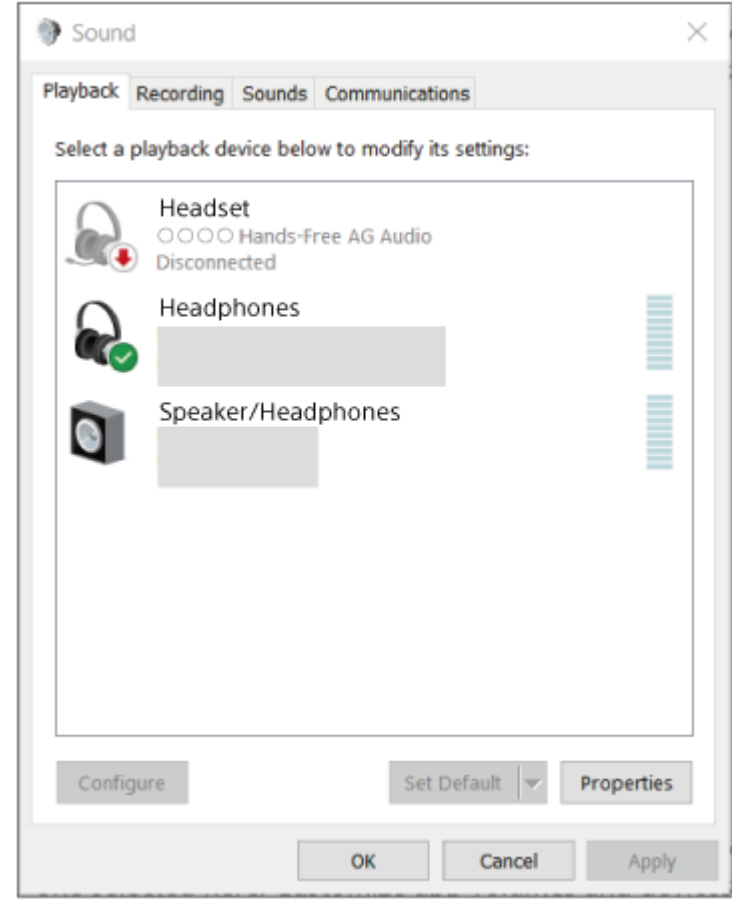

# **Sugerencia**

La operación anterior es un ejemplo. Para obtener más información, consulte el manual de instrucciones suministrado con el ordenador.

## **Nota**

- Si la calidad del sonido de reproducción de música no es buena, compruebe que la función A2DP que admite las conexiones de reproducción de música esté activada en los ajustes del ordenador. Para obtener más información, consulte el manual de instrucciones suministrado con el ordenador.
- Si el último dispositivo Bluetooth conectado está cerca de los auriculares, es posible que los auriculares se conecten automáticamente al dispositivo solo con encender los auriculares. En este caso, desactive la función Bluetooth del último dispositivo conectado o apague el equipo.
- Si no puede conectar su ordenador a los auriculares, elimine la información de emparejamiento de los auriculares en el ordenador y repita el emparejamiento. Para las operaciones en el ordenador, consulte el manual de instrucciones suministrado con el ordenador.

### **Tema relacionado**

- [Cómo establecer una conexión inalámbrica con dispositivos Bluetooth](#page-21-0)
- [Emparejamiento y conexión con un ordenador \(Windows 10\)](#page-37-0)
- [Escuchar música de un dispositivo conectado a través de Bluetooth](#page-62-0)
- [Desconectar la conexión Bluetooth \(después de su uso\)](#page-66-0)

<span id="page-53-0"></span>Auriculares estéreo inalámbricos WH-CH520

# **Conexión con un ordenador emparejado (Mac)**

# **Sistema operativo compatible**

# macOS (versión 11 o posterior)

Antes de iniciar la operación, realice las siguientes comprobaciones:

- En función del ordenador que utilice, es posible que el adaptador Bluetooth integrado deba activarse. Si no sabe cómo activar el adaptador Bluetooth o no está seguro de si su ordenador dispone de un adaptador Bluetooth integrado, consulte el manual de instrucciones suministrado con el ordenador.
- Defina el altavoz del ordenador en modo ON. Si el altavoz del ordenador se ha definido en el modo "OFF"  $\blacksquare$ , no se escuchará ningún sonido por los auriculares.

El altavoz del ordenador está en modo ON

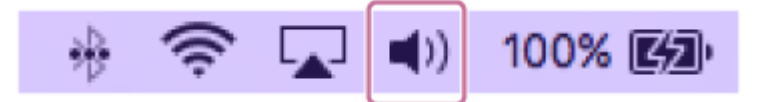

**1 Active el ordenador si está en modo de espera (suspensión) o de hibernación.**

# **Encienda los auriculares.**

**2**

Mantenga pulsado el botón  $(1)$  (encendido) durante unos 2 segundos o más.

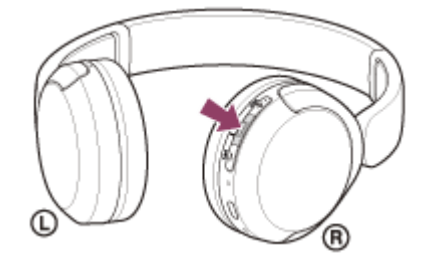

Escuchará un sonido de notificación indicando que los auriculares se han encendido. El indicador (azul) sigue parpadeando incluso después de dejar de pulsar el botón.

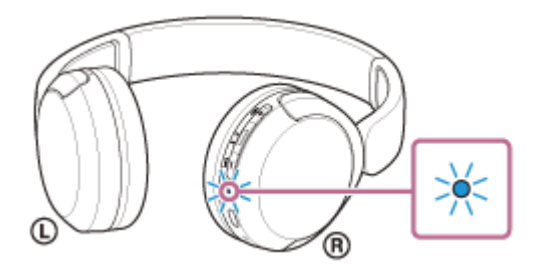

Si los auriculares se conectan automáticamente al último dispositivo conectado, escuchará un sonido de notificación indicando que se ha establecido la conexión.

Compruebe el estado de la conexión en el ordenador. Si no está conectado, vaya al paso 3.

## **3 Seleccione los auriculares desde el ordenador.**

**1.** Seleccione [ (System Preferences)] - [Bluetooth] en el menú de la parte inferior de la pantalla.

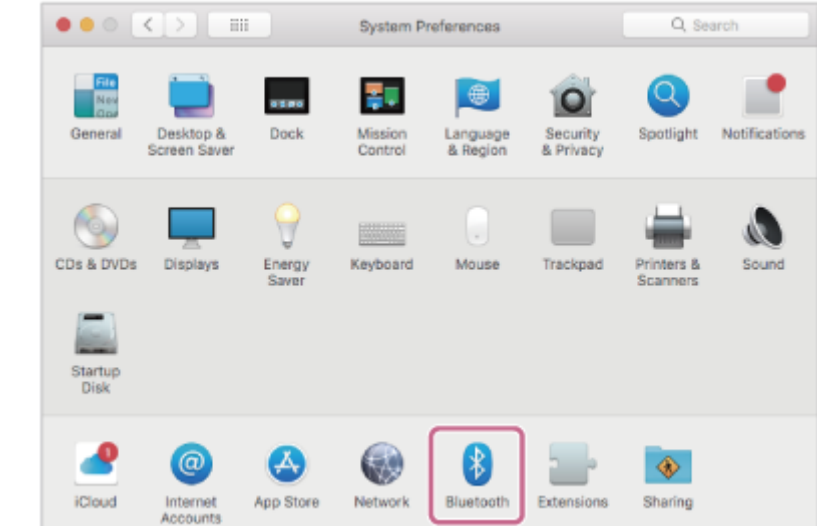

Haga clic en [WH-CH520] en la pantalla [Bluetooth] mientras pulsa el botón de control del ordenador y **2.** seleccione [Connect] en el menú desplegable.

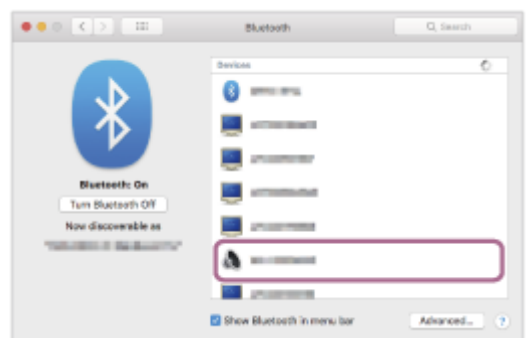

Se ha establecido la conexión. Escuchará un sonido de notificación indicando que se ha establecido la conexión.

### **Sugerencia**

La operación anterior es un ejemplo. Para obtener más información, consulte el manual de instrucciones suministrado con el ordenador.

### **Nota**

- Si la calidad del sonido de reproducción de música no es buena, compruebe que la función A2DP que admite las conexiones de reproducción de música esté activada en los ajustes del ordenador. Para obtener más información, consulte el manual de instrucciones suministrado con el ordenador.
- Si el último dispositivo Bluetooth conectado está cerca de los auriculares, es posible que los auriculares se conecten automáticamente al dispositivo solo con encender los auriculares. En este caso, desactive la función Bluetooth del último dispositivo conectado o apague el equipo.
- Si no puede conectar su ordenador a los auriculares, elimine la información de emparejamiento de los auriculares en el ordenador y repita el emparejamiento. Para las operaciones en el ordenador, consulte el manual de instrucciones suministrado con el ordenador.

### **Tema relacionado**

- [Cómo establecer una conexión inalámbrica con dispositivos Bluetooth](#page-21-0)
- [Emparejamiento y conexión con un ordenador \(Mac\)](#page-42-0)
- [Escuchar música de un dispositivo conectado a través de Bluetooth](#page-62-0)
- [Desconectar la conexión Bluetooth \(después de su uso\)](#page-66-0)

<span id="page-56-0"></span>Auriculares estéreo inalámbricos WH-CH520

# **Emparejamiento y conexión con un dispositivo Bluetooth**

La operación de registro del dispositivo al que desea conectarse se llama "emparejamiento". En primer lugar, empareje un dispositivo para usarlo con los auriculares por primera vez.

Antes de iniciar la operación, realice las siguientes comprobaciones:

- El dispositivo Bluetooth está situado a menos de 1 m de los auriculares.
- **Los auriculares estén suficientemente cargados.**
- El manual de instrucciones del dispositivo Bluetooth esté a mano.

#### **Active el modo de emparejamiento de los auriculares. 1**

Encienda los auriculares, cuando empareje los auriculares con un dispositivo por primera vez después de comprarlos, o después de inicializar los auriculares (los auriculares no tienen información de emparejamiento). Los auriculares acceden automáticamente al modo de emparejamiento. En este caso, vaya al paso  $\bullet$ . Si empareja un segundo dispositivo o más (los auriculares ya tienen información de emparejamiento de otros dispositivos), mantenga pulsado el botón  $\ast$  (Bluetooth) durante aproximadamente 5 segundos o más para acceder manualmente al modo de emparejamiento.

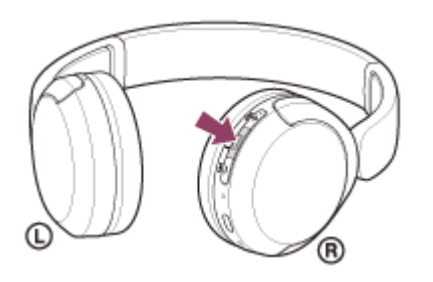

El indicador (azul) parpadea repetidamente dos veces seguidas. Escuchará la indicación de voz "Pairing" (Emparejamiento).

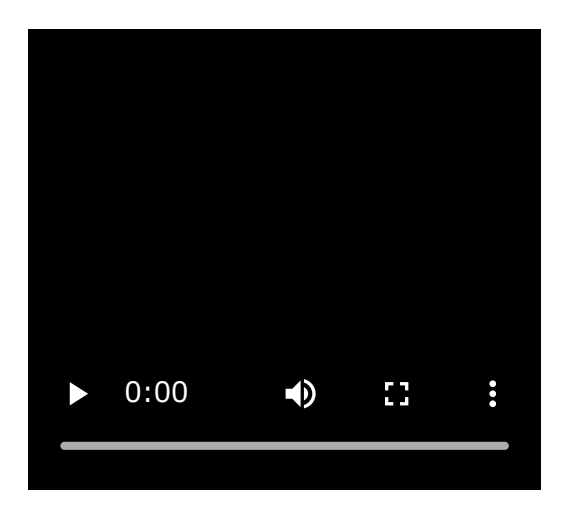

**2**

**Lleve a cabo el procedimiento de emparejamiento en el dispositivo Bluetooth para buscar estos auriculares.**

[WH-CH520] se mostrará en la lista de dispositivos detectados en la pantalla del dispositivo Bluetooth. Si no aparece, repita el procedimiento desde el paso  $\bullet$ .

**3 Seleccione [WH-CH520] en la pantalla del dispositivo Bluetooth para realizar el emparejamiento.**

# Si tiene que introducir una clave de paso $\degree$ , escriba "0000".

Una clave de paso puede denominarse también "código de paso", "código PIN", "número PIN" o "contraseña".

### **Establezca la conexión Bluetooth desde el dispositivo Bluetooth.**

Algunos dispositivos se conectan automáticamente con los auriculares una vez completado el emparejamiento. Escuchará un sonido de notificación indicando que se ha establecido la conexión. Si no están conectados, consulte "[Conexión con un dispositivo Bluetooth emparejado"](#page-58-0).

## **Sugerencia**

**4**

- La operación anterior es un ejemplo. Para obtener más información, consulte el manual de instrucciones suministrado con el dispositivo Bluetooth.
- [Para eliminar toda la información de emparejamiento de Bluetooth, consulte "Inicialización de los auriculares para restablecer los](#page-112-0) ajustes de fábrica".

### **Nota**

- Si el emparejamiento no se establece en 5 minutos, se cancelará el modo de emparejamiento y se apagarán los auriculares. En tal caso, vuelva a comenzar la operación desde el paso  $\bullet$ .
- Cuando se hayan emparejado los dispositivos Bluetooth, no será necesario volver a emparejarlos, excepto en los siguientes casos:
	- La información de emparejamiento se ha eliminado después de una reparación, etc.
	- Si se empareja un noveno dispositivo.

Los auriculares pueden emparejarse con un máximo de 8 dispositivos. Si se empareja un nuevo dispositivo después de haber emparejado 8, la información de registro del dispositivo emparejado con la fecha de conexión más antigua será reemplazada por la del nuevo dispositivo.

- Cuando la información de emparejamiento de los auriculares se haya eliminado del dispositivo Bluetooth.
- Al inicializar los auriculares. Se ha eliminado toda la información de emparejamiento. En ese caso, elimine la información de emparejamiento de los auriculares del dispositivo conectado y vuelva a emparejarlos.
- Los auriculares pueden emparejarse con varios dispositivos, pero solo pueden reproducir música de un dispositivo emparejado cada vez.

## **Tema relacionado**

- [Cómo establecer una conexión inalámbrica con dispositivos Bluetooth](#page-21-0)
- [Conexión con un dispositivo Bluetooth emparejado](#page-58-0)
- [Escuchar música de un dispositivo conectado a través de Bluetooth](#page-62-0)
- [Desconectar la conexión Bluetooth \(después de su uso\)](#page-66-0)
- [Inicialización de los auriculares para restablecer los ajustes de fábrica](#page-112-0)

<span id="page-58-0"></span>Auriculares estéreo inalámbricos WH-CH520

# **Conexión con un dispositivo Bluetooth emparejado**

#### **Encienda los auriculares. 1**

Mantenga pulsado el botón  $(1)$  (encendido) durante unos 2 segundos o más.

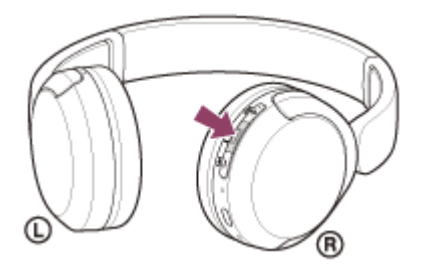

Escuchará un sonido de notificación indicando que los auriculares se han encendido. El indicador (azul) sigue parpadeando incluso después de dejar de pulsar el botón.

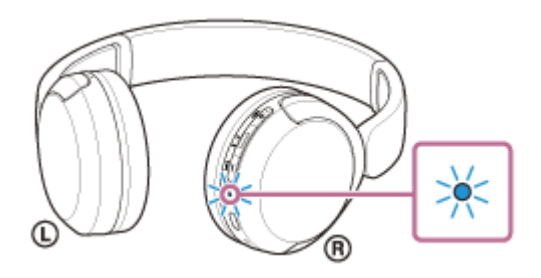

Si los auriculares se conectan automáticamente al último dispositivo conectado, escuchará un sonido de notificación indicando que se ha establecido la conexión.

Compruebe el estado de conexión en el dispositivo Bluetooth. Si no está conectado, vaya al paso  $\bullet$ .

## **Establezca la conexión Bluetooth desde el dispositivo Bluetooth.**

Para las operaciones en el dispositivo Bluetooth, consulte el manual de instrucciones suministrado con el dispositivo Bluetooth.

Cuando se haya conectado, escuchará un sonido de notificación indicando que se ha establecido la conexión.

## **Sugerencia**

La operación anterior es un ejemplo. Para obtener más información, consulte el manual de instrucciones suministrado con el dispositivo Bluetooth.

# **Nota**

**2**

- Si el último dispositivo Bluetooth conectado está cerca de los auriculares, es posible que los auriculares se conecten automáticamente al dispositivo solo con encender los auriculares. En este caso, desactive la función Bluetooth del último dispositivo conectado o apague el equipo.
- Si no puede conectar su dispositivo Bluetooth a los auriculares, elimine la información de emparejamiento del dispositivo Bluetooth y repita el emparejamiento. Para las operaciones en el dispositivo Bluetooth, consulte el manual de instrucciones suministrado con el dispositivo Bluetooth.

# **Tema relacionado**

- [Cómo establecer una conexión inalámbrica con dispositivos Bluetooth](#page-21-0)
- [Emparejamiento y conexión con un dispositivo Bluetooth](#page-56-0)
- [Escuchar música de un dispositivo conectado a través de Bluetooth](#page-62-0)
- [Desconectar la conexión Bluetooth \(después de su uso\)](#page-66-0)

Auriculares estéreo inalámbricos WH-CH520

# **Conexión de los auriculares con 2 dispositivos a la vez (conexión multipunto)**

Si [Connect to 2 devices simultaneously] se activa con la app "Sony | Headphones Connect", los auriculares pueden conectarse a 2 dispositivos a la vez mediante conexiones Bluetooth para poder realizar las siguientes acciones.

Esperar una llamada entrante para 2 teléfonos inteligentes

Puede escuchar la música reproducida en un teléfono inteligente con los auriculares, esperar una llamada entrante para ambos teléfonos inteligentes y hablar si llega una llamada entrante.

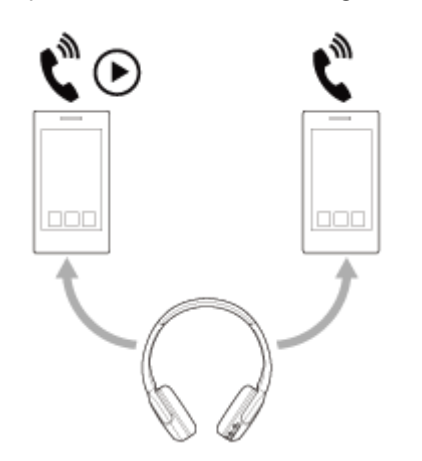

Cambiar la reproducción de música entre 2 dispositivos Puede cambiar la reproducción de música de un dispositivo a otro sin repetir la conexión Bluetooth.

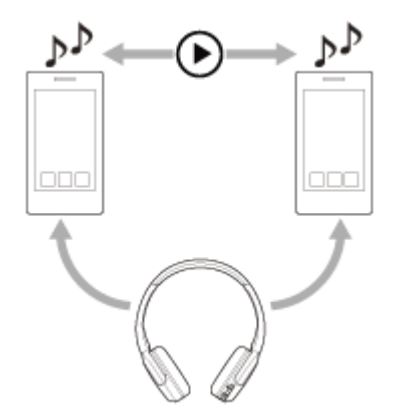

**2**

# **Conexión de los auriculares con 2 dispositivos a la vez a través de conexiones Bluetooth**

Antes de realizar la conexión, asegúrese de que la app "Sony | Headphones Connect" está instalada en uno de los 2 dispositivos.

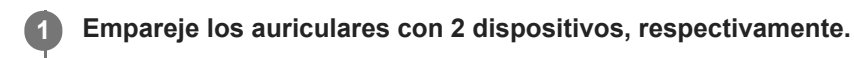

**Utilice el dispositivo que tenga instalada la app "Sony | Headphones Connect" para establecer una conexión Bluetooth con los auriculares.**

**3 Active [Connect to 2 devices simultaneously] con la app "Sony | Headphones Connect".**

**4 Utilice el segundo dispositivo para establecer una conexión Bluetooth con los auriculares.**

Cuando se establecen conexiones Bluetooth entre 2 dispositivos y los auriculares, puede conectarse otro dispositivo emparejado a través de una conexión Bluetooth.

Si intenta establecer una conexión Bluetooth con los auriculares utilizando el tercer dispositivo, se mantendrá la conexión Bluetooth con el último dispositivo que ha reproducido música y se desconectará la conexión Bluetooth con el otro dispositivo. A continuación se establece una conexión Bluetooth entre el tercer dispositivo y los auriculares.

# **Reproducción de música con los auriculares conectados a 2 dispositivos a través de conexiones Bluetooth**

Al reproducir música utilizando los auriculares, la música se reproduce desde el dispositivo que reprodujo por última vez.

Si quiere reproducir música desde otro dispositivo, interrumpa la reproducción en el dispositivo que reproduce la música y empiece la reproducción utilizando el otro dispositivo.

Aunque empiece la reproducción utilizando el segundo dispositivo mientras reproduce música en el primer dispositivo, la música del primer dispositivo continuará escuchándose desde los auriculares. En este estado, si detiene la reproducción en el primer dispositivo puede escuchar la música desde el segundo dispositivo a través de los auriculares.

# **Hablar por teléfono con los auriculares conectados a 2 dispositivos a través de conexiones Bluetooth**

- Cuando los auriculares están conectados a 2 teléfonos inteligentes, etc. a través de conexiones Bluetooth de forma simultánea, ambos dispositivos estarán en modo de espera.
- Si hay una llamada entrante en el primer dispositivo, se oirá un tono de timbre en los auriculares. Si hay una llamada entrante en el segundo dispositivo mientras se está hablando por los auriculares, se oirá un tono de timbre en el segundo dispositivo. Si finaliza la llamada en el primer dispositivo, se escuchará el tono de timbre del segundo dispositivo a través de los auriculares.

# **Tema relacionado**

- [Qué puede hacer con la app "Sony | Headphones Connect"](#page-84-0)
- [Cómo establecer una conexión inalámbrica con dispositivos Bluetooth](#page-21-0)

# <span id="page-62-0"></span>**SONY**

[Guía de ayuda](#page-0-0)

Auriculares estéreo inalámbricos WH-CH520

# **Escuchar música de un dispositivo conectado a través de Bluetooth**

Si su dispositivo Bluetooth es compatible con los siguientes perfiles, puede escuchar música y controlar el dispositivo desde los auriculares a través de una conexión Bluetooth.

- A2DP (Advanced Audio Distribution Profile) Puede disfrutar de música de alta calidad de forma inalámbrica.
- AVRCP (Audio Video Remote Control Profile) Puede ajustar el volumen, etc.

Las operaciones pueden variar en función del dispositivo Bluetooth. Consulte el manual de instrucciones suministrado con el dispositivo Bluetooth.

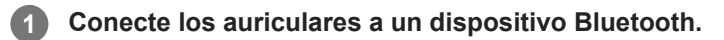

# **2 Póngase los auriculares en las orejas.**

Fíjese en las marcas izquierda y derecha de los auriculares. Hay un punto táctil en el lado de la marca  $\mathbb O$  (izquierda). **1.**

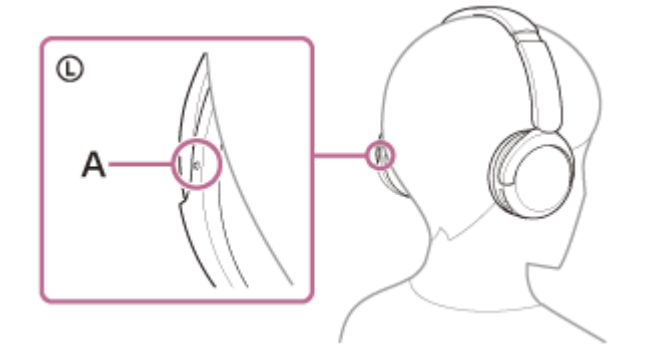

**A:** punto táctil

Extienda el regulador de ajuste a la cabeza. **2.** Extienda el regulador de ajuste a la cabeza en toda su longitud antes de colocarse el auricular.

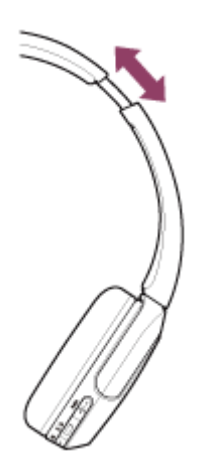

Póngase los auriculares. Póngase los auriculares con cada almohadilla ajustada en cada parte de la oreja. **3.**

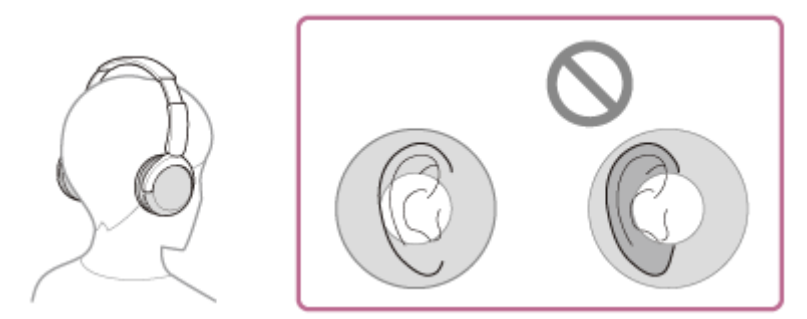

Ajuste la longitud del regulador de ajuste a la cabeza. **4.** Ajuste el regulador a una longitud en la que la banda para la cabeza toque la parte superior de su cabeza.

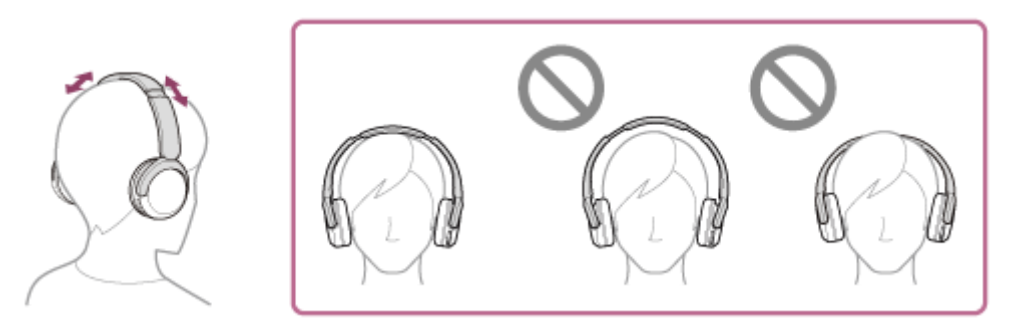

Ajuste la orientación de las unidades. **5.** Ajuste la orientación de las unidades izquierda y derecha para que cada almohadilla se ajuste perfectamente a cada parte de la oreja.

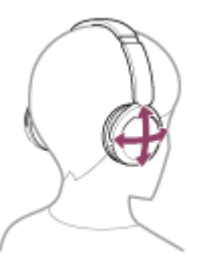

Si se pone los auriculares sin ajustar el regulador, es posible que no se coloque correctamente los auriculares, lo que provocará molestias.

**3 Inicie la reproducción y ajuste el volumen en un nivel moderado desde el dispositivo Bluetooth.**

**Ajuste el volumen pulsando los botones + (volumen +)/– (volumen -) de los auriculares.**

Hay un punto táctil en el botón +.

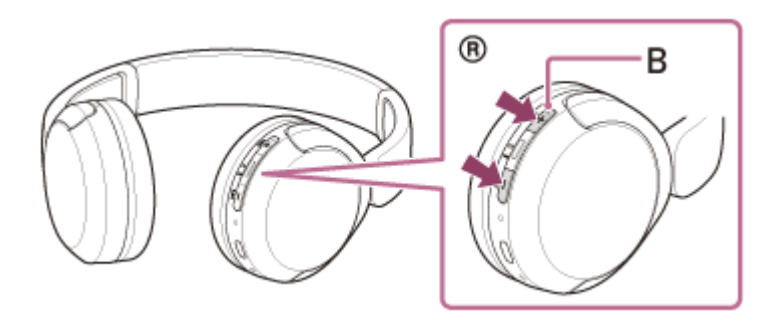

**B:** punto táctil

**4**

Si el volumen alcanza el nivel máximo o mínimo, suena una alarma.

## **Sugerencia**

- Los auriculares admiten la protección de contenido SCMS-T. Puede disfrutar de la música y de otro tipo de audio en los auriculares desde dispositivos tales como teléfonos móviles o televisores portátiles compatibles con la protección de contenido SCMS-T.
- En función del dispositivo Bluetooth, puede que sea necesario ajustar el volumen o configurar la salida de audio en el dispositivo.
- El volumen de los auriculares durante una llamada y durante la reproducción de música puede ajustarse de forma independiente. Cambiar el volumen de las llamadas no cambia el volumen de la reproducción de música, y viceversa.

# **Nota**

Si la comunicación no es buena, puede que el dispositivo Bluetooth no responda correctamente a las operaciones realizadas en los auriculares.

### **Tema relacionado**

- [Cómo establecer una conexión inalámbrica con dispositivos Bluetooth](#page-21-0)
- [Control del dispositivo de audio \(conexión Bluetooth\)](#page-65-0)

# <span id="page-65-0"></span>**SONY** [Guía de ayuda](#page-0-0)

Auriculares estéreo inalámbricos WH-CH520

# **Control del dispositivo de audio (conexión Bluetooth)**

Si su dispositivo Bluetooth admite la función de control del dispositivo (perfil compatible: AVRCP), las operaciones siguientes estarán disponibles. Las funciones disponibles pueden variar en función del dispositivo Bluetooth. Por lo tanto, consulte el manual de instrucciones suministrado con el dispositivo.

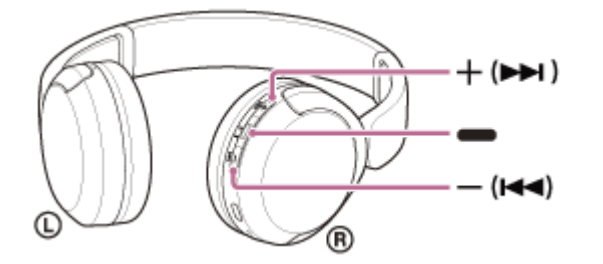

Cada botón tiene la siguiente función:

- (reproducción)
- Reproducción: púlselo una vez durante la pausa.
- Pausa: púlselo una vez durante la reproducción.
- $-$  (volumen  $-$ )/  $\blacktriangleright$  (anterior)
- $+$  (volumen  $+$ )/  $\rightarrow$  (siguiente)
- Ajuste el volumen.
- Mantenga pulsado hasta que escuche un sonido de notificación para saltar hasta el principio de la pista anterior (o la pista actual durante la reproducción)/principio de la pista siguiente. Después de soltar el botón, púlselo repetidamente durante 1 segundo hasta que escuche un sonido de notificación y vaya al principio de la pista anterior/siguiente.

## **Nota**

- Si la comunicación no es buena, puede que el dispositivo Bluetooth no responda correctamente a las operaciones realizadas en los auriculares.
- Las funciones disponibles pueden variar en función del dispositivo conectado, el software de música o la app utilizada. En algunos casos, puede funcionar de forma diferente o es posible que no funcione aunque se realicen las operaciones descritas anteriormente.

# <span id="page-66-0"></span>**SONY**

[Guía de ayuda](#page-0-0)

Auriculares estéreo inalámbricos WH-CH520

# **Desconectar la conexión Bluetooth (después de su uso)**

#### **Desconecte la conexión Bluetooth desde el propio dispositivo Bluetooth. 1**

Escuchará un sonido de notificación.

# **Apague los auriculares.**

Escuchará un sonido de notificación.

## **Sugerencia**

**2**

Cuando finalice la reproducción de música, la conexión Bluetooth puede finalizar automáticamente en función del dispositivo Bluetooth.

## **Tema relacionado**

[Apagado de los auriculares](#page-20-0)

Auriculares estéreo inalámbricos WH-CH520

# **Acerca de 360 Reality Audio**

# **¿Qué es 360 Reality Audio?**

360 Reality Audio es una nueva experiencia musical basada en la tecnología de audio tridimensional de 360 grados de Sony.

Cada fuente de sonido, como voces, coros o instrumentos musicales, tiene asignada una información de posición y se ubica en un espacio esférico.

Los usuarios pueden disfrutar de un campo de sonido tridimensional, como si estuvieran ante una actuación en directo de los artistas.

# **Condiciones de uso**

Descargue y utilice la aplicación de un servicio de streaming de música (de pago) compatible con 360 Reality Audio en su teléfono inteligente o tableta equipada con iOS o Android.

Optimizando el campo de sonido y las características acústicas de los auriculares con la aplicación "Sony | Headphones Connect" puede disfrutar de una experiencia más realista.

Para obtener más información sobre 360 Reality Audio, consulte la siguiente URL. <https://www.sony.net/360RA/>

# **Nota**

El servicio no se encuentra disponible en algunos países y regiones.

<span id="page-68-0"></span>Auriculares estéreo inalámbricos WH-CH520

# **Acerca del modo de calidad de sonido**

Se pueden seleccionar los 2 modos de calidad de sonido siguientes durante la reproducción Bluetooth. Puede cambiar la configuración y comprobar el modo de calidad del sonido con la app "Sony | Headphones Connect". **Prioridad: calidad de sonido:** prioriza la calidad del sonido (predeterminado). **Prioridad: conexión estable:** prioriza la estabilidad de la conexión.

- Cuando quiera priorizar la calidad del sonido, seleccione "Prioridad: calidad de sonido".
- Si la conexión es inestable, por ejemplo, si se oye únicamente sonido intermitente, seleccione "Prioridad a la conexión estable".

# **Nota**

- El tiempo de reproducción puede reducirse en función de la calidad de sonido y de las condiciones en las que se usen los auriculares.
- **En función de las condiciones ambientales en el área donde se estén usando los auriculares, puede ser que se siga oyendo un** sonido intermitente, incluso si se ha seleccionado "Prioridad a la conexión estable".

# **Tema relacionado**

[Qué puede hacer con la app "Sony | Headphones Connect"](#page-84-0)

Auriculares estéreo inalámbricos WH-CH520

# **Códecs compatibles**

Un códec es un "algoritmo de codificación de audio" que se utiliza cuando se transmite sonido a través de una conexión Bluetooth inalámbrica.

Los auriculares admiten los 2 códecs siguientes para la reproducción de música a través de una conexión A2DP: SBC y AAC.

 $\blacksquare$  SBC

Se trata de la abreviatura de Subband Codec.

SBC es la tecnología de codificación de audio estándar utilizada por los dispositivos Bluetooth. Todos los dispositivos Bluetooth son compatibles con SBC.

AAC

Se trata de la abreviatura de Advanced Audio Coding.

AAC es utilizado sobre todo por productos Apple, como el iPhone, y ofrece una calidad de sonido superior a la de SBC.

Al transmitir música en uno de los códecs indicados arriba desde un dispositivo conectado, los auriculares seleccionan ese códec automáticamente y reproducen la música en el mismo códec.

Si el dispositivo conectado admite un códec de una calidad de sonido más alta que SBC, quizás tenga que configurar antes el dispositivo para disfrutar de la música con el códec deseado entre los códecs compatibles.

Consulte el manual de instrucciones suministrado con el dispositivo para obtener información sobre cómo configurar el códec.

## **Tema relacionado**

[Acerca del modo de calidad de sonido](#page-68-0)

Auriculares estéreo inalámbricos WH-CH520

# **Acerca de la función DSEE**

La función DSEE complementa los sonidos de tonos altos, que a menudo se pierden en las fuentes de sonido comprimidas, para obtener un sonido con una calidad equivalente a la de un CD.

Las fuentes de sonido comprimidas al realizar la reproducción en streaming, a través de MP3, con la transmisión Bluetooth, etc. se reproducen con un sonido natural y rico.

La función DSEE puede configurarse en la aplicación "Sony | Headphones Connect" y solo está disponible cuando se conecta a los auriculares mediante conexión Bluetooth.

# **Nota**

Cuando DSEE está ajustado en [Auto], se reduce el tiempo de funcionamiento disponible.

## **Tema relacionado**

[Qué puede hacer con la app "Sony | Headphones Connect"](#page-84-0)

Auriculares estéreo inalámbricos WH-CH520

# **Recibir una llamada**

Puede hacer una llamada manos libres con un teléfono inteligente o teléfono móvil compatible con el perfil Bluetooth HFP (Hands-free Profile) o HSP (Headset Profile) a través de una conexión Bluetooth.

- Si su teléfono inteligente o teléfono móvil admite tanto HFP como HSP, seleccione HFP.
- El funcionamiento puede variar en función del teléfono inteligente o el teléfono móvil. Consulte el manual de instrucciones suministrado con el teléfono inteligente o teléfono móvil.
- En función del dispositivo conectado o la aplicación que utilice, tal vez las funciones no funcionen correctamente, aunque intente controlarlas con los auriculares.

# **Tono de timbre**

Si hay una llamada entrante, se oirá un tono de timbre en los auriculares y el indicador (azul) parpadeará deprisa. Se escuchará uno de los siguientes tonos de timbre, en función de su teléfono inteligente o teléfono móvil.

- Tono de timbre configurado en los auriculares
- Tono de timbre configurado en el teléfono inteligente o teléfono móvil
- Tono de timbre únicamente para una conexión Bluetooth configurado en el teléfono inteligente o teléfono móvil

**Conecte previamente los auriculares a un teléfono inteligente o teléfono móvil mediante la conexión Bluetooth. 1**

#### Cuando escuche un tono de timbre, pulse el botón **—** (llamada) en los auriculares y reciba la llamada. **2**

Cuando reciba una llamada entrante mientras se reproduce música, la reproducción se pondrá en pausa y se oirá un tono de timbre a través de los auriculares.

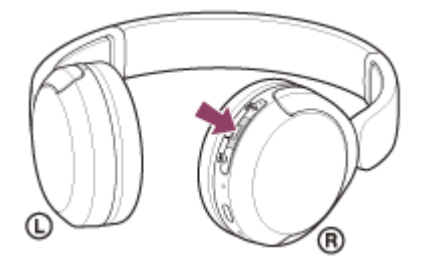

Puede hablar usando el micrófono de la unidad derecha.

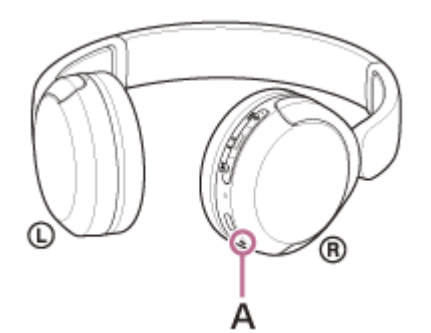

**A:** micrófono

**Si no se oye tono de timbre a través de los auriculares**
- Puede que los auriculares no estén conectados con el teléfono inteligente o teléfono móvil con HFP o HSP. Compruebe el estado de conexión en el teléfono inteligente o teléfono móvil.
- Si la reproducción de música no se detiene automáticamente, utilice los auriculares para hacer una pausa en la reproducción.

#### **Ajuste el volumen pulsando los botones + (volumen +)/– (volumen -) de los auriculares.**

Si el volumen alcanza el nivel máximo o mínimo, suena una alarma.

### Cuando finalice su llamada telefónica, pulse el botón **-** (llamada) en los auriculares para finalizar la **llamada.**

Si ha recibido una llamada durante la reproducción de música, la reproducción de música se reanudará automáticamente tras finalizar la llamada.

#### **Sugerencia**

**3**

**4**

- Al recibir una llamada en un teléfono inteligente o un teléfono móvil, algunos teléfonos inteligentes o teléfonos móviles pueden recibir la llamada en el teléfono en lugar de los auriculares. Con una conexión HFP o HSP, puede pasar la llamada a los auriculares utilizando su teléfono inteligente o teléfono móvil.
- El volumen de las llamadas se puede ajustar solo durante una conversación telefónica.
- El volumen de los auriculares durante una llamada y durante la reproducción de música puede ajustarse de forma independiente. Aunque cambie el volumen durante una llamada, el volumen de la reproducción de música no cambia.

#### **Nota**

- En función del dispositivo conectado o de la aplicación de reproducción que esté utilizando, cuando reciba una llamada mientras se reproduce música, puede que la reproducción no se reanude automáticamente incluso después de finalizar la llamada.
- Utilice un teléfono inteligente o teléfono móvil a una distancia mínima de 50 cm de los auriculares. Puede escucharse ruido si el teléfono inteligente o el teléfono móvil está demasiado cerca de los auriculares.
- Su voz se escuchará en los auriculares a través del micrófono de los auriculares (función Tono local). En este caso, es posible que se oiga el sonido ambiente o el sonido del funcionamiento de los auriculares, aunque no se trata de un error de funcionamiento.

### **Tema relacionado**

- [Cómo establecer una conexión inalámbrica con dispositivos Bluetooth](#page-21-0)
- [Hacer una llamada](#page-73-0)
- [Funciones para una llamada telefónica](#page-75-0)

**2**

<span id="page-73-0"></span>Auriculares estéreo inalámbricos WH-CH520

# **Hacer una llamada**

Puede hacer una llamada manos libres con un teléfono inteligente o teléfono móvil compatible con el perfil Bluetooth HFP (Hands-free Profile) o HSP (Headset Profile) a través de una conexión Bluetooth.

- Si su teléfono inteligente o teléfono móvil admite tanto HFP como HSP, seleccione HFP.
- El funcionamiento puede variar en función del teléfono inteligente o el teléfono móvil. Consulte el manual de instrucciones suministrado con el teléfono inteligente o teléfono móvil.
- En función del dispositivo conectado o la aplicación que utilice, tal vez las funciones no funcionen correctamente, aunque intente controlarlas con los auriculares.

**1 Conecte los auriculares a un teléfono inteligente o teléfono móvil mediante la conexión Bluetooth.**

### **Haga una llamada con el teléfono inteligente o teléfono móvil.**

Cuando hace una llamada, el tono de marcado se oye a través de los auriculares.

Si realiza una llamada durante la reproducción de música, la reproducción de música se pone en pausa. Si no se oye ningún tono de marcado a través de los auriculares, pase la llamada a los auriculares desde el teléfono inteligente o teléfono móvil.

Puede hablar usando el micrófono de la unidad derecha.

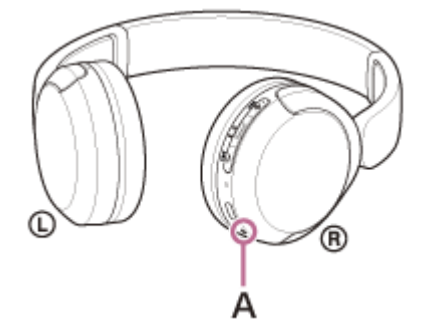

**A:** micrófono

**3**

**4**

**Ajuste el volumen pulsando los botones + (volumen +)/– (volumen -) de los auriculares.**

Si el volumen alcanza el nivel máximo o mínimo, suena una alarma.

Cuando finalice su llamada telefónica, pulse el botón **-** (llamada) en los auriculares para finalizar la **llamada.**

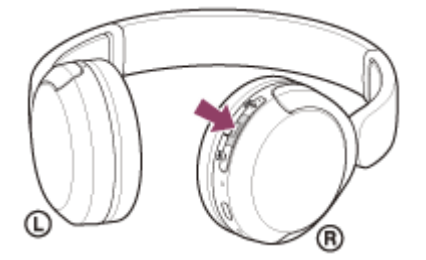

Si ha realizado una llamada durante la reproducción de música, la reproducción de música se reanudará automáticamente tras finalizar la llamada.

#### **Sugerencia**

- El volumen de las llamadas se puede ajustar solo durante una conversación telefónica.
- El volumen de los auriculares durante una llamada y durante la reproducción de música puede ajustarse de forma independiente. Aunque cambie el volumen durante una llamada, el volumen de la reproducción de música no cambia.

#### **Nota**

- En función del dispositivo conectado o de la aplicación de reproducción que esté utilizando, cuando realice una llamada mientras se reproduce música, puede que la reproducción no se reanude automáticamente incluso después de finalizar la llamada.
- Utilice un teléfono inteligente o teléfono móvil a una distancia mínima de 50 cm de los auriculares. Puede escucharse ruido si el teléfono inteligente o el teléfono móvil está demasiado cerca de los auriculares.
- Su voz se escuchará en los auriculares a través del micrófono de los auriculares (función Tono local). En este caso, es posible que se oiga el sonido ambiente o el sonido del funcionamiento de los auriculares, aunque no se trata de un error de funcionamiento.

#### **Tema relacionado**

- [Cómo establecer una conexión inalámbrica con dispositivos Bluetooth](#page-21-0)
- [Recibir una llamada](#page-71-0)
- [Funciones para una llamada telefónica](#page-75-0)

# <span id="page-75-0"></span>**Funciones para una llamada telefónica**

Las funciones disponibles durante una llamada pueden variar en función del perfil compatible con el teléfono inteligente o teléfono móvil. Además, aunque el perfil sea el mismo, las funciones disponibles pueden variar en función del teléfono inteligente o el teléfono móvil.

En función del dispositivo conectado o la aplicación que utilice, tal vez las funciones no funcionen correctamente, aunque intente controlarlas con los auriculares.

Consulte el manual de instrucciones suministrado con el teléfono inteligente o teléfono móvil.

### **Perfil compatible: HFP (Hands-free Profile)**

### **Durante el modo de espera/reproducción de música**

• Pulse el botón • (llamada) dos veces en 0,5 segundos para iniciar la función de marcación por voz del teléfono inteligente/teléfono móvil o activar la Google™ app en el teléfono inteligente Android o Siri en el iPhone.

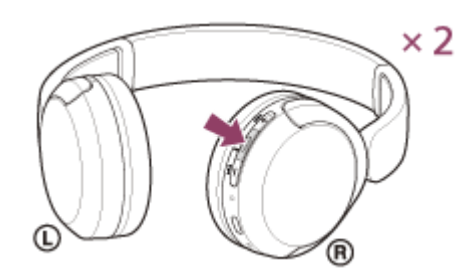

### **Llamada saliente**

 $\bullet$  Pulse el botón  $\bullet$  (llamada) una vez para cancelar una llamada saliente.

### **Llamada entrante**

- $\bullet$  Pulse el botón  $\bullet$  (llamada) una vez para contestar a una llamada.
- Mantenga pulsado el botón (llamada) durante 2 segundos o más para rechazar una llamada.

#### **Durante una llamada**

 $\bullet$  Pulse el botón  $\bullet$  (llamada) una vez para finalizar una llamada.

### **Perfil compatible: HSP (Headset Profile)**

### **Llamada saliente**

 $\bullet$  Pulse el botón  $\bullet$  (llamada) una vez para cancelar una llamada saliente.

#### **Llamada entrante**

 $\bullet$  Pulse el botón  $\bullet$  (llamada) una vez para contestar a una llamada.

#### **Durante una llamada**

 $\bullet$  Pulse el botón  $\bullet$  (llamada) una vez para finalizar una llamada.

### **Tema relacionado**

- [Recibir una llamada](#page-71-0)
- [Hacer una llamada](#page-73-0)

**3**

<span id="page-77-0"></span>[Guía de ayuda](#page-0-0)

Auriculares estéreo inalámbricos WH-CH520

# **Realización de una videollamada en su ordenador**

Al realizar una videollamada en su ordenador, puede hablar utilizando sus auriculares de forma inalámbrica.

**1 Conecte los auriculares al ordenador a través de la conexión Bluetooth.**

#### **2 Inicie la aplicación de videollamada en su ordenador.**

### **Compruebe los ajustes\* de la aplicación de videollamada.**

- Al realizar una videollamada en su ordenador, seleccione las conexiones de llamada (HFP/HSP) y no las conexiones de reproducción de música (A2DP). Si selecciona las conexiones de reproducción de música, puede que la videollamada no esté disponible.
- En los ajustes de altavoz, seleccione las conexiones de llamada [Headset (WH-CH520 Hands-Free)]<sup>\*\*</sup>. ([Headphones (WH-CH520 Stereo)] \*\* corresponde a las conexiones de reproducción de música.)
- En los ajustes de micrófono, seleccione las conexiones de llamada [Headset (WH-CH520 Hands-Free)]<sup>\*\*</sup>.
- En función de la aplicación de videollamada que utilice, las conexiones de llamada [Headset (WH-CH520 Hands-Free)] \*\* o las conexiones de reproducción de música [Headphones (WH-CH520 Stereo)] \*\* tal vez no estén disponibles en los ajustes de altavoz y micrófono y puede que solo aparezca [WH-CH520]. En este caso, seleccione [WH-CH520].
- Si quiere ver las preguntas frecuentes y sus respuestas, consulte el sitio web de asistencia al cliente.

\* En función de la aplicación de videollamada que utilice, esta función tal vez no esté disponible.

Los nombres pueden variar en función del ordenador o de la aplicación de videollamada que utilice.

#### **Sugerencia**

Si no pueden comprobarse los ajustes de la aplicación de videollamada o no pueden seleccionarse las conexiones de llamada [Headset (WH-CH520 Hands-Free)], seleccione [Headset (WH-CH520 Hands-Free)] en los ajustes de su ordenador para [establecer las conexiones. Consulte "Conexión con un ordenador emparejado \(Windows 11\)", "Conexión con un ordenador](#page-49-0) emparejado (Windows 10)" o "[Conexión con un ordenador emparejado \(Mac\)"](#page-53-0).

#### **Nota**

En función del ordenador o la aplicación que utilice, tal vez los auriculares no funcionen correctamente durante una videollamada. Para solucionarlo, puede reiniciar el ordenador.

#### **Tema relacionado**

- [Cómo establecer una conexión inalámbrica con dispositivos Bluetooth](#page-21-0)
- [Emparejamiento y conexión con un ordenador \(Windows® 11\)](#page-33-0)
- [Emparejamiento y conexión con un ordenador \(Windows 10\)](#page-37-0)
- [Emparejamiento y conexión con un ordenador \(Mac\)](#page-42-0)
- [Conexión con un ordenador emparejado \(Windows 11\)](#page-45-0)
- [Conexión con un ordenador emparejado \(Windows 10\)](#page-49-0)
- [Conexión con un ordenador emparejado \(Mac\)](#page-53-0)
- [Desconectar la conexión Bluetooth \(después de su uso\)](#page-66-0)
- [Sitios web de asistencia al cliente](#page-96-0)

### **SONY**

[Guía de ayuda](#page-0-0)

Auriculares estéreo inalámbricos WH-CH520

# **Desconectar la conexión Bluetooth (después de su uso)**

#### **Desconecte la conexión Bluetooth desde el propio dispositivo Bluetooth. 1**

Escuchará un sonido de notificación.

### **Apague los auriculares.**

Escuchará un sonido de notificación.

#### **Sugerencia**

**2**

Cuando finalice la reproducción de música, la conexión Bluetooth puede finalizar automáticamente en función del dispositivo Bluetooth.

#### **Tema relacionado**

[Apagado de los auriculares](#page-20-0)

Auriculares estéreo inalámbricos WH-CH520

# **Utilización de la función de asistencia de voz (Google app)**

Gracias a la Google app incluida en el teléfono inteligente Android, puede hablar al micrófono de los auriculares para controlar el teléfono inteligente Android.

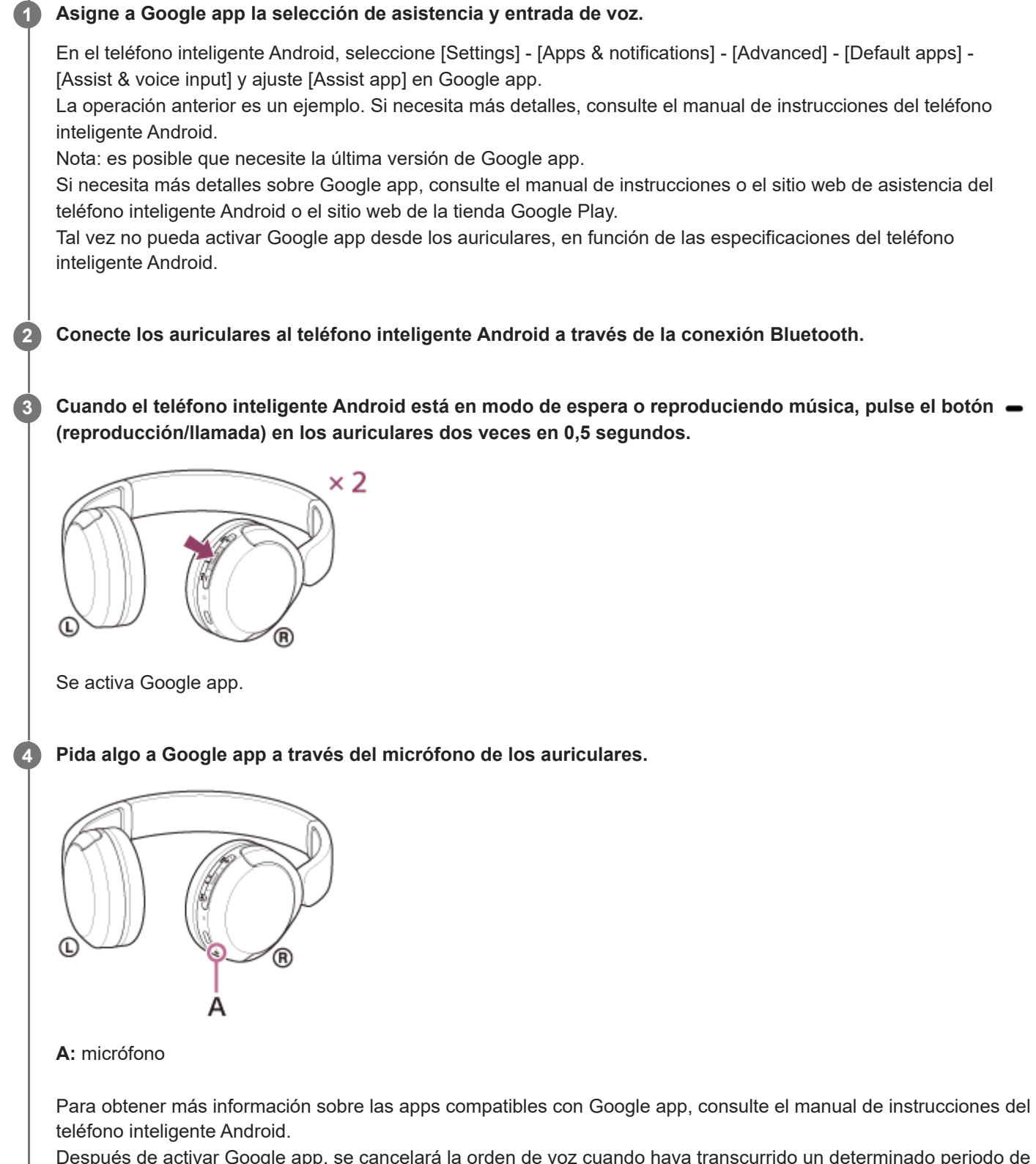

Después de activar Google app, se cancelará la orden de voz cuando haya transcurrido un determinado periodo de tiempo sin recibir ninguna petición.

### **Nota**

- Google app no se activa al decir "Ok Google" aunque el teléfono inteligente Android tenga el ajuste "Ok Google" activado.
- Al usar la función de asistencia de voz, se escuchará su voz en los auriculares a través del micrófono de los auriculares (función Tono local). En este caso, es posible que se oiga el sonido ambiente o el sonido del funcionamiento de los auriculares, aunque no se trata de un error de funcionamiento.
- Es posible que Google app no se active en función de las especificaciones del teléfono inteligente o la versión de la aplicación.
- Google app no funciona cuando está conectado a un dispositivo que no es compatible con la función de asistencia de voz.
- Tenga en cuenta que los auriculares se apagarán si mantiene pulsado el botón · (reproducción/llamada).

Auriculares estéreo inalámbricos WH-CH520

# **Utilización de la función de asistencia de voz (Siri)**

Gracias al asistente Siri incluido en el iPhone, puede hablar al micrófono de los auriculares para controlar el iPhone.

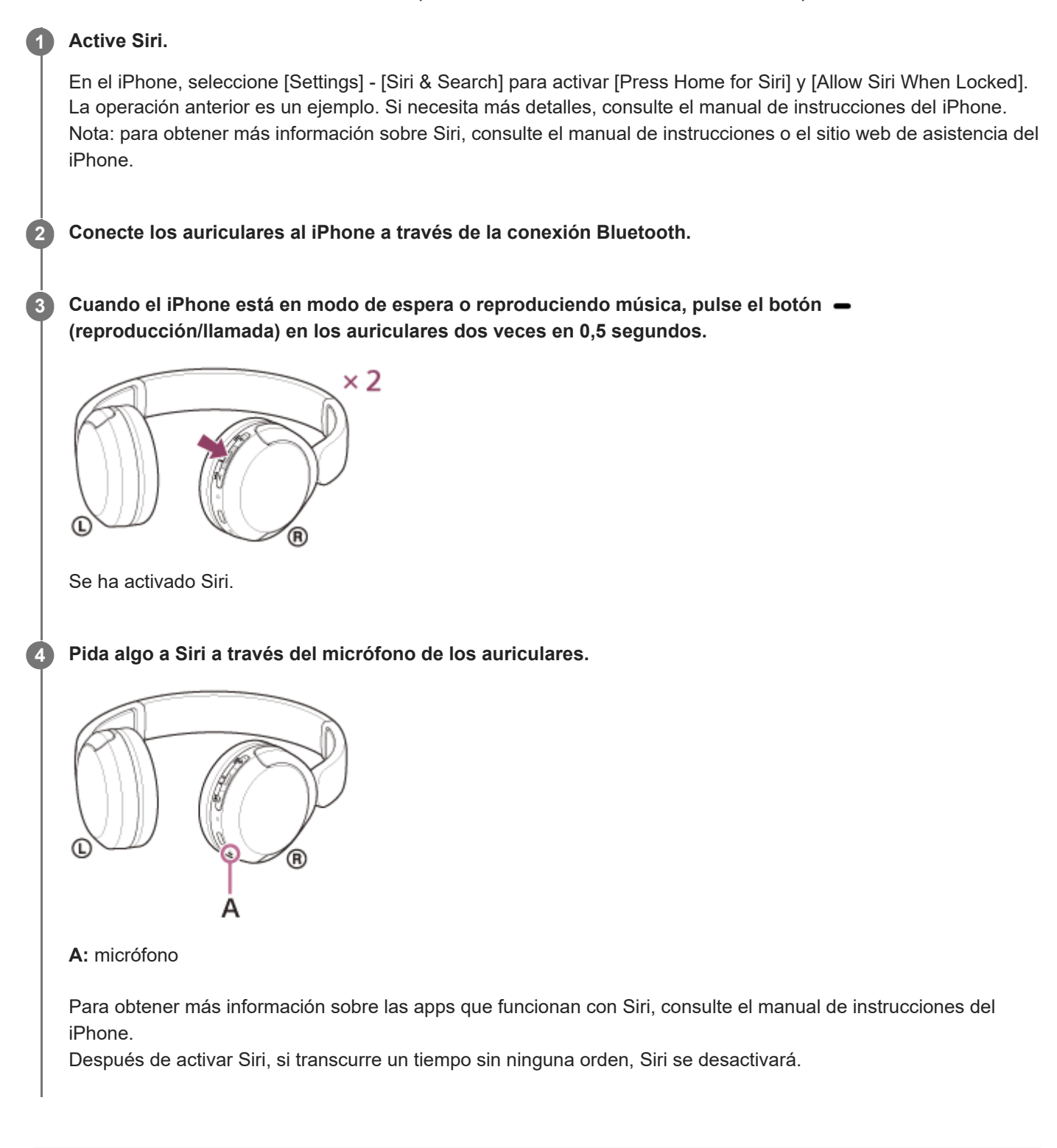

### **Nota**

Al usar la función de asistencia de voz, se escuchará su voz en los auriculares a través del micrófono de los auriculares (función Tono local). En este caso, es posible que se oiga el sonido ambiente o el sonido del funcionamiento de los auriculares, aunque

Siri no se activa diciendo "Hey Siri" aunque el ajuste "Hey Siri" del iPhone esté activado.

no se trata de un error de funcionamiento.

- Es posible que Siri no se active en función de las especificaciones del teléfono inteligente o la versión de la aplicación.
- Tenga en cuenta que los auriculares se apagarán si mantiene pulsado el botón = (reproducción/llamada).

<span id="page-84-0"></span>Auriculares estéreo inalámbricos WH-CH520

# **Qué puede hacer con la app "Sony | Headphones Connect"**

Si conecta el teléfono inteligente con la app "Sony | Headphones Connect" instalada y los auriculares a través de la conexión Bluetooth, puede hacer lo siguiente.

- Actualizar el software de los auriculares
- Cambiar el idioma de la indicación de voz
- Activar/desactivar la indicación de voz
- Configurar el modo de conexión Bluetooth (modo de calidad de sonido)
- **Apagar los auriculares**
- Comprobar el estado de la conexión y los ajustes de los auriculares
- Configurar la conexión multipunto (conectar los auriculares a 2 dispositivos a la vez)
- Comprobar la versión de software de los auriculares
- Ver el códec de la conexión Bluetooth
- Mostrar el estado de ajuste de la función DSEE
- Activar la función DSEE
- Ver la carga restante de la batería de los auriculares
- Configurar el ajuste del ecualizador/CLEAR BASS
- Personalizar el ajuste del ecualizador
- Ajustar el volumen durante la reproducción de música/llamada telefónica
- Seleccionar reproducción/pausa o saltar hasta el comienzo de la pista anterior (o la pista actual durante la reproducción)/saltar hasta el comienzo de la siguiente pista
- Emparejamiento fácil
- Activar la función 360 Reality Audio

Para obtener más información acerca de la app "Sony | Headphones Connect", consulte la siguiente URL. [https://rd1.sony.net/help/mdr/hpc/h\\_zz/](https://rd1.sony.net/help/mdr/hpc/h_zz/)

#### **Sugerencia**

El funcionamiento de la aplicación "Sony | Headphones Connect" depende del dispositivo de audio. Las especificaciones de la app y el diseño de la pantalla pueden cambiar sin previo aviso.

### **Tema relacionado**

- [Instalación de la app "Sony | Headphones Connect"](#page-85-0)
- [Comprobación de la batería restante](#page-17-0)
- [Acerca del modo de calidad de sonido](#page-68-0)
- [Códecs compatibles](#page-69-0)
- [Acerca de la función DSEE](#page-70-0)
- [Conexión de los auriculares con 2 dispositivos a la vez \(conexión multipunto\)](#page-60-0)
- [Acerca de 360 Reality Audio](#page-67-0)

<span id="page-85-0"></span>Auriculares estéreo inalámbricos WH-CH520

# **Instalación de la app "Sony | Headphones Connect"**

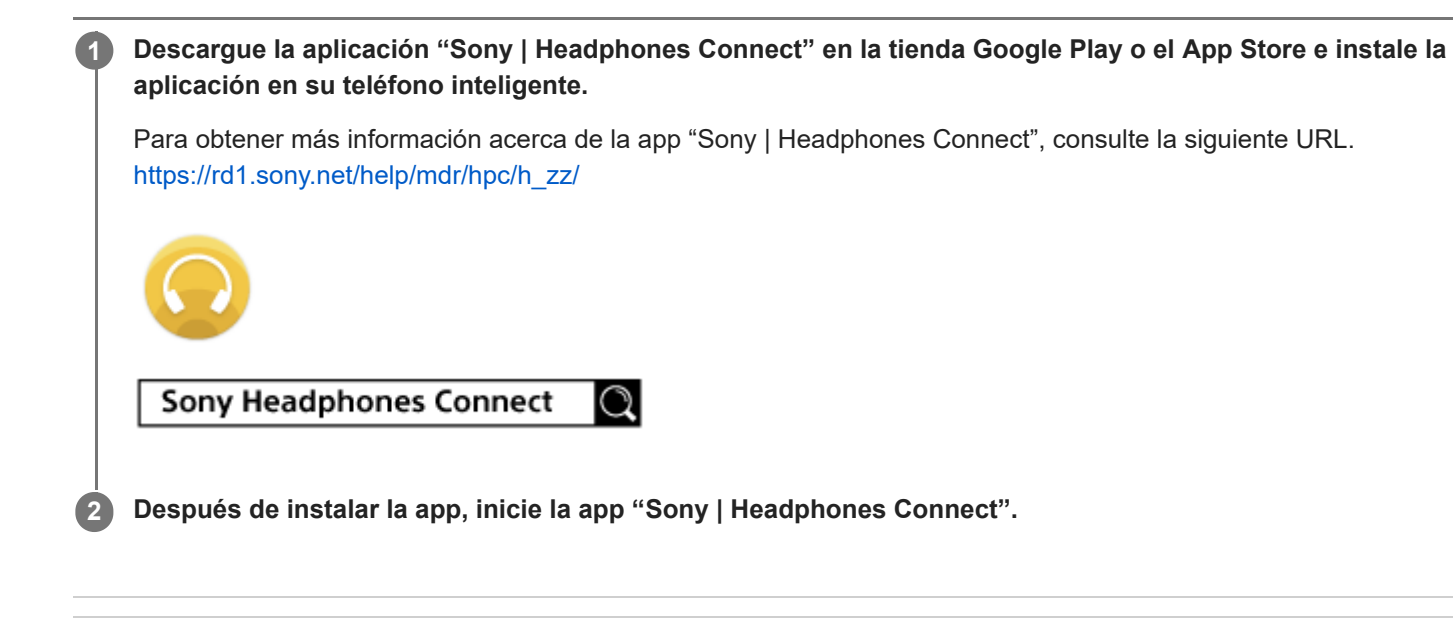

### **Tema relacionado**

[Qué puede hacer con la app "Sony | Headphones Connect"](#page-84-0)

Auriculares estéreo inalámbricos WH-CH520

# **Acceso a información de asistencia de la app "Sony | Headphones Connect"**

Puede acceder a la información de asistencia más reciente de la app "Sony | Headphones Connect".

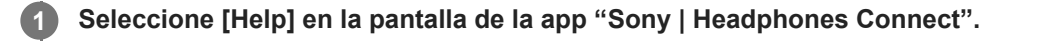

**2 Aparece la pantalla [Headphones Connect Help] y se muestra la información de asistencia.**

**3 Seleccione la opción que desee.**

# **Cómo mantener el software actualizado (para un uso confortable de los auriculares)**

Si se publica la última versión del software para los auriculares, aparecerá una notificación en la pantalla de la aplicación "Sony | Headphones Connect". Actualice el software de los auriculares siguiendo las instrucciones en pantalla.

Instale el software de los auriculares más reciente para disfrutar de nuevas funciones o resolver determinados problemas con los auriculares.

Utilice siempre los auriculares con el software más reciente instalado.

Para obtener más información sobre el software de los auriculares más reciente y cómo actualizarlo, consulte la información en el sitio web de asistencia.

Puede actualizar el software de los auriculares de la siguiente forma.

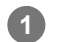

### **Encienda los auriculares.**

Mantenga pulsado el botón  $(1)$  (encendido) durante unos 2 segundos o más.

**2 Abre la aplicación "Sony | Headphones Connect" en un dispositivo móvil como un teléfono inteligente.**

**3 Actualice el software de los auriculares siguiendo las instrucciones en pantalla.**

#### **Nota**

Cuando el dispositivo móvil utilizado para la actualización tiene algún otro dispositivo Bluetooth conectado, apague todos los dispositivos Bluetooth hasta que finalice la actualización.

El software tal vez no pueda actualizarse si el dispositivo móvil está conectado con otros dispositivos compatibles con Bluetooth Low Energy (como dispositivos tipo wearable, relojes inteligentes, etc.).

Realice lo siguiente si no es posible completar la actualización.

R)

- Cierre todas las aplicaciones instaladas en el dispositivo móvil excepto "Sony | Headphones Connect".
- Cargue al máximo los auriculares y el dispositivo móvil.
- Acerque al máximo los auriculares y el dispositivo móvil usado para la actualización antes de iniciar la actualización.
- Mantenga los dispositivos LAN inalámbricos y otros dispositivos Bluetooth apartados de los auriculares durante el proceso de actualización.
- Desactive el modo de ahorro de energía ٌ de su dispositivo móvil antes de actualizar el software. En función del sistema operativo de su dispositivo móvil, puede que la actualización no finalice con el modo de ahorro de energía.

Los nombres pueden variar en función del dispositivo móvil utilizado.

# **Precauciones**

### **Acerca de las comunicaciones Bluetooth**

- La tecnología inalámbrica de Bluetooth funciona en un rango de 10 m aproximadamente. Es posible que la distancia máxima de comunicación varíe en función de la presencia de obstáculos (gente, objetos metálicos, paredes, etc.) o del entorno electromagnético.
- Las microondas que se emiten desde un dispositivo Bluetooth pueden afectar al funcionamiento de dispositivos médicos electrónicos. Apague los auriculares y otros dispositivos Bluetooth en los lugares siguientes, ya que podrían provocar un accidente:
	- en hospitales, cerca de asientos prioritarios en los trenes, en ubicaciones donde haya gas inflamable, cerca de puertas automáticas o cerca de alarmas de incendios.
- Este producto emite ondas de radio cuando se utiliza en el modo inalámbrico. Si se utiliza en el modo inalámbrico en un avión, siga las instrucciones del personal de cabina en relación con el uso permitido de los productos en el modo inalámbrico.
- La reproducción de audio en los auriculares puede tener retraso con respecto a la del dispositivo de transmisión a causa de las características de la tecnología inalámbrica Bluetooth. Como consecuencia, el sonido puede no estar sincronizado con la imagen al ver películas o jugar a videojuegos.
- Los auriculares admiten funciones de seguridad que cumplen con el estándar Bluetooth para garantizar la seguridad durante la comunicación al utilizar tecnología inalámbrica Bluetooth. Sin embargo, es posible que esta seguridad no sea suficiente en función de los ajustes configurados y otros factores. Tenga cuidado al comunicarse utilizando tecnología inalámbrica Bluetooth.
- Sony no se hará responsable de los daños o pérdidas que resulten de las filtraciones de información que se produzcan al utilizar las comunicaciones Bluetooth.
- No se pueden garantizar las conexiones Bluetooth con todos los dispositivos Bluetooth.
	- Los dispositivos Bluetooth conectados con los auriculares deben cumplir con el estándar Bluetooth indicado por Bluetooth SIG, Inc. y contar con la certificación de cumplimiento.
	- Aunque un dispositivo conectado cumpla con el estándar Bluetooth, es posible que haya casos en que las características o especificaciones del dispositivo Bluetooth hagan que no sea posible la conexión o resulten en diferentes métodos de control, visualización o funcionamiento.
	- Cuando se utilizan los auriculares para hablar con manos libres por el teléfono, es posible que se produzca ruido en función del dispositivo conectado o del entorno de comunicación.
- Según el dispositivo que se va a conectar, el inicio de las comunicaciones puede tardar algún tiempo.

### **Nota sobre la electricidad estática**

Si utiliza el auricular cuando el aire está seco, puede experimentar molestias debido a la electricidad estática acumulada en su cuerpo. No se trata de un mal funcionamiento del auricular. Puede reducir el efecto usando ropa de materiales naturales que no generen fácilmente electricidad estática.

### **Notas sobre la utilización de los auriculares**

Los auriculares se ajustan bien a las orejas, no debe presionarlos en exceso contra los oídos o tirar de ellos rápidamente hacia afuera, ya que esto puede provocar daños en los tímpanos. Al presionar los auriculares contra los oídos, el diafragma del altavoz puede producir un sonido de clic. No se trata de un error de funcionamiento.

### **Otras notas**

- No someta los auriculares a golpes excesivos, ya que se trata de un dispositivo de precisión.
- Es posible que la función Bluetooth no funcione con un teléfono móvil, en función del estado de la señal y del entorno circundante.
- No someta la unidad a pesos ni a presión durante largos períodos, tampoco cuando esté almacenada, ya que puede deformarse.
- Si siente algún malestar mientras utiliza los auriculares, deje de utilizarlos inmediatamente.
- Las almohadillas pueden dañarse o deteriorarse con el uso y el almacenamiento prolongados.
- Los auriculares no son a prueba de agua. Si entra agua o cuerpos extraños en los auriculares, se puede provocar un incendio o una descarga eléctrica. Si penetra agua o un cuerpo extraño en los auriculares, deje de utilizarlos de inmediato y consulte con su distribuidor Sony más cercano.

### **Limpieza de los auriculares**

Cuando la parte exterior de los auriculares se ensucie, límpiela con un paño suave seco. Si los auriculares presentan mucha suciedad, empape un paño con una solución diluida de detergente neutro y escúrralo bien antes de limpiar los auriculares. No utilice productos como disolventes, bencenos o alcohol, ya que pueden dañar el acabado de la superficie de los auriculares o provocar otros daños.

### **No utilice los auriculares cerca de dispositivos médicos**

- Las ondas de radio pueden afectar a los marcapasos cardíacos u otros dispositivos médicos. No utilice los auriculares en lugares con mucha gente, como trenes o centros médicos.
- Los auriculares tienen uno o varios imanes que pueden interferir con marcapasos, válvulas de by-pass programables para tratamientos de hidrocefalia u otros dispositivos médicos. No coloque los auriculares cerca de personas que utilicen dichos dispositivos médicos. Hable con su médico antes de utilizar los auriculares si usa alguno de estos dispositivos médicos.

### **Mantenga los auriculares alejados de tarjetas magnéticas**

Los auriculares tienen imanes. Si acerca una tarjeta magnética a los auriculares, la tarjeta magnética puede verse afectada y quedar inservible.

Auriculares estéreo inalámbricos WH-CH520

# **Para evitar incendios o problemas de funcionamiento a causa de la presencia de humedad**

### **Acerca de los auriculares a prueba de agua**

Los auriculares no son a prueba de agua. Si entra agua o cuerpos extraños en los auriculares, puede producirse una combustión o una avería.

Evite situaciones como las siguientes y también la penetración de humedad o suciedad en los auriculares.

Usar los auriculares bajo la lluvia o la nieve

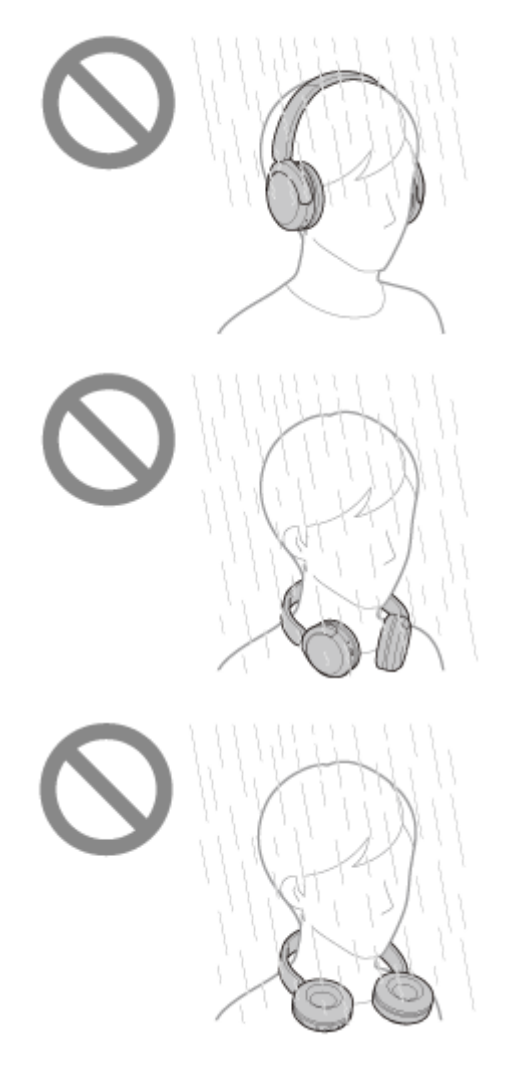

Tocar los auriculares sin secarse las manos mojadas después de hacer las tareas domésticas en la cocina, por ejemplo, o de lavarse las manos

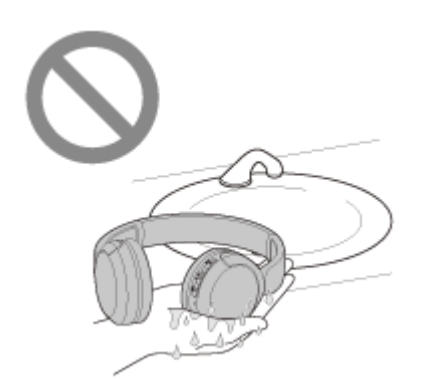

Tocar los auriculares con las manos sudadas o usar los auriculares en situaciones en los que puedan mojarse de sudor

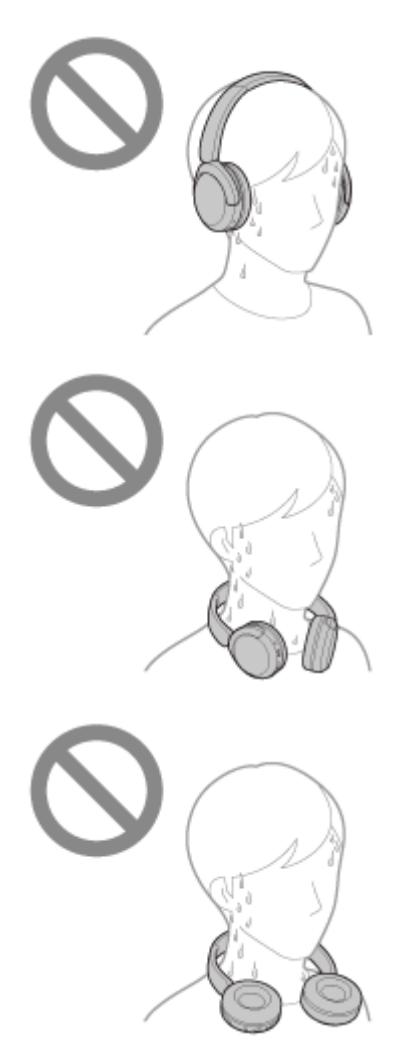

■ Poner los auriculares en una bolsa con una botella de PET fría

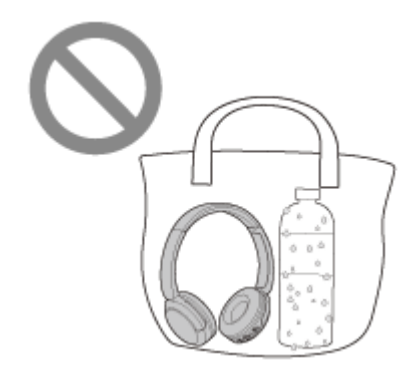

## **Si los auriculares se mojan o entra agua en los auriculares**

Si se cargan o se encienden unos auriculares mojados, puede producirse una combustión o una avería. Procurando minimizar las vibraciones en los auriculares, ponga las almohadillas boca abajo en un movimiento lento y deje escurrir el agua. A continuación, coloque los auriculares en posición vertical y ponga un paño seco bajo el puerto USB Type-C

hasta que deje de salir agua del interior. A continuación, deje los auriculares en un lugar a la sombra y bien ventilado hasta que estén totalmente secos.

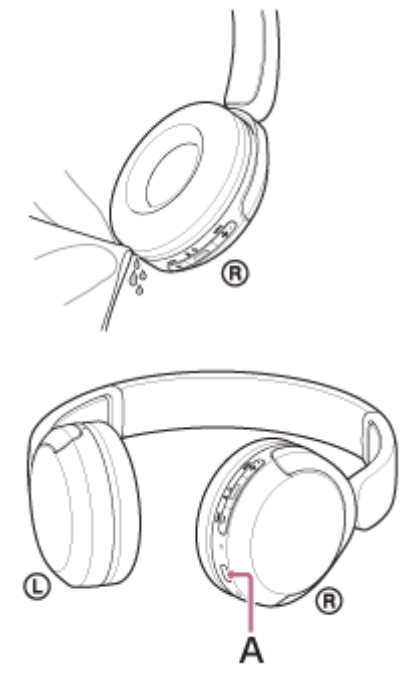

**A:** puerto USB Type-C

# **Licencias**

- El producto contiene software que Sony utiliza en virtud de un acuerdo de licencia con el propietario del copyright correspondiente. Tenemos la obligación de anunciar el contenido del acuerdo a los clientes a petición del titular del copyright del software. Acceda a la URL siguiente y lea el contenido de la licencia. <https://rd1.sony.net/help/mdr/sl/23/>
- Los servicios prestados por otros proveedores están sujetos a cambios, anulaciones o interrupciones sin previo aviso. Sony no asume responsabilidad alguna en estas situaciones.

# **Marcas comerciales**

- Microsoft, Windows y Windows Media son marcas comerciales o marcas comerciales registradas de Microsoft Corporation en Estados Unidos y/o en otros países.
- iPhone, iPod touch, macOS, Mac y Siri son marcas comerciales de Apple Inc., registradas en Estados Unidos y otros países.
- App Store es una marca de servicio de Apple Inc., registrada en Estados Unidos y otros países.
- IOS es una marca comercial o marca comercial registrada de Cisco en Estados Unidos y otros países y se utiliza con licencia.
- Google, Android y Google Play son marcas comerciales de Google LLC.
- La marca denominativa y los logotipos Bluetooth® son marcas comerciales registradas propiedad de Bluetooth SIG, Inc., y Sony Group Corporation y sus filiales poseen licencia para utilizar cualquiera de dichas marcas.
- USB Type-C® y USB-C® son marcas comerciales registradas de USB Implementers Forum.
- DSEE es una marca comercial o marca comercial registrada de Sony Group Corporation o sus filiales.
- Todas las demás marcas comerciales y marcas comerciales registradas son marcas comerciales o marcas comerciales registradas de sus respectivos propietarios. En este manual no se indican las marcas TM y ®.

<span id="page-96-0"></span>Auriculares estéreo inalámbricos WH-CH520

# **Sitios web de asistencia al cliente**

Para clientes de Estados Unidos, Canadá y Latinoamérica: <https://www.sony.com/am/support> Para clientes en países europeos: <https://www.sony.eu/support> Para clientes de China: [https://service.sony.com.cn](https://service.sony.com.cn/) Para clientes en otros países/regiones: <https://www.sony-asia.com/support>

Auriculares estéreo inalámbricos WH-CH520

# **¿Cómo puedo solucionar los problemas?**

Si los auriculares no funcionan del modo esperado, siga estos pasos para intentar solucionar el problema.

- Busque los síntomas del problema en esta Guía de ayuda y ponga en práctica las medidas correctoras que se mencionan.
- **Cargue los auriculares.** Es posible que pueda resolver algunos problemas si carga la batería de los auriculares.
- Reinicie el dispositivo conectado a los auriculares. Tal vez pueda resolver algunos problemas reiniciando el dispositivo conectado, como su ordenador o su teléfono inteligente.
- Reinicie los auriculares.
- Inicialice los auriculares.

Esta operación restablece los ajustes de volumen, etc. a los ajustes de fábrica y elimina toda la información de emparejamiento.

Busque información sobre el problema en el sitio web de asistencia al cliente.

Si las operaciones anteriores no resuelven el problema, póngase en contacto con el distribuidor Sony más cercano.

#### **Tema relacionado**

- [Carga de los auriculares](#page-14-0)
- [Sitios web de asistencia al cliente](#page-96-0)
- [Reinicio de los auriculares](#page-110-0)
- [Inicialización de los auriculares para restablecer los ajustes de fábrica](#page-112-0)

Auriculares estéreo inalámbricos WH-CH520

# **No se pueden encender los auriculares.**

- Compruebe que la batería esté totalmente cargada.
- No es posible encender los auriculares mientras se carga la batería. Retire el cable USB Type-C y encienda los auriculares.
- **Reinicie los auriculares.**
- Inicialice los auriculares y vuelva a emparejar los auriculares y el dispositivo.

#### **Tema relacionado**

- [Carga de los auriculares](#page-14-0)
- [Comprobación de la batería restante](#page-17-0)
- [Encendido de los auriculares](#page-19-0)
- [Reinicio de los auriculares](#page-110-0)
- [Inicialización de los auriculares para restablecer los ajustes de fábrica](#page-112-0)

Auriculares estéreo inalámbricos WH-CH520

# **No se puede realizar la carga.**

### **Común**

- Asegúrese de utilizar el cable USB Type-C suministrado.
- Se recomienda cargarla en un lugar con una temperatura ambiente de entre 15 °C y 35 °C. Fuera de este intervalo tal vez la carga no sea eficiente.
- **Reinicie los auriculares.**
- Inicialice los auriculares y vuelva a emparejar los auriculares y el dispositivo.

### **Carga con un adaptador de CA USB**

- Asegúrese de que el adaptador de CA USB esté conectado correctamente a la toma de CA.
- Cuando utilice un adaptador de CA USB disponible en el mercado, utilice uno capaz de suministrar una corriente de salida de 0,5 A (500 mA) o más.

### **Carga con un ordenador**

- Compruebe que el cable USB Type-C suministrado esté correctamente conectado al puerto USB del ordenador.
- Compruebe que el ordenador esté encendido. Active el ordenador si está en modo de espera (suspensión) o de hibernación.
- Compruebe que los auriculares estén conectados directamente al ordenador y no a través de un concentrador USB.
- Es posible que haya un problema con el puerto USB del ordenador conectado. Intente conectarlo a otro puerto USB del ordenador si hay alguno disponible.
- Actualice el sistema operativo del ordenador.
- Reinicie el ordenador y, en los demás casos no mencionados aquí, repita el procedimiento de conexión USB.

#### **Tema relacionado**

- [Carga de los auriculares](#page-14-0)
- [Reinicio de los auriculares](#page-110-0)
- [Inicialización de los auriculares para restablecer los ajustes de fábrica](#page-112-0)

Auriculares estéreo inalámbricos WH-CH520

# **El tiempo de carga es demasiado largo.**

- Cuando se cargue con un ordenador, compruebe que los auriculares y el ordenador están conectados directamente y no a través de un concentrador USB. Además, para solucionarlo, puede reiniciar el ordenador y probar la conexión USB de nuevo.
- Compruebe que esté utilizando el cable USB Type-C suministrado.
- Se recomienda cargarla en un lugar con una temperatura ambiente de entre 15 °C y 35 °C. Fuera de este intervalo tal vez la carga no sea eficiente.

**Tema relacionado**

[Carga de los auriculares](#page-14-0)

Auriculares estéreo inalámbricos WH-CH520

# **El tiempo de funcionamiento es reducido (la batería dura poco).**

- Si configura las siguientes funciones, el tiempo de funcionamiento disponible de la batería se reduce.
	- Modo de calidad de sonido durante la reproducción Bluetooth: Prioridad: calidad de sonido
	- Ecualizador
	- $-$  DSEE

Si modifica los ajustes anteriores al mismo tiempo, el tiempo de funcionamiento disponible de la batería se reduce.

- Si hace tiempo que no se han utilizado los auriculares, las horas de utilización de la batería recargable podrían reducirse. Sin embargo, la autonomía de la batería mejorará tras varios ciclos de carga y descarga. Si tiene previsto no usar los auriculares durante un tiempo prolongado, cargue la batería cada 6 meses para evitar una descarga excesiva.
- Se recomienda cargarla en un lugar con una temperatura ambiente de entre 15 °C y 35 °C. Fuera de este intervalo tal vez la carga no sea eficiente. Si el problema persiste, póngase en contacto con su distribuidor Sony más cercano.
- Si las horas de utilización de la batería recargable incorporada se reducen significativamente, debería reemplazar la batería. Consulte con el distribuidor de Sony más cercano.

### **Tema relacionado**

[Tiempo de funcionamiento disponible](#page-16-0)

# **No hay sonido**

- Compruebe que tanto los auriculares como el dispositivo conectado estén encendidos.
- Al reproducir música, compruebe que los auriculares y el dispositivo de transmisión Bluetooth estén conectados mediante una conexión A2DP Bluetooth.
- Si utiliza una aplicación de videollamada en un ordenador, compruebe que los auriculares y el ordenador estén conectados a través de una conexión HFP o HSP Bluetooth.

En función de la aplicación de videollamada que utilice, los ajustes del micrófono tal vez no estén disponibles.

- Cuando se conectan los auriculares con 2 dispositivos simultáneamente con la conexión multipunto, dependiendo del dispositivo conectado, este puede seguir enviando la señal de silencio aunque se detenga la reproducción de la música o el vídeo. En este caso, los auriculares permanecen conectados con el dispositivo, y la conexión no puede cambiarse a otro dispositivo. Si el sonido del segundo dispositivo no se puede escuchar después de detener la reproducción en el primer dispositivo, actúe en el siguiente orden y compruebe si la situación ha mejorado.
	- Compruebe con la aplicación "Sony | Headphones Connect" que [Connect to 2 devices simultaneously] está activado.
	- Detenga la reproducción de la aplicación en el primer dispositivo.
	- Cierre la aplicación en el primer dispositivo.
- Suba el volumen si está demasiado bajo.
- Compruebe que el dispositivo conectado esté reproduciendo contenidos.
- Si ha conectado un ordenador a los auriculares, compruebe que la salida de audio del ordenador esté ajustada para un dispositivo Bluetooth.
- Vuelva a emparejar los auriculares y el dispositivo Bluetooth.
- Reinicie el teléfono inteligente o el ordenador utilizado.
- Reinicie los auriculares.
- Inicialice los auriculares y vuelva a emparejar los auriculares y el dispositivo.

### **Tema relacionado**

- [Cómo establecer una conexión inalámbrica con dispositivos Bluetooth](#page-21-0)
- [Escuchar música de un dispositivo conectado a través de Bluetooth](#page-62-0)
- [Reinicio de los auriculares](#page-110-0)
- [Inicialización de los auriculares para restablecer los ajustes de fábrica](#page-112-0)

# **Nivel de sonido bajo**

- Ajuste el volumen de los auriculares y del dispositivo conectado.
- Conecte de nuevo el dispositivo Bluetooth a los auriculares.
- Reinicie los auriculares.
- Inicialice los auriculares y vuelva a emparejar los auriculares y el dispositivo.

#### **Nota**

En función del dispositivo conectado, el volumen del dispositivo y los auriculares puede que se sincronice o no. Si el volumen de un dispositivo no está sincronizado con el volumen de los auriculares, no será posible usar el dispositivo para subir el volumen en los auriculares una vez que se haya bajado el volumen en los auriculares.

En este caso, suba el volumen tanto de los auriculares como del dispositivo conectado.

Si el sonido sigue siendo bajo incluso después de ajustar el volumen en el dispositivo conectado, ajuste el volumen con la aplicación "Sony | Headphones Connect".

### **Tema relacionado**

- [Reinicio de los auriculares](#page-110-0)
- [Inicialización de los auriculares para restablecer los ajustes de fábrica](#page-112-0)

# **Calidad de sonido baja**

- Baje el volumen del dispositivo de reproducción si está demasiado alto.
- Al reproducir música, compruebe el estado de conexión de los auriculares y el dispositivo Bluetooth de transmisión. Si los auriculares y el dispositivo Bluetooth de transmisión están conectados a través de una conexión HFP o HSP Bluetooth, cambie la conexión Bluetooth a A2DP con el dispositivo conectado.
- Al utilizar una aplicación de videollamadas en un ordenador, cambie la conexión Bluetooth a HFP o HSP desde el ordenador.

Durante una videollamada, la calidad del sonido puede empeorar a causa de las condiciones de la línea de comunicación.

- Si los auriculares se conectan al dispositivo Bluetooth al que habían estado conectados antes, solamente se puede establecer una conexión HFP/HSP Bluetooth al encenderlos. Use el dispositivo conectado para establecer una conexión A2DP Bluetooth.
- Cuando escuche música de un ordenador utilizando los auriculares, puede que la calidad de sonido no sea buena (problemas para escuchar la voz de un cantante, etc.) durante unos pocos segundos tras establecerse la conexión. Esto se debe a las especificaciones del ordenador (prioridad a la conexión estable al inicio de la transmisión y después cambia la prioridad a la calidad de sonido unos segundos más tarde); no se trata de un fallo de funcionamiento de los auriculares.

Si la calidad de sonido no mejora pasados unos segundos, utilice el ordenador para establecer una conexión A2DP. Para las operaciones en el ordenador, consulte el manual de instrucciones suministrado con el ordenador.

### **Tema relacionado**

- [Escuchar música de un dispositivo conectado a través de Bluetooth](#page-62-0)
- [Realización de una videollamada en su ordenador](#page-77-0)

# **El sonido salta con frecuencia.**

- [Ajuste los auriculares en "Prioridad a la conexión estable". Para obtener más información, consulte "Acerca del](#page-68-0) modo de calidad de sonido".
- Este problema puede mejorarse modificando los ajustes de la calidad de reproducción inalámbrica en el dispositivo de transmisión. Para obtener más información, consulte el manual de instrucciones suministrado con el dispositivo de transmisión.
- Elimine cualquier obstáculo entre la antena del dispositivo de conexión Bluetooth y la antena integrada de los auriculares. La antena de los auriculares está incorporada en la parte mostrada por la línea de puntos abajo.

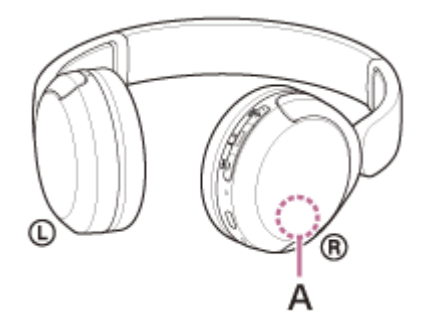

**A:** ubicación de la antena integrada

- Las comunicaciones Bluetooth pueden deshabilitarse y puede producirse ruido o casos de interrupción de audio en las siguientes condiciones.
	- $-$  Hay una persona entre los auriculares y el dispositivo Bluetooth En este caso, gire el dispositivo Bluetooth para encararlo en la misma dirección que la antena de los auriculares para mejorar las comunicaciones Bluetooth.
	- Si hay un obstáculo como, por ejemplo, un objeto metálico o una pared entre los auriculares y el dispositivo Bluetooth
	- En lugares con redes LAN inalámbricas o en los que se utilicen hornos microondas o se generen ondas electromagnéticas, etc.
	- Si hay otros dispositivos de audio de comunicación inalámbrica u otras personas cerca, como en una estación de tren o en un tren lleno de gente
- Si reproduce música en su teléfono inteligente, la situación puede mejorar si cierra las aplicaciones innecesarias o reinicia su teléfono inteligente. Si está reproduciendo música en su ordenador, cierre las aplicaciones y ventanas innecesarias y reinicie el ordenador.
- Vuelva a conectar los auriculares y el dispositivo Bluetooth.
- **Reinicie los auriculares.**
- Inicialice los auriculares y vuelva a emparejar los auriculares y el dispositivo.

#### **Tema relacionado**

- [Acerca del modo de calidad de sonido](#page-68-0)
- [Reinicio de los auriculares](#page-110-0)
- [Inicialización de los auriculares para restablecer los ajustes de fábrica](#page-112-0)

Auriculares estéreo inalámbricos WH-CH520

# **No se puede realizar el emparejamiento.**

- Sitúe los auriculares y el dispositivo Bluetooth a menos de 1 m el uno del otro.
- Cuando empareje un dispositivo por primera vez después de comprar, inicializar o reparar los auriculares, encienda los auriculares y accederán automáticamente al modo de emparejamiento. Para emparejar un segundo dispositivo o más, mantenga pulsado el botón  $\ast$  (Bluetooth) de los auriculares durante 5 segundos o más para acceder al modo de emparejamiento.
- Al emparejar de nuevo un dispositivo después de haber inicializado o reparado los auriculares, es posible que no pueda emparejar el dispositivo si conserva la información de emparejamiento de los auriculares (iPhone u otro dispositivo). En ese caso, elimine la información de emparejamiento de los auriculares del dispositivo y vuelva a emparejarlos.
- Reinicie el dispositivo conectado, como un teléfono inteligente o un ordenador, y empareje los auriculares y el dispositivo de nuevo.
- **Reinicie los auriculares.**
- Inicialice los auriculares y vuelva a emparejar los auriculares y el dispositivo.

### **Tema relacionado**

- [Cómo establecer una conexión inalámbrica con dispositivos Bluetooth](#page-21-0)
- [Reinicio de los auriculares](#page-110-0)
- [Inicialización de los auriculares para restablecer los ajustes de fábrica](#page-112-0)

# **No es posible establecer una conexión Bluetooth.**

- Compruebe que los auriculares estén encendidos.
- Compruebe que el dispositivo Bluetooth esté encendido y la función Bluetooth esté activada.
- Si los auriculares se conectan automáticamente al último dispositivo Bluetooth conectado, es posible que no pueda conectar los auriculares a otros dispositivos a través de Bluetooth. En este caso, utilice el último dispositivo Bluetooth conectado para desconectar la conexión Bluetooth.
- Compruebe si el dispositivo Bluetooth está en modo de suspensión. Si el dispositivo está en modo de suspensión, cancele el modo de suspensión.
- Compruebe si la conexión Bluetooth se ha terminado. Si se ha terminado, vuelva a establecer la conexión Bluetooth.
- Si se ha eliminado la información de emparejamiento de los auriculares en el dispositivo Bluetooth, empareje de nuevo los auriculares con el dispositivo.
- Reinicie los auriculares.
- Inicialice los auriculares y vuelva a emparejar los auriculares y el dispositivo.

### **Tema relacionado**

- [Cómo establecer una conexión inalámbrica con dispositivos Bluetooth](#page-21-0)
- [Reinicio de los auriculares](#page-110-0)
- [Inicialización de los auriculares para restablecer los ajustes de fábrica](#page-112-0)
Auriculares estéreo inalámbricos WH-CH520

### **No puedo controlar los auriculares.**

- Reinicie los auriculares. Esta operación no suprime la información de emparejamiento.
- Si los auriculares no funcionan correctamente incluso después de reiniciarlos, inicialice los auriculares.

#### **Tema relacionado**

- [Reinicio de los auriculares](#page-110-0)
- [Inicialización de los auriculares para restablecer los ajustes de fábrica](#page-112-0)

Auriculares estéreo inalámbricos WH-CH520

# **No se escucha a la otra persona o el volumen es bajo durante las llamadas/La otra persona no le oye o su volumen está bajo durante las llamadas.**

- Compruebe que tanto los auriculares como el dispositivo conectado estén encendidos.
- Suba el volumen del dispositivo conectado y el volumen de los auriculares si están demasiado bajos.
- Si utiliza una aplicación de videollamada, abra los ajustes<sup>\*</sup> de la aplicación de videollamada y compruebe que el altavoz o el micrófono esté ajustado en [Headset (WH-CH520 Hands-Free)]\*\*. Si no pueden comprobarse los ajustes de la aplicación de videollamada o no pueden seleccionarse las conexiones de llamada [Headset (WH-CH520 Hands-Free)], seleccione [Headset (WH-CH520 Hands-Free)] en los ajustes de su ordenador para establecer las conexiones.
- En función de la aplicación de videollamada que utilice, esta función tal vez no esté disponible.
- Los nombres pueden variar en función del ordenador o de la aplicación de videollamada que utilice.
- Restablezca la conexión desde el dispositivo Bluetooth. Seleccione HFP o HSP como perfil.
- Al escuchar música con los auriculares, detenga la reproducción y pulse el botón  $\rightarrow$  (llamada) para responder a una llamada entrante.
- Reinicie los auriculares.
- Inicialice los auriculares y vuelva a emparejar los auriculares y el dispositivo.

#### **Tema relacionado**

- [Cómo establecer una conexión inalámbrica con dispositivos Bluetooth](#page-21-0)
- [Recibir una llamada](#page-71-0)
- [Hacer una llamada](#page-73-0)
- [Reinicio de los auriculares](#page-110-0)
- [Inicialización de los auriculares para restablecer los ajustes de fábrica](#page-112-0)

<span id="page-110-0"></span>Auriculares estéreo inalámbricos WH-CH520

# **Reinicio de los auriculares**

Si los auriculares no pueden encenderse, o si no puede realizarse ninguna operación aunque estén encendidos, reinicie los auriculares.

#### **Conecte los auriculares a una toma de CA. 1**

Utilice el cable USB Type-C suministrado y un adaptador de CA USB disponible en comercios.

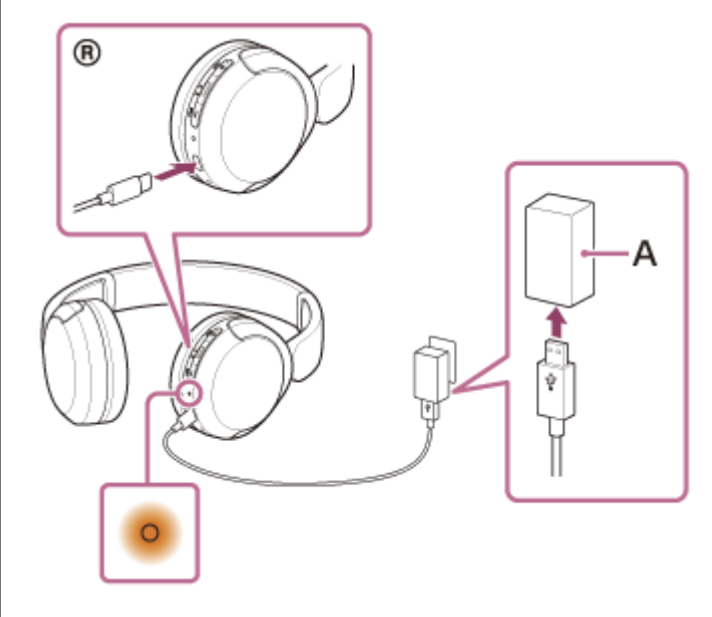

**A:** adaptador de CA USB

**2**

**Pulse el botón + (volumen +) y el botón – (volumen –) al mismo tiempo.**

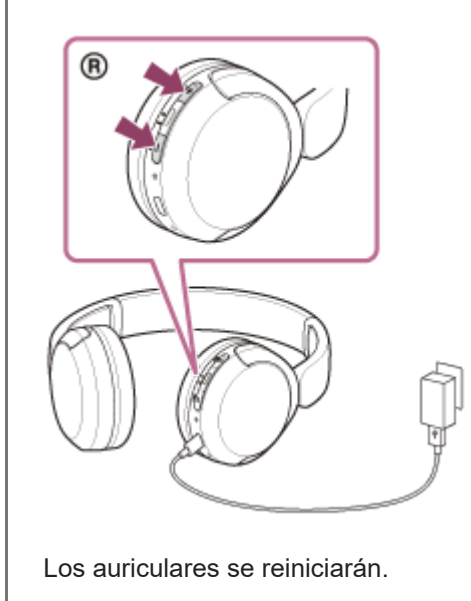

Se conservan la información de emparejamiento y otros ajustes.

Si los auriculares no funcionan correctamente incluso tras haberlos reiniciado, inicialice los auriculares para restablecer los ajustes de fábrica.

#### **Tema relacionado**

[Inicialización de los auriculares para restablecer los ajustes de fábrica](#page-112-0)

<span id="page-112-0"></span>Auriculares estéreo inalámbricos WH-CH520

# **Inicialización de los auriculares para restablecer los ajustes de fábrica**

Si los auriculares no funcionan bien incluso tras haberlos reiniciado, inicialice los auriculares.

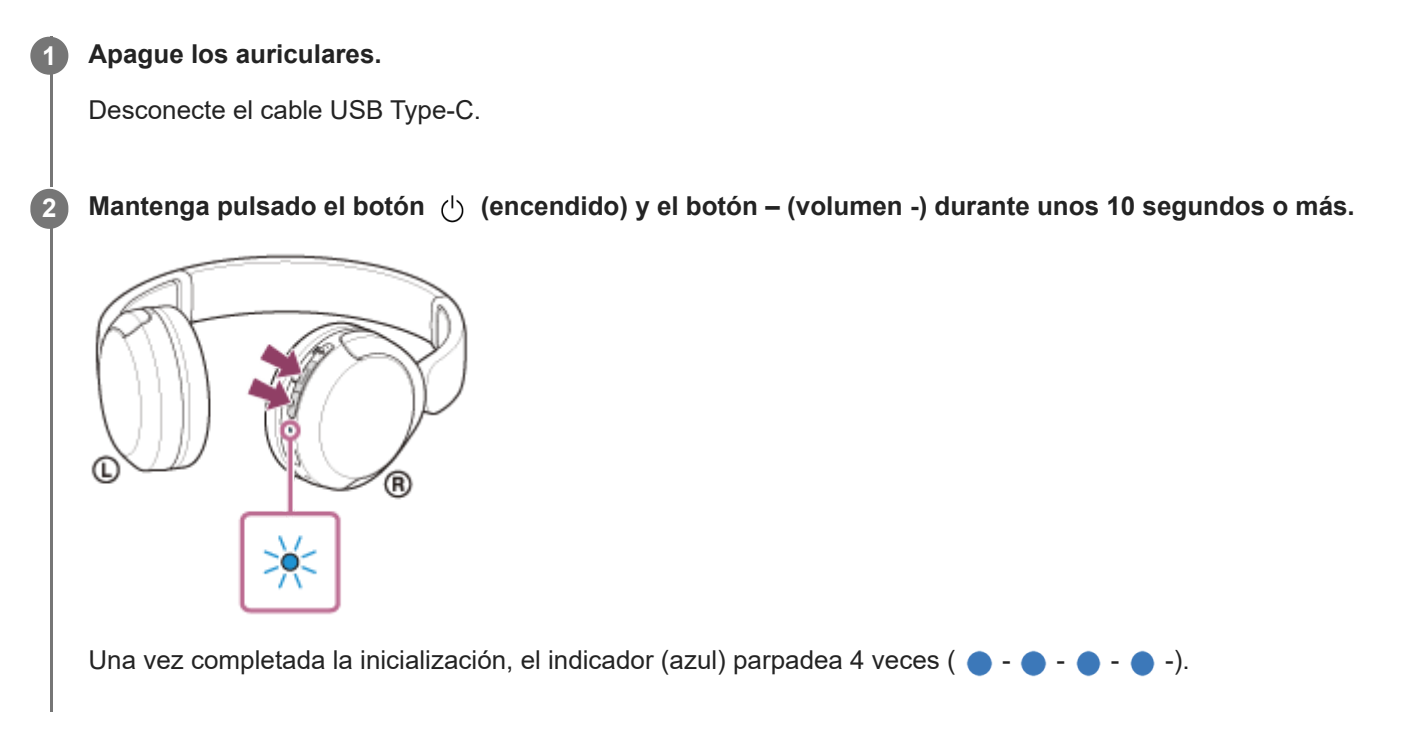

Esta operación restablece los ajustes de volumen, etc. a los ajustes de fábrica y elimina toda la información de emparejamiento. En ese caso, elimine la información de emparejamiento de los auriculares del dispositivo conectado y vuelva a emparejarlos.

Si los auriculares no funcionan correctamente incluso tras la inicialización, consulte con el distribuidor Sony más cercano.

#### **Tema relacionado**

- [Apagado de los auriculares](#page-20-0)
- [Reinicio de los auriculares](#page-110-0)

#### **SONY**

[Guía de ayuda](#page-0-0)

Auriculares estéreo inalámbricos WH-CH520

# **Especificaciones**

### **Auriculares**

#### **Alimentación:**

cc 3,7 V: batería recargable integrada de ion-litio cc 5 V: con carga mediante USB

#### **Temperatura de funcionamiento:**

De 0 °C a 40 °C

#### **Tiempo de carga:**

Aprox. 3 horas

#### **Nota**

Las horas de utilización y el tiempo de carga pueden variar, en función de las condiciones de uso.

#### **Temperatura de carga:**

De 5 °C a 35 °C

### **Peso:**

Aprox. 147 g

### **Especificaciones de comunicación**

#### **Sistema de comunicación:**

Especificación Bluetooth versión 5.2

#### **Potencia:**

Especificación de clase de potencia Bluetooth 1

### **Alcance máximo de comunicación:**

Línea de visión de aprox.  $10 \text{ m}^1$ )

#### **Banda de frecuencia:**

Banda de 2,4 GHz (2,4000 GHz-2,4835 GHz)

### **Perfiles Bluetooth compatibles2):**

A2DP AVRCP HFP **HSP** 

### **Códecs compatibles3):**

SBC

### **Intervalo de transmisión (A2DP):**

20 Hz-20 000 Hz (frecuencia de muestreo: 44,1 kHz)

- El intervalo real puede variar en función de factores como la presencia de obstáculos entre los dispositivos, los campos magnéticos alrededor 1) de un horno microondas, la electricidad estática, la sensibilidad de la recepción, el rendimiento de la antena, el sistema operativo, la aplicación de software, etc.
- 2) Los perfiles estándar Bluetooth indican la finalidad de las comunicaciones Bluetooth entre los dispositivos.
- 3) Códec: formato de compresión y conversión de señales de audio

El diseño y las especificaciones están sujetos a cambios sin previo aviso.

### **Modelos de iPhone/iPod compatibles**

iPhone SE (3.ª generación) iPhone 13 Pro Max iPhone 13 Pro iPhone 13 iPhone 13 mini iPhone 12 Pro Max iPhone 12 Pro iPhone 12 iPhone 12 mini iPhone SE (2.ª generación) iPhone 11 Pro Max iPhone 11 Pro iPhone 11 iPhone XS Max iPhone XS iPhone XR iPhone X iPhone 8 Plus iPhone 8 iPhone 7 Plus iPhone 7 iPhone SE iPhone 6s Plus iPhone 6s iPod touch (7.ª generación) (A fecha de mayo de 2022)